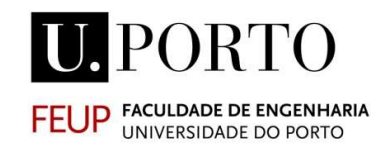

# CONTROLO DA QUALIDADE EM OBRA COM BASE EM SISTEMA BIM

ANTÓNIO PEDRO DE SOUSA VAZ PINTO

Dissertação submetida para satisfação parcial dos requisitos do grau de MESTRE EM ENGENHARIA CIVIL — ESPECIALIZAÇÃO EM CONSTRUÇÕES

Orientador: Professor Doutor Rui Manuel Gonçalves Calejo Rodrigues

Coorientador: Professor Doutor João Pedro da Silva Poças Martins Coorientadora: Engª Raquel Susana Correia Conceição Guedes Nascimento

JUNHO DE 2017

#### MESTRADO INTEGRADO EM ENGENHARIA CIVIL 2016/2017

DEPARTAMENTO DE ENGENHARIA CIVIL

Tel. +351-22-508 1901

Fax +351-22-508 1446

 $\boxtimes$  miec@fe.up.pt

Editado por

FACULDADE DE ENGENHARIA DA UNIVERSIDADE DO PORTO

Rua Dr. Roberto Frias

4200-465 PORTO

Portugal

Tel. +351-22-508 1400

Fax +351-22-508 1440

⊠ feup@fe.up.pt

http://www.fe.up.pt

Reproduções parciais deste documento serão autorizadas na condição que seja mencionado o Autor e feita referência a Mestrado Integrado em Engenharia Civil - 2016/2017 - Departamento de Engenharia Civil, Faculdade de Engenharia da Universidade do Porto, Porto, Portugal, 2017.

As opiniões e informações incluídas neste documento representam unicamente o ponto de vista do respetivo Autor, não podendo o Editor aceitar qualquer responsabilidade legal ou outra em relação a erros ou omissões que possam existir.

Este documento foi produzido a partir de versão eletrónica fornecida pelo respetivo Autor.

Estou sempre em desvantagem, mas nunca sem opções. "Dusty" – Operador Tier 1, AFO Wolfpack

#### **AGRADECIMENTOS**

Durante o período da presente dissertação, contei com a ajuda de diversas pessoas, de diferentes áreas, de diferentes grupos sociais. Deixo aqui o meu agradecimento:

Ao Professor Doutor Rui Calejo, meu orientador, pelo seu tempo, disciplina, organização, preocupação, disponibilidade, entusiasmo e sobretudo pela sabedoria e conselhos que ao longo da dissertação, foramme concedidos.

À Engª Raquel Guedes, da empresa Mota-Engil, S.A., minha coorientadora, pela amabilidade em receber-me na empresa, pela disponibilidade, simpatia e ajuda na reunião das condições necessárias bem como os conteúdos necessários para a realização da dissertação.

Ao Professor Doutor João Pedro Poças Martins, pela disponibilidade, entusiasmo, simpatia, conselhos e orientação relativamente ao BIM, que contribuíram para aprofundar vários conceitos.

À Engª Vanda Bastos, da empresa Mota-Engil, S.A., pela disponibilidade, simpatia e ajuda na reunião de conteúdos importantes para o desenvolvimento da dissertação.

Aos Engenheiros Rui Bessa, Bruno Silva, Pedro Moura e Pedro Mêda pela disponibilidade, simpatia e conselhos que contribuíram para um enriquecimento do trabalho desenvolvido na dissertação.

Aos meus pais, desde o meu nascimento, por todo o apoio, carinho e dedicação e condições para que chegasse à conclusão desta importante etapa da minha vida.

À farmacêutica Joana Rocha, pelo seu amor, dedicação, paciência, tempo, orientação, apoio e incentivo em tornar-me uma pessoa mais justa, correta e profissional no dia-a-dia.

Aos restantes elementos da minha família, sobretudo os meus avós, pelo apoio, carinho, tempo e conselhos dados ao longo da minha vida.

Aos Engenheiros Gustavo Alves, João Borges e Paulo Pona pela companhia, amizade, disponibilidade, conselhos e apoio.

Aos meus amigos de longa data, sendo eles também uma família, pela sua amizade, tempo, momentos de boa disposição e apoio.

Aos meus amigos e colegas do curso MIEC, pela amizade, momentos partilhados, ajuda e apoio, ao longo do curso, que tornou a faculdade uma experiência mais enriquecedora.

Aos professores do curso MIEC, especialmente os do 5º ano da secção de Construções, que são muitas vezes esquecidos neste tipo de trabalhos, o meu obrigado pelo ensino, pela preocupação, pela compreensão, ajuda e sobretudo por me mostrar a realidade de como o mundo funciona.

#### RESUMO

No decorrer dos tempos, o sector da construção tem vindo a fundir-se com as novas tecnologias de informação, sendo elas mais práticas e de grande facilidade na modelação, acabando por contribuir para o aumento da Qualidade de um projeto. Porém, a fiscalização é necessária para que tudo isso se possa concretizar, sem que haja o risco de prejuízos, tanto a nível de prazos, financeiros como sociais.

Esta dissertação pretende assim, adaptar as novas tecnologias de informação à fiscalização, de maneira a poder ser mais transparente e rápido todo o processo do Controlo da Qualidade. Para isso, recorre-se à metodologia BIM – Building Information Modeling – onde através do Revit® e Dynamo, desenvolvese parâmetros de Controlo da Qualidade, de modo a que essa informação seja exportada de uma forma semiautomática, como um output, para outro software, neste caso, o Microsoft Excel.

Para este trabalho escolheram-se vãos exteriores, como elemento construtivo. Proceder-se-á à criação de uma Ficha de Controlo de Conformidade (FCC) através do Excel, que seja universal, para que, feita a exportação da informação do modelo para o ficheiro em Excel, seja possível automatizar o preenchimento da FCC, retirando ao fiscal, o trabalho de criar fichas, uma a uma, para cada elemento construtivo na obra. Utilizar-se-á um dispositivo móvel (tablet) para preenchimento da ficha na obra.

PALAVRAS-CHAVE: BIM, Controlo da Qualidade, Revit®, Dynamo, Vãos exteriores.

#### **ABSTRACT**

In the course of time, the Construction sector has been merging with the new information technologies, being more practical and of great facility in modeling, contributing for the increase of a project's Quality. But, the Quality control is necessary, so that all this can be accomplished, without the risk of loss, both in terms of deadlines, financial and social.

This dissertation aims, to adapt new information technologies to Quality control, to give more openness and fast in is process. For that, the methodology of BIM (Building Information Modeling) is applied, where through Revit® and, more exactly, Dynamo, Quality control parameters are developed, so that the information is exported, in a semi-automatic way, like an output, to another software, which in this case, Microsoft Excel.

For this paperwork, the exterior spans are chosen has the constructive element. The establishment of a Conformity control sheet (FCC) shall be set up, through Excel, universal, so that, made the model information exportation to the Excel, will be possible to automate the FCC's fill, removing the work of creating sheets, one to one, for which constructive element in site. A mobile device (tablet) will be use to fill the sheet in site.

KEYWORDS: BIM, Quality Control, Revit, Dynamo, Exterior spans.

Índice Geral

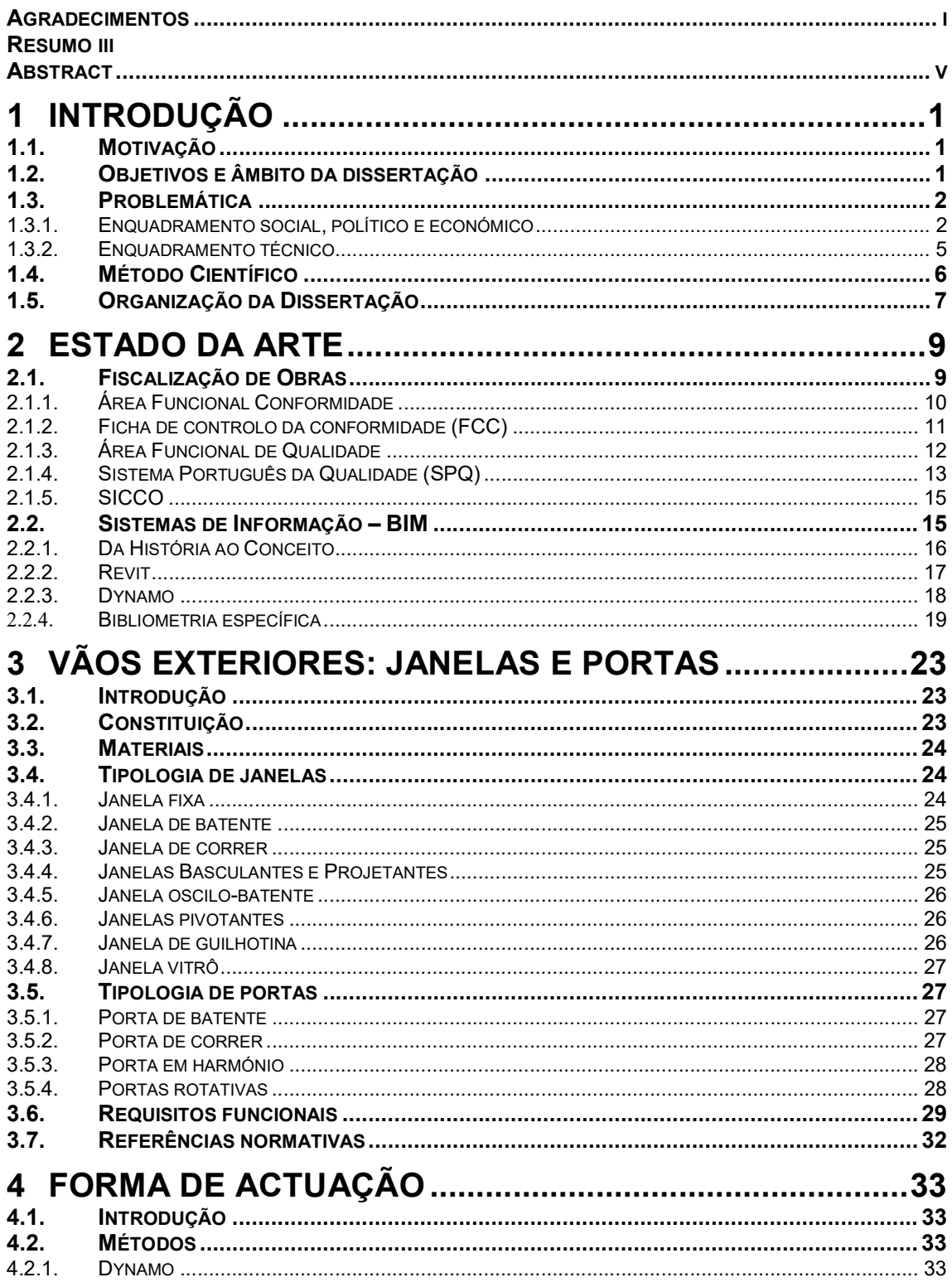

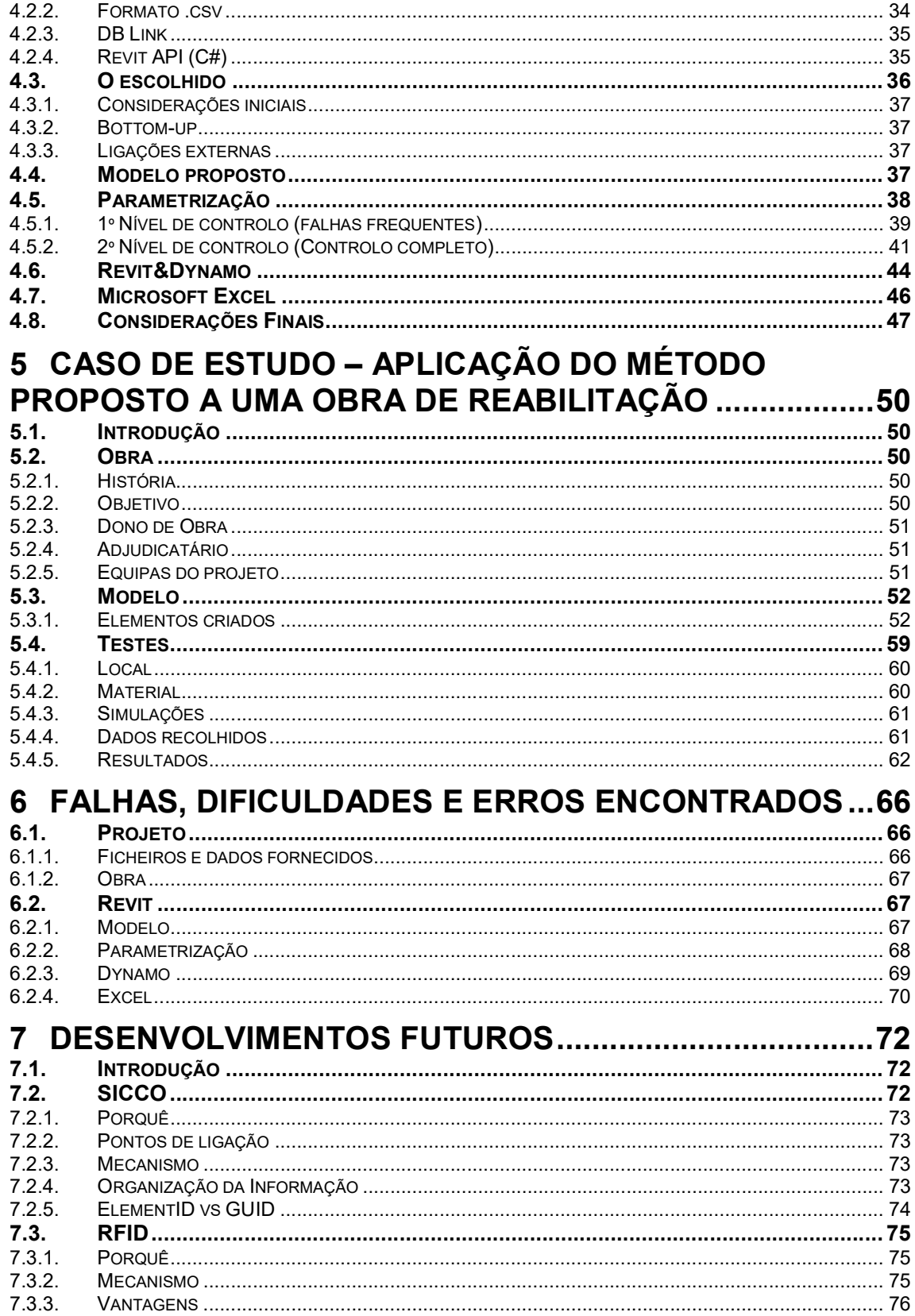

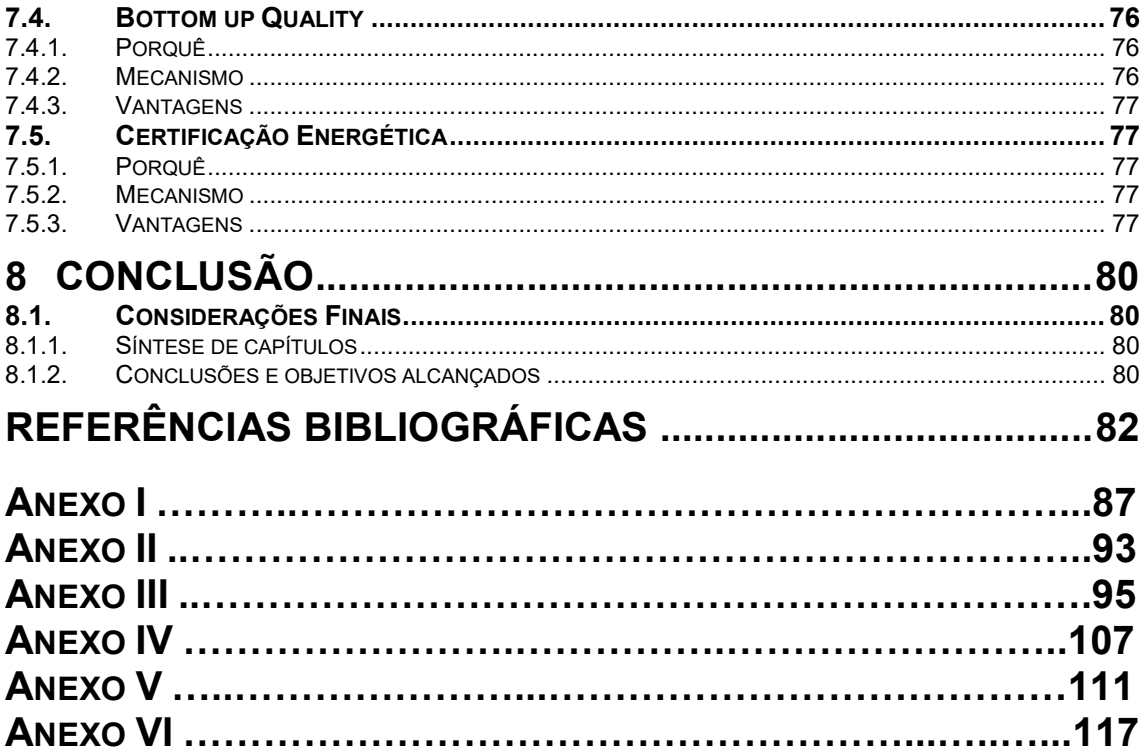

### ÍNDICE DE FIGURAS

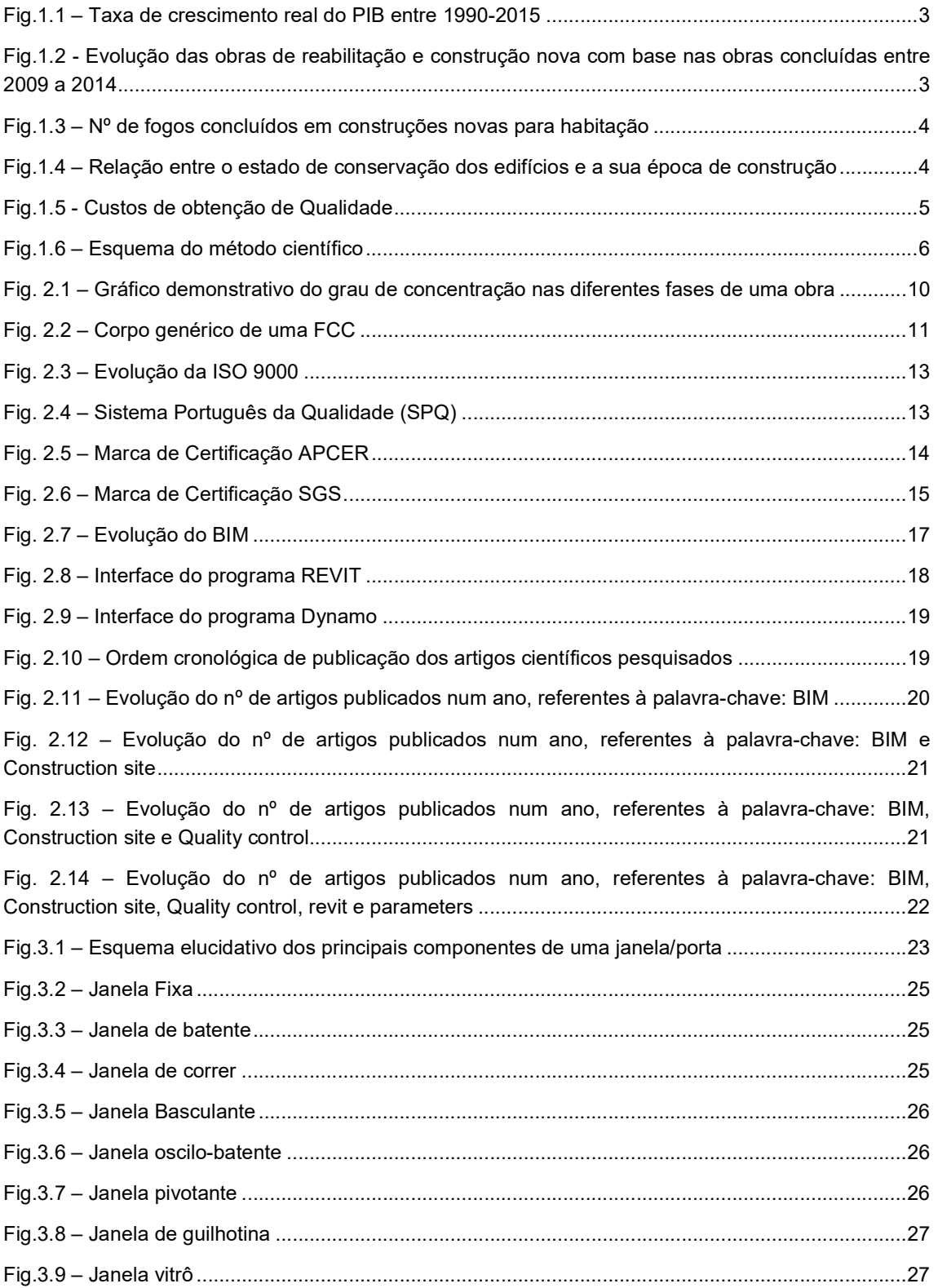

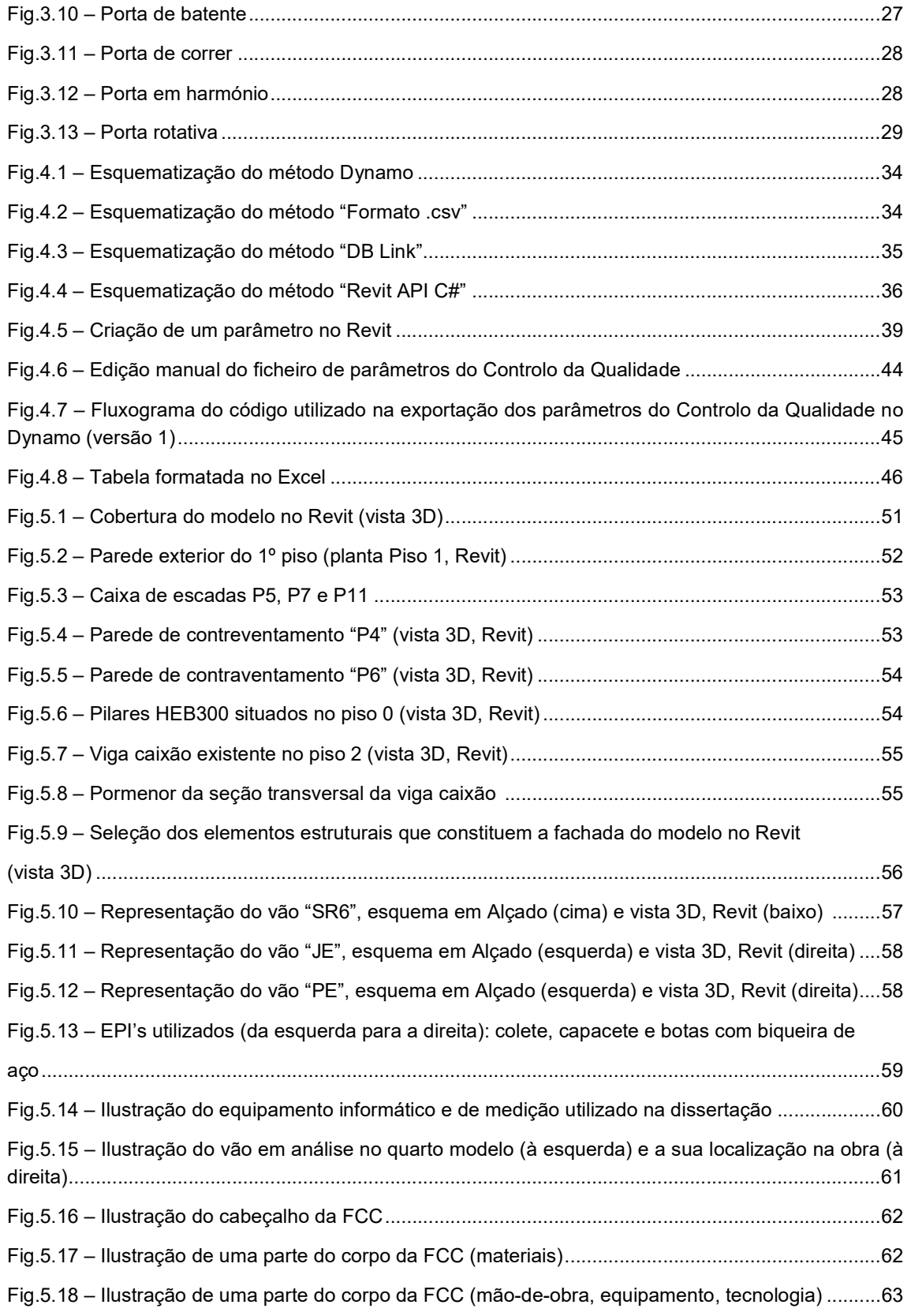

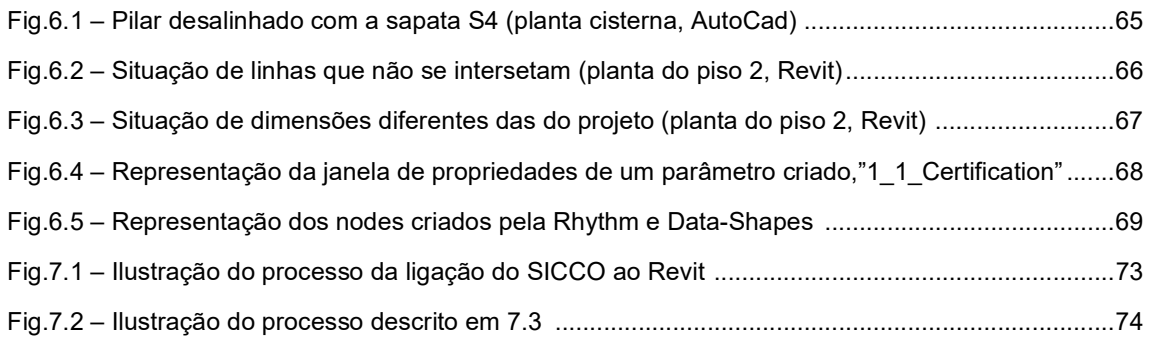

### ÍNDICE DE QUADROS (OU TABELAS)

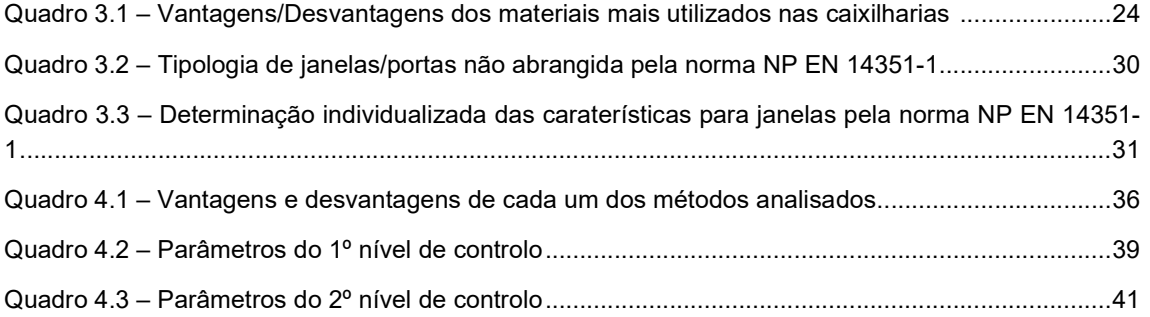

#### SÍMBOLOS, ACRÓNIMOS E ABREVIATURAS

- APA Agência Portuguesa do Ambiente
- APCER Associação Portuguesa de Certificação
- BIM Building Information Modelling
- CAD Computer Aided Design
- CCP Código dos Contractos Públicos
- CERTIF Associação para a Certificação
- DEC Departamento de Engenharia Civil
- D.O. Dono de Obra
- E Módulo de elasticidade [GPa]
- FCC Ficha de Controlo e Conformidade
- GGQ Gestor Geral da Qualidade
- IFC Industry Foundation Classes
- IPAC Instituto Português de Acreditação
- ISO International Organization for Standardization
- K Coeficiente de transmissão térmica [W/m<sup>2</sup>ºK]
- LFF Lista de Falhas Frequências
- LNEC Laboratório Nacional de Engenharia Civil
- LVC Lista de Verificação Corrente
- PIB Produto Interno Bruto
- SGS Societé Generale de Surveillance
- SICCO Sistema Integrado de Controlo da Conformidade em Obra
- SNQ Sistema Nacional da Qualidade
- SPQ Sistema Português da Qualidade
- VAB Valor Acrescentado Bruto
- Ref Referência
- Dept Departamento
- Tab Tabela

# 1 **INTRODUÇÃO**

#### 1.1. MOTIVAÇÃO

A evolução da forma como se pode comunicar, partilhar informação, ganhou um ritmo acentuado nos últimos anos [34]. Cada vez mais se tende a "automatizar" o processo de partilha de informação, de forma a que essa informação seja enviada, recebida, analisada, atualizada e reenviada, criando um ciclo onde a rapidez e segurança são pontos chave para o sucesso desse ciclo.

Uma obra de construção muitas vezes fica determinada não pela frequente qualidade do projeto, mas pelo investimento a que este está associado. A competitividade traduz-se no "quem dá menos" para a realização da mesma. Ora esse investimento, pequeno no início, depressa se torna um gigante incontrolável durante a execução e posteriormente, na manutenção dos edifícios.

A Fiscalização, no sector da Construção, tem vindo cada vez mais a ganhar importância não só na fase de Construção, mas também a montante, antes da fase de contratação e a jusante, até a fase da receção definitiva da Obra. Desempenha assim, um papel fundamental no Controlo da Qualidade da Obra [12].

À medida que a Fiscalização ganha popularidade, também a tecnologia dos sistemas de informação está em ascensão, nomeadamente a metodologia BIM (Building Information Modeling), onde se consegue que projetistas, arquitetos e profissionais da construção, através de vários softwares, se juntem na criação de um modelo 3D mais eficiente a nível de desenho, planeamento, gestão e construção [12] [37].

A questão que se coloca é a seguinte: será que se pode compatibilizar o processo de fiscalizar uma obra com a metodologia BIM, de modo a conseguir um controlo mais eficiente na sua fase de execução e consequentemente garantir de uma forma simples e completa a qualidade exigida em projeto?

#### 1.2. OBJETIVOS E ÂMBITO DA DISSERTAÇÃO

A presente dissertação de mestrado tenciona desenvolver um estudo da possibilidade de se utilizar em sistemas ligados ao BIM de modo a estruturar e disponibilizar a informação para controlo da qualidade em obra.

Um dos principais objetivos é estruturar informação de Controlo da Qualidade com base no abastecimento de bases de dados e disponibilizá-las para utilização em Obra, por exemplo, por uma equipa do Empreiteiro.

São estudados quatro métodos para criação, transporte e armazenamento em Fichas de Controlo da Conformidade (FCC) de parâmetros de Controlo da Qualidade, onde é escolhido um para ser desenvolvido com o modelo em Revit®.

Neste contexto, estuda-se a possibilidade de se utilizar um software, Revit®, para extração de informação, relativa a um projeto, de certos parâmetros associados a vãos interiores/exteriores de modo a aplicar numa Ficha de Controlo de Conformidade, FCC, e a utilizar em obra.

Outro objetivo será o desenvolvimento de um modelo em Revit®, para o caso de estudo, de modo a poder-se aplicar a metodologia acima descrita, tendo sido escolhido, para esse efeito, uma obra de reabilitação, no Porto, que será acompanhada pelo menos 2 meses.

Esta dissertação contribui ainda para uma sensibilização e aprofundamento dos conhecimentos ligados ao BIM, explorando os seus limites no que toca ao Controlo da Qualidade em Obra e também à importância que a Fiscalização tem no processo de Construção. Mais, é explorado o software em questão, de modo a perceber o mecanismo e limitações que apresenta na área do Controlo da Qualidade.

#### 1.3. PROBLEMÁTICA

#### 1.3.1. ENQUADRAMENTO SOCIAL, POLÍTICO E ECONÓMICO

As razões que motivam a que haja um maior controlo da Qualidade em Obra advêm do facto das exigências, por parte dos utentes, aumentarem "Há vinte anos atrás tivemos inquilinos, agora temos clientes, em 20 anos teremos hóspedes" - Emerging Trends (2016), a alteração à legislação, motivando cada vez mais os projetistas a procurarem soluções com níveis de conforto superiores e também porque há interesse para o dono de obra em que tudo saia conforme o planeado. Muitas das vezes não ocorre assim, ou porque existe uma certa "turbulência" entre o dono de obra, empreiteiro e projetistas ou porque certos materiais defeituosos não são detetados e consequentemente aplicados na obra, ou porque o pessoal contratado não apresenta a devida formação, em suma, há vários aspetos, a vários níveis, que terão que ser controlados de modo a evitar a deterioração da Qualidade de uma obra [10] [12].

Se num país como Portugal e fizermos uma análise comparativa entre a evolução económica do país com a do sector da construção notamos desde logo que cada vez se aposta mais na reabilitação do edificado do que na construção nova, isto deve-se ao facto de ter havido um período onde o ritmo da construção foi descontrolado seguido de uma crise, em 2005, no que que resultou numa quebra de produtividade do sector.

"A adesão à UEM representou uma mudança de regime económico para a economia portuguesa. Os documentos preparados pelo governo português para sustentar a participação nas três fases da construção da UEM demonstram a existência de expetativas muito favoráveis em relação aos efeitos que a mudança no regime económico iria trazer para o desenvolvimento da economia portuguesa e para a convergência do seu rendimento per capita para o nível de rendimento dos países mais ricos da UE. No entanto, a adesão ao euro coincidiu com o início de um período de quase estagnação e de divergência, que permaneceu até à atualidade."

- Luís Aguiar-Conraria, Fernado Alexandre, Manuel Correia - O euro e o crescimento da economia portuguesa: uma análise contrafactual.

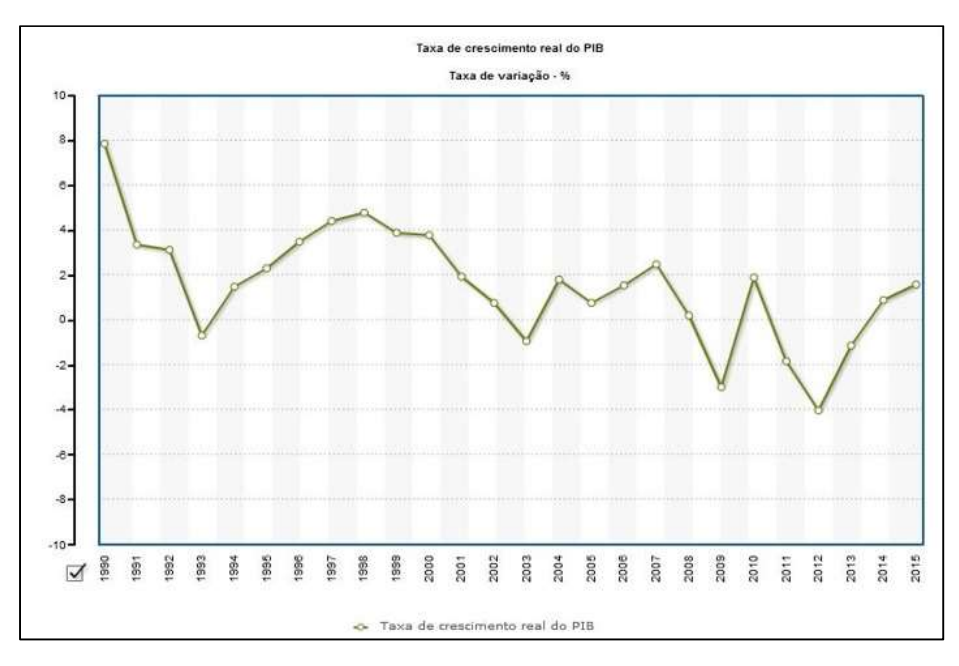

Fig.1.1 – Taxa de crescimento real do PIB entre 1990-2015 (fonte: INE, PORDATA)

Como refere o arquiteto Daniel Carrapa no seu blog "A barriga de um Arquitecto", Portugal atravessou uma fase de elevado desenvolvimento na construção promovido tanto por agentes públicos como privados. Seguiram-se políticas de apoio à edificação no que resultou numa construção descontrolada. Já com a adesão ao Euro, houve um aumento do crédito disponível e descida das taxas de juro e em vez de o sector estabilizar, centrando-se mais em reabilitar, continuou a produzir obras novas. A oferta rapidamente ultrapassa a procura, e antes do início da crise de 2008, o sector já começava a apresentar sinais de queda [2]. Como se pode ver na imagem que se segue, a construção nova tem uma maior percentagem face às obras de reabilitação, embora essa percentagem tenha vindo a diminuir.

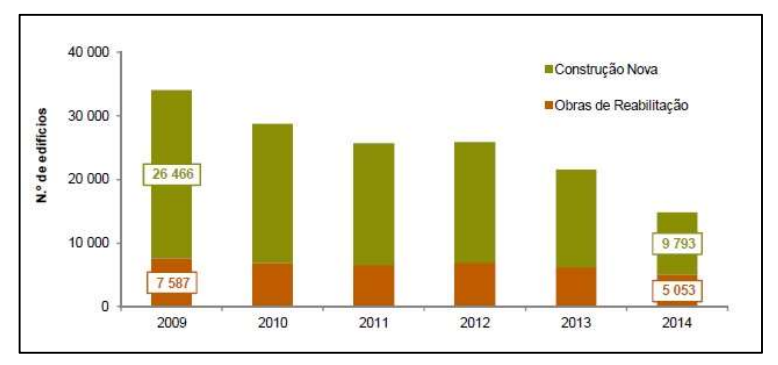

Fig.1.2. – Evolução das obras de reabilitação e construção nova com base nas obras concluídas entre 2009 a 2014 (Imagem retirada da publicação Estatística da Construção e Habitação - 2014, edição 2015, INE)

Na figura seguinte, pode-se observar a descida ao longo dos anos, do nº de fogos novos concluídos no sector.

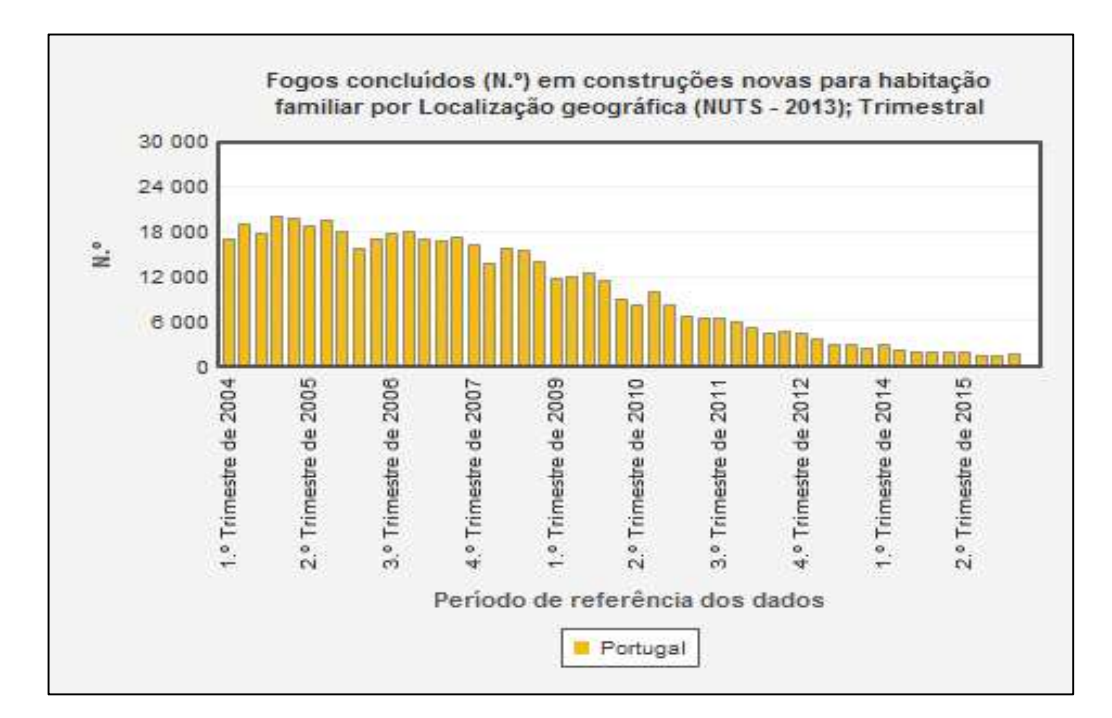

Fig.1.3. – Nº de fogos concluídos em construções novas para habitação (fonte: INE)

| . <sup>o</sup> Trime                                                                                                    |         |                                                                                                    |        |                |                                             |                     |                    |        |        |        |        |
|----------------------------------------------------------------------------------------------------|---------|----------------------------------------------------------------------------------------------------|--------|----------------|---------------------------------------------|---------------------|--------------------|--------|--------|--------|--------|
|                                                                                                    |         |                                                                                                    |        |                | Período de referência dos dados<br>Portugal |                     |                    |        |        |        |        |
|                                                                                                    |         | Fig.1.3. - Nº de fogos concluídos em construções novas para habitação (fonte: INE)                        |        |                |                                             |                     |                    |        |        |        |        |
| Atualmente, a situação económica em Portugal, não se alterou muito, e há uma tendência para se<br>construir muito com pouco. Em 2001, a percentagem de habitações que necessitavam de intervenções<br>andava muito perto dos 41%. Nos censos de 2011 essa percentagem diminuiu para perto dos 27% (ver<br>Fig. 1.4), fruto da evolução da reabilitação ao longo do tempo [3]. O sector da Construção, em 2015,<br>deu sinais positivos de crescimento [4]. Já em 2016, volta a haver uma quebra no sector, com a descida<br>de 3,1% no VAB [5]. |         |                                                                                                    |        |                |                                             |                     |                    |        |        |        |        |
| Zona Geográfica                                                                                                    |         |                                                                                                    |        |                |                                             | Época de construção |                    |        |        |        |        |
| Estado de conservação                                                                                                    | Total   | antes de 1919 1919-1945 1946-1960 1961-1970 1971-1980 1981-1990 1991-1995 1996 - 2000 2001-2005 2006-2011 |        |                |                                             |                     |                    |        |        |        |        |
| Portugal                                                                                                    | 3544389 | 206343                                                                                                    | 305696 | 387340         | 408831                                      | 588858              | 578845             | 268179 | 290292 | 300635 | 209370 |
| Sem necessidade de reparação                                                                                                    | 2519452 | 77346                                                                                                    | 125924 | 196813         | 248427                                      | 425232              | 467456             | 231003 | 262516 | 283839 | 200896 |
| Com necessidade de reparação                                                                                                    | 965782  | 106616                                                                                                    | 162017 | 181111         | 156093                                      | 160883              | 11009 <sup>-</sup> | 36791  | 27459  | 16540  | 8181   |
| Pequenas reparações                                                                                                    | 624322  | 49023                                                                                                    | 81697  | 107390         | 104723                                      | 12021               | 88017              | 3034   | 23068  | 13690  | 6162   |
| Reparações médias                                                                                                    | 244303  | 34993                                                                                                    | 52281  | 53134          | 39840                                       | 3281                | 18540              | 5314   | 3628   | 2289   | 1473   |
| Grandes reparações<br>Fig.1.4 - Relação entre o estado de conservação dos edifícios e a sua época de construção (fonte: Censos                                                                                                    | 97157   | 22600                                                                                                    | 28039  | 20587<br>2011) | 11530                                       | 7861                | 3534               | 1136   | 763    | 561    | 546    |
| Num projeto, há questões como: em que é que se vai investir; quanto se vai investir; onde se vai investir;                                                                                                    |         |                                                                                                    |        |                |                                             |                     |                    |        |        |        |        |

Fig.1.4 – Relação entre o estado de conservação dos edifícios e a sua época de construção (fonte: Censos 2011)

Num projeto, há questões como: em que é que se vai investir; quanto se vai investir; onde se vai investir; o porquê de se investir; qual a solução que garante qualidade; essa solução está ou não em conformidade com as normas; é preferível gastar mais tempo ou optar por uma solução mais rápida; subcontratar mais ou menos, entre outras.

Um caso bem conhecido, não pelos melhores motivos, a Parque Escolar, onde se planeou gastar 2300 milhões de euros para reabilitar 150 escolas e que passado estes anos, existem escolas que não foram alvo da intervenção planeada. Atualmente, o Ministério da Educação avança com uma proposta de 200 milhões de euros para 200 escolas [6][7]. A diferença destes números leva a questionar se houve erros na execução, na altura da construção das escolas pertencentes à Parque Escolar. O que leva à enorme diferença entre os dois investimentos?

A Agência Portuguesa do Ambiente (APA) afirma que o sector da Construção é responsável por grande parte dos resíduos produzidos em Portugal e justifica o carácter das obras ser geograficamente disperso e temporário para a dificuldade de controlo da fiscalização do desempenho ambiental [8]. O problema também passa por os intervenientes nas obras, desconhecerem o tema "Lean Construction" o que levanta dúvidas se o caminho que Portugal faz, na evolução da eficiência da gestão e controlo nas obras, é o correto [9].

O investimento que não se faz no Controlo da Qualidade de uma obra, aparecerá, posteriormente e com um maior valor na manutenção/reabilitação da mesma [10]. Porém, não se deve investir demasiado, pois o lucro que no final se obtém será menor ou até nenhum. Como mostra o professor Jorge Moreira da Costa através da seguinte figura:

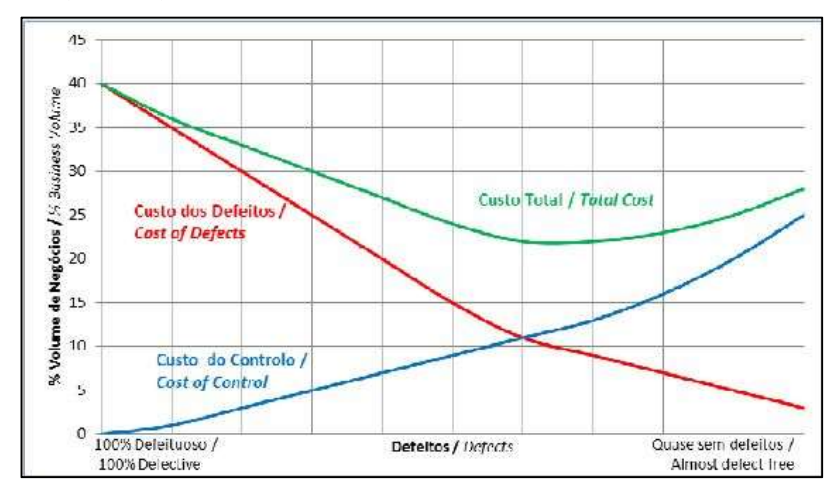

Fig.1.5. – Custos de obtenção de Qualidade [10]

A questão que se coloca é: haverá forma de conseguir um controlo mais eficiente, mais dinâmico, sem que para isso, se tenha que abdicar parte do lucro? A resposta a esta questão, passará pelas novas tecnologias de informação?

#### 1.3.2. ENQUADRAMENTO TÉCNICO

Hoje em dia, qualquer pessoa com um *smartphone* ligado à internet, via wi-fi, rapidamente consegue aceder à informação que procura. O mesmo se aplica ao download e upload dessa informação, que ao ser enviado para várias pessoas transforma-se assim numa rede de partilha onde se pode aceder e atualizar o conteúdo à distância de um "click".

O desenvolvimento de um software de modelação 2D/3D de um projeto veio permitir uma enorme facilidade de trabalho e redução significativa do tempo gasto no mesmo. Com o nascimento do conceito Building Information Model (BIM) os projetos são elaborados de uma forma mais dinâmica e pormenorizados, havendo um envolvimento mais ativo entre os principais intervenientes do projeto/obra [34].

Existem softwares de desenho 2D/3D como o Autocad®, licenciado pela Autodesk, que estão a cair em desuso, dando espaço a outros, mais atualizados e com mais funções, como o Revit® [34]. Se os programas são atualizados ao longo do tempo, também faz sentido que os métodos da fiscalização de obras sigam o mesmo caminho. Será que se podem ligar as funcionalidades deste programa ao Controle da Qualidade de uma obra? Se sim, como?

#### 1.4. MÉTODO CIENTÍFICO

O método cientifico desenvolvido na presente dissertação consiste, na criação de parâmetros de Controlo da Qualidade, aplicados a vãos exteriores, que têm como objetivo armazenar informação de projeto. Posteriormente é criado um "script", utilizando o Dynamo, que faz o transporte da informação para uma FCC, no Microsoft Excel. Através de um smartphone/ tablet, é feito o Controlo da Qualidade, em obra.

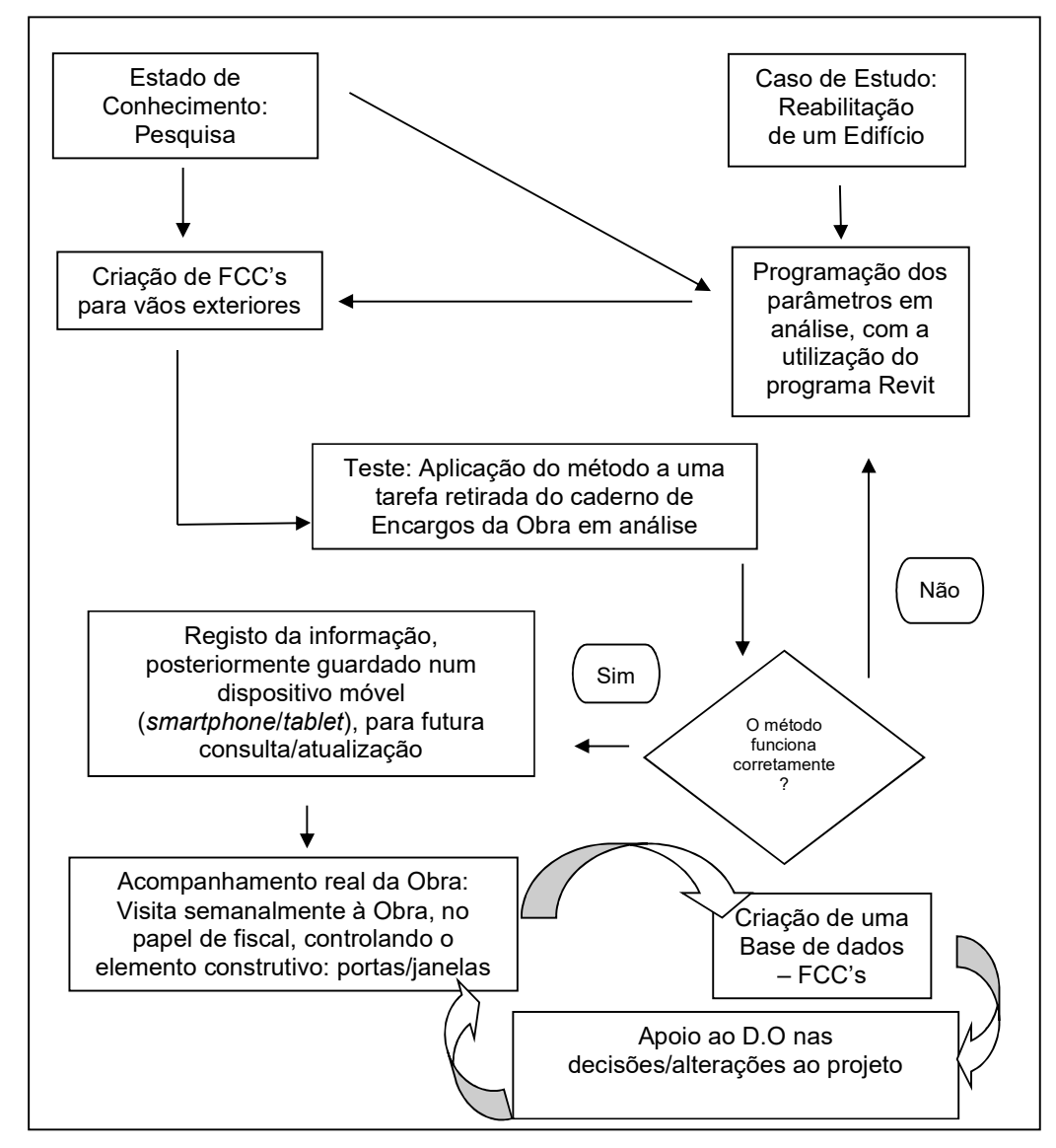

Fig.1.6 – Esquema do método científico

#### 1.5. ORGANIZAÇÃO DA DISSERTAÇÃO

A presente dissertação é organizada em oito capítulos.

O primeiro capítulo destina-se à introdução sobre a problemática que é abordada, fazendo uma análise ao setor da construção e à tecnologia de informação, à descrição dos objetivos e a metodologia que será formulada e aplicada.

O segundo capítulo procura elucidar o conhecimento dos vários conceitos analisados, os processos ligados à atividade de Controlo de Obra na ótica da Fiscalização e o estudo da inserção das novas tecnologias informáticas ligadas a sistemas BIM, ao sector da Construção recorrendo à literatura existente.

O terceiro capítulo procura elucidar ao leitor, sobre a tecnologia de vãos exteriores (janelas e portas) usado no Caso de Estudo, caracterizando a tecnologia, conceitos e normas aplicáveis aos mesmos.

O quarto capítulo trata da forma como se procede à atuação, desenvolvendo numa primeira fase uma "mini tese" procurando de uma forma mais genérica, perceber os limites do método aplicado. Numa fase posterior é aprofundado, e testado no caso de estudo presente na dissertação.

O quinto capítulo remete para a aplicação do método desenvolvido a um caso de estudo, a uma reabilitação de uma obra no Porto, contando com o apoio da empresa responsável, Mota-Engil S.A., onde é feito o acompanhamento durante 2 meses, testando o método descrito no capítulo anterior.

O sexto capítulo procura elucidar ao leitor acerca dos erros, falhas e obstáculos que o autor encontra no desenvolvimento do método cientifico e sua aplicação ao caso de estudo.

O sétimo capítulo destina-se à explicação teórica de desenvolvimentos futuros.

O oitavo capítulo apresenta as considerações finais sobre o impacto do método aplicado.

# 2 ESTADO DA ARTE

#### 2.1. FISCALIZAÇÃO DE OBRAS

O presente subcapítulo foi elaborado com base no documento indicado na referência bibliográfica [12]. Recomenda-se a leitura na integra do documento atrás referido para um conhecimento mais detalhado sobre o presente capítulo. O autor alerta para o facto do uso da palavra "fiscalização" como simplificação de leitura, sendo o termo correto, "Controlo da Qualidade".

A fiscalização surge com a necessidade de controlar a produção de um produto/processo de modo a que seja garantida a qualidade especificada. No sector da Construção, sendo uma engenharia de serviços, faz o acompanhamento em tempo real da obra, mais propriamente na fase de construção, onde a sua prestação deve ser antes do início da obra prolongando-se até à fase de garantias. Dá apoio ao D.O., facilitando a sua relação com a do Empreiteiro, Projetista e Entidades Licenciadoras e assegura a conformidade da obra com o projeto [11] [13].

O fiscal é o agente encarregado de fazer o Controlo da Qualidade, nomeado pelo D.O., cuja sua conduta no domínio ético e deontológico não pode ser posta em causa. Para tal, devem ser respeitadas as seguintes regras:

- Registar todos os problemas, mesmo que sejam desfavoráveis à fiscalização;
- Limitar a defesa dos interesses do D.O. ao plano técnico;
- Nunca favorecer marcas ou produtos por interesse comercial de qualquer interveniente;
- Emitir pareceres ou opiniões fundamentadas;
- Procurar a verdade das situações;
- Realizar corretamente todas as ações de conformidade, sem autoritarismo;
- Motivar o espírito de equipa de obra.

Em termos legislativos, a Lei n.º40 de 2015 de 1 de Junho estabelece (entre outras) a qualificação profissional exigível aos técnicos responsáveis pela direção de fiscalização de obras públicas ou particulares, o Decreto Lei n.º18 de 2008 aprova o Código dos Contratos Públicos (CCP) que estabelece a disciplina aplicável à contratação pública e o regime substantivo dos contratos públicos que revistam a natureza do contrato administrativo e o Decreto Lei nº.273/2003 estabelece as regras gerais de planeamento, organização e coordenação para promover a segurança, higiene e saúde no trabalho em estaleiros da construção [14] [15] [16].

Existem 7 áreas de atividade de fiscalização: Conformidade, Economia, Planeamento, Informação/Projeto, Licenciamento/Contracto, Segurança e Qualidade. Na presente dissertação serão abordadas as áreas de Conformidade e Qualidade devido à importância que têm para o objetivo do estudo.

#### 2.1.1. ÁREA FUNCIONAL CONFORMIDADE

Tem como objetivo a implementação de mecanismos destinados à garantia/promoção da igualdade (conformidade) entre o projeto e a obra e a garantia de que a totalidade do projeto é executado. É importante referir que, quem tem de garantir e ser responsável pela conformidade da obra é o empreiteiro.

O esforço/concentração que se deve desenvolver na atividade de conformidade, está representada no seguinte gráfico:

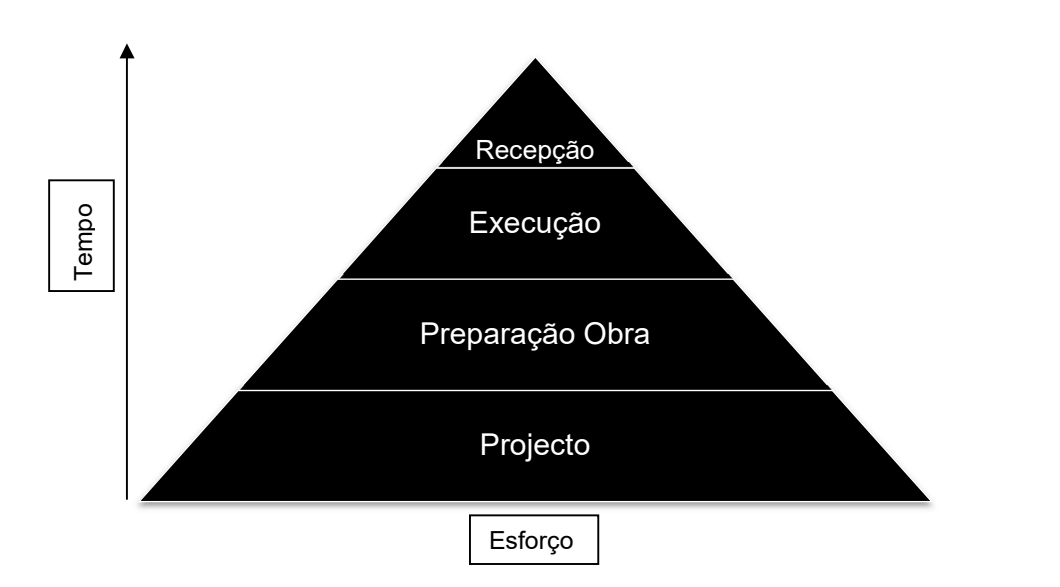

Fig.2.1 – Gráfico demonstrativo do grau de concentração nas diferentes fases de uma obra. (adaptado de [12])

A fase de Projeto (base da pirâmide) é a que necessita de maior atenção (eliminação de erros, omissões, incoerências, entre outros). À medida que a obra avança para a fase de receção (topo da pirâmide), o esforço diminui, consequência da deteção e resolução de conformidades, nas fases anteriores.

Existem 3 procedimentos referentes à área em questão:

- Reuniões de preparação de obra;
- Rotinas de inspeção dos trabalhos;
- Ensaios de desempenho e receção.

As reuniões destinam-se a antever quais as metodologias necessárias a implementar pelos intervenientes na obra. Normalmente os intervenientes são a Fiscalização e o Empreiteiro, podendo o Dono de Obra e Projetista(s) serem convidados.

As rotinas de inspeção dos trabalhos têm como objetivo confirmar a conformidade através da observação visual (apoiada em equipamentos simples) credenciada do decorrer dos trabalhos. O primeiro passo consiste na elaboração de um documento – Mapas de Equipas Produtivas, onde se inventaria cada dia, quais as tarefas em execução. Deve ser feito o mais cedo possível de cada dia, com o encarregado e empreiteiro.

Os ensaios de desempenho e receção destinam-se a avaliar a operacionalidade das soluções, sendo realizados só no final da empreitada. Representam a 4ª vez que a solução é analisada pela fiscalização, sendo a primeira na revisão do projeto, a segunda na reunião de preparação da obra e a terceira, nas ações de conformidade.

#### 2.1.2. FICHA DE CONTROLO DA CONFORMIDADE (FCC)

É o documento no qual as equipas de fiscalização utilizam para se orientarem e sistematizarem os procedimentos de um fiscal de conformidade. São fichas onde procuram concentrar a informação do projeto, para uma determinada tarefa, no formato de uma "*punch-list*" com o intuito de proceder ao registo rápido do que foi feito, confrontando depois com o que está em projeto, detetando assim possíveis falhas e saber à de antemão, quais os trabalhos que exigem um acompanhamento mais fechado.

A FCC integra a lista de falhas frequentes (LFF), a lista de verificação corrente (LVC) e organiza-se por CAMPOS, a REFERÊNCIA e o conteúdo, a MATÉRIA. A figura seguinte, retrata a informação presente numa FCC:

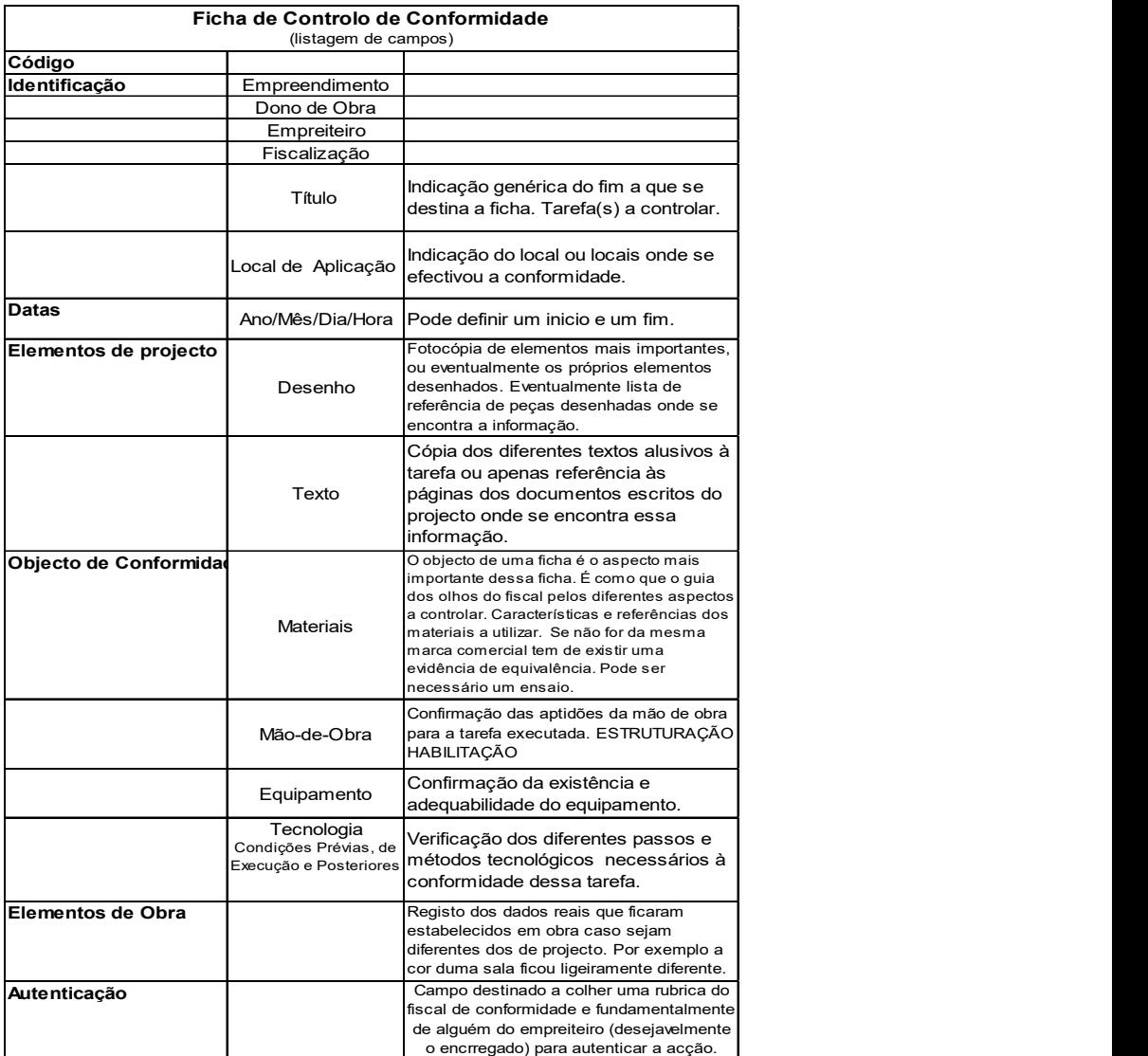

Fig.2.2 – Corpo genérico de uma FCC (adaptado de [12])

 $\begin{array}{c} \hline \end{array}$ 

As FCC devem ser organizadas de acordo com um plano (Plano de Conformidade), onde possam ser identificadas de acordo com a tarefa a ser controlada. Não é mais do que um organograma que estabelece relações entre FCC's.

Como existe a possibilidade de estas fichas adaptarem-se a obras diferentes, diferindo só, à partida, no campo "Objeto", é importante seguir os seguintes princípios:

- Elaborar fichas tão detalhadas quanto possível e abrangendo o menor número de tarefas possível;
- Permitir uma materialização dos campos, possibilitando a sua universalidade;
- Elaboração da ficha pelo fiscal de forma a garantir um completo conhecimento do projeto;
- Cada ficha deve permitir o controlo de uma tarefa nos vários locais onde se desenrola;
- A preparação remota das FCC deve ser efetuada a seguir à/ao revisão/estudo do projeto.

É interessante no contexto das tecnologias de informação, que haja uma possibilidade de obter a informação do projeto, de uma forma semiautomática, fazendo a ligação da informação do modelo desenvolvido no Revit® com a FCC.

#### 2.1.3. ÁREA FUNCIONAL DE QUALIDADE

O conceito de Qualidade (com origem do latim, qualitāte), está associado a muitas situações distintas, podendo levar a uma interpretação diferente, de pessoa para pessoa e por esse motivo o autor apresenta a definição de Qualidade baseada na British Standard (BS) 3788:

#### "O conjunto de propriedades e características de um produto ou serviço relacionadas com a sua capacidade de satisfazer exigências expressas ou implícitas (…)" [13] [17].

As exigências implícitas são requisitos primários que um determinado produto ou serviço deve cumprir. Podem ser de natureza óbvia ou estar implícitos numa norma/regulamento. Por outro lado, as exigências expressas, são requisitos especificados pelo Cliente e por isso, não é obrigatório existirem em todos os produtos ou serviços desse tipo [10].

Os serviços de fiscalização devem dispor de mecanismos de gestão da qualidade, tendo sido, para isso criada, em 1996, a ISO 9002 que propôs um referencial com o objetivo de conseguir uma certificação no sistema nacional da qualidade [10].

O referencial definia em síntese:

- Identificação clara dos requisitos do cliente;
- Definição de processos e de procedimentos;
- Formação de quadros;
- Atendimento ao cliente;
- Reclamações;
- Auto pesquisa de não conformidades (dos serviços);
- Plano de medidas preventivas para evitar não conformidades.

Em 2000 a ISO 9002, ISO 9001 e ISO 9003, foram combinadas na ISO 9001:2000 tendo sofrido revisão em 2008. A figura seguinte mostra a evolução da série 9000:

|                  |                                                                                       |      |      |      |      |      | Controlo da Qualidade em Obra com base em Sistema BIM |  |  |
|------------------|---------------------------------------------------------------------------------------|------|------|------|------|------|-------------------------------------------------------|--|--|
|                  |                                                                                       |      |      |      |      |      |                                                       |  |  |
|                  | ISO 9000 - Evolução                                                                   | 2000 | 2005 | 2008 | 2009 | 2015 |                                                       |  |  |
| Ref. ISO<br>9000 | Descrição<br>Sistemas de Gestão da Qualidade -<br>Aspectos fundamentais e vocabulário | X    | X    |      |      | X    |                                                       |  |  |
| 9001             | Sistemas de Gestão da Qualidade -<br>Requesitos                                       | X    |      | X    |      | X    |                                                       |  |  |
| 9004             | Gestão para um sucesso de uma<br>organização - Uma estratégia de                      | X    |      |      | X    |      |                                                       |  |  |
|                  | gestão da qualidade<br>Fig.2.3 - Evolução da ISO 9000 (adaptado de [10])              |      |      |      |      |      |                                                       |  |  |
|                  |                                                                                       |      |      |      |      |      |                                                       |  |  |

Fig.2.3 – Evolução da ISO 9000 (adaptado de [10])

Existe no Laboratório Nacional de Engenharia Civil (LNEC) um outro referencial, ao atribuir o alvará de gestor geral da qualidade. Um gestor geral da qualidade (GGQ) é uma entidade de controlo técnico da construção, qualificado pelo LNEC, que efetua a coordenação e gestão da qualidade do empreendimento [74].

#### 2.1.4. SISTEMA PORTUGUÊS DA QUALIDADE (SPQ)

Inicialmente com o nome Sistema Nacional de Gestão da Qualidade, o SPQ enquadra legalmente o tema da Qualidade com a promulgação do Decreto-Lei n.º185/83. Contudo, o SPQ não estabelece normas para controlo de qualidade, tendo este tema uma ligação informal\*. Também é importante realçar que o SPQ só garante a Qualidade de um produto, no que toca à "espécie", ou seja, numa porta, por exemplo, há a garantia de que a caixilharia e folha é de madeira, os puxadores de metal, mas o SPQ não garante que a porta está no sítio correto (quando instalada no local) nem a forma de como foi executado o processo de montagem (tecnologia). A figura seguinte, mostra a organização dos vários órgãos que constituem o SPQ [13]:

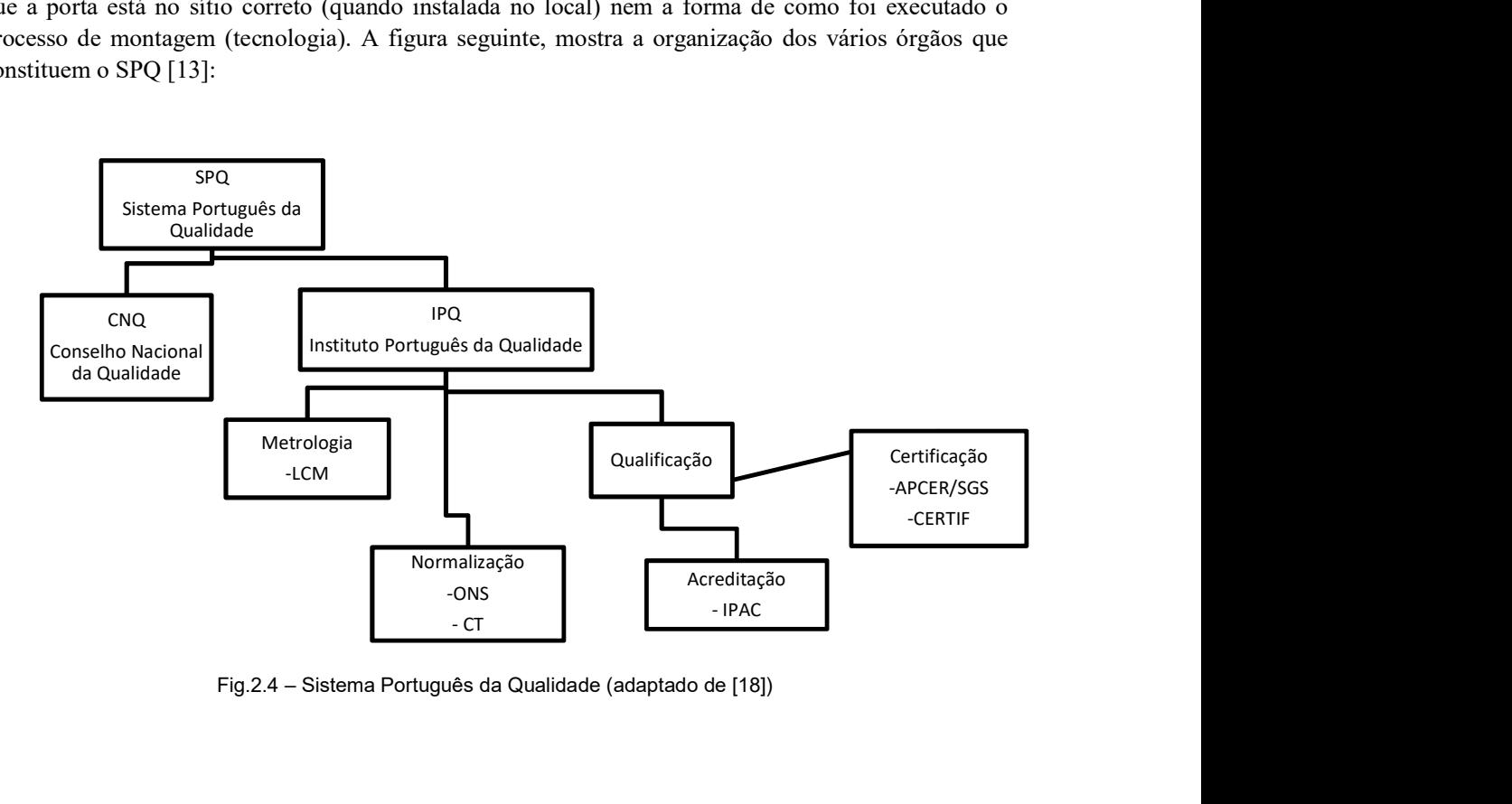

Fig.2.4 – Sistema Português da Qualidade (adaptado de [18])

#### 2.1.4.1. INSTITUTO PORTUGUÊS DA QUALIDADE

É um instituto público que, nos termos do Decreto-Lei n.º 71/2012, de 21 de março, tem como objetivo, coordenar o SPQ e outros sistemas de qualificação regulamentar que lhe são conferidos por lei, a promoção e a coordenação de atividades que visam contribuir para a demonstração da credibilidade da ação dos agentes económicos, bem como o desenvolvimento das atividades necessárias à sua função de laboratório nacional de metrologia [18].

#### 2.1.4.2. METROLOGIA

Ciência da medição cuja função consiste em assegurar o rigor, coerência e comparabilidade por resultados obtidos por instrumentos de medida [10].

#### 2.1.4.3. NORMALIZAÇÃO

A normalização é uma atividade que conduz à obtenção de soluções para problemas de carácter repetitivo, em áreas como a ciência, da técnica, social, económica, ambiental. Através das normas, documento que define os requisitos técnicos, permite um melhor entendimento sobre os parâmetros a utilizar em ações de conformidade, contribuindo para a redução de custos entre clientes e fornecedores e aumentam a transparência do mercado [10] [18].

#### 2.1.4.4. ACREDITAÇÃO

Outra atividade ligada ao tema da Qualidade é a Acreditação, onde executa a avaliação e reconhecimento da competência técnica de entidades, com recurso a normas, para proceder à avaliação da conformidade através de, por exemplo, ensaios, calibrações, cerificações e inspeções, entre outros. É uma atividade sujeita a legislação comunitária, tendo Portugal designado o único organismo nacional de acreditação, o Instituto Português de Acreditação (IPAC) [18].

#### 2.1.4.5. CERTIFICAÇÃO

Existe uma tendência, na opinião pública, de confundir certificação com o termo atrás descrito. Enquanto que a Acreditação envolve que haja uma entidade que garante a conformidade dos resultados, a Certificação destina-se às empresas e profissionais, avaliando se um serviço/produto, se encontra em conformidade face a documentos de referência precisos (as normas, por exemplo) [10]. Em Portugal, existe a Associação Portuguesa de Certificação (APCER) destinada à certificação de sistemas de gestão, serviços, produtos e pessoas [19]. A figura 2.5 mostra a Marca de Certificação dessa associação.

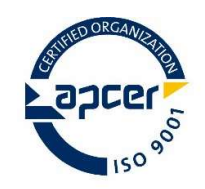

Fig.2.5 – Marca de Certificação APCER [19]
A Marca de Certificação existente num determinado produto, não é mais do que um "selo" de qualidade onde assegura que este está conforme com uma determinada norma ou documento técnico específico. O autor avisa para a importância da Marca de Certificação, fazendo referência a uma entrevista ao CEO da APCER, José Leitão, onde se pode ler [20]:

"Há alguns anos as empresas optavam pela certificação porque havia um cliente que era muito chato (exigente) e que só comprava produtos certificados. Hoje, chegou-se à conclusão que o que está por trás dos sistemas de gestão de qualidade são uma série de boas práticas de gestão que ajudam as empresas a funcionarem melhor. Por este motivo acredito que actualmente o número de empresas que se certificam, porque têm de se certificar, é residual"

A CERTIF é outro organismo de certificação nacional, acreditada pelo IPAC. Internacionalmente, existe a SGS (Societé Generale de Surveillance) criada em 1878, registada em Genebra em 1919, é a maior organização do mundo em serviços de inspeção, testes, certificação e verificação [21] [22]. Na fig.2.6 está representado a Marca de Certificação da SGS.

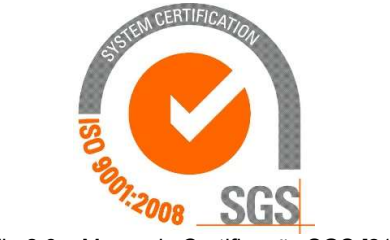

Fig.2.6 – Marca de Certificação SGS [21]

Foram aqui enunciados conceitos que embora não sejam o "cerne" da presente dissertação, para o autor, são considerados importantes na a compreensão da necessidade de haver este controlo, pois facilita a jusante, no controlo da qualidade em obra, a proceder a uma verificação da conformidade mais eficiente e segura. Caso haja interesse, por parte do leitor, na pesquisa mais desenvolvida sobre este subcapítulo, o autor recomenda a leitura das seguintes referências presentes no capítulo da Bibliografia: [13], [23], [24], [25], [26] e [27].

#### 2.1.5. SICCO

O SICCO (Sistema Integrado de Controlo da Conformidade em Obra), é um sistema informático, em ambiente online, onde é possível registar, analisar e arquivar informação proveniente do controlo da conformidade, via aplicação web, simplificando o processo dando apoio ao planeamento, validação, registo e acompanhamento do mesmo [68].

Realça-se a importância da leitura na íntegra da referência bibliográfica [68], relativamente ao capítulo 2: Síntese do conhecimento, onde o autor Rui Bessa faz justamente uma abordagem dos conhecimentos sobre o controlo da conformidade e sobre a Qualidade na ótica da Fiscalização. No capítulo 7, o autor descreve uma possível ligação do SICCO à presente dissertação.

#### 2.2. SISTEMAS DE INFORMAÇÃO – BIM

Neste subcapítulo, são abordados os conceitos que estão ligados mais à parte prática do tema da presente dissertação. De notar que, como existe muita informação acerca deste tema, o autor só desenvolve os

conceitos chave, referenciando no fim do subcapítulo, bibliografia complementar, caso o leitor sinta necessidade de aprofundar mais sobre este tema.

#### 2.2.1. DA HISTÓRIA AO CONCEITO

Ao longo do Tempo, o Homem ergueu a partir da terra, cidades, edifícios, monumentos, que constituem autênticos marcos na História, ligados à civilização que os construiu. O exemplo das pirâmides do Egipto, de todas as teorias sobre o modo como foram feitas, Peter James, engenheiro galês da empresa CINTEC International, alega ter descoberto o segredo para a construção das pirâmides: transporte dos enormes blocos de pedra através de canais de água. Canais esses que guiavam os blocos até ao sitio, na pirâmide, onde depois eram colocados no devido sitio [28] [29]. Peter James afirma: "Segundo as teorias, para meter 2 milhões de blocos de pedra, seria necessário que os egípcios metessem um bloco a cada três minutos, em rampas longas (…). Se isso aconteceu, ainda haveria sinais dessas rampas, o que não há."

Apesar de ser uma teoria, os egípcios não dispunham da tecnologia e conhecimento que existe na atualidade, contudo o grau de nivelamento e precisão era elevado. Na pirâmide de Quéops, o nível da base varia menos de 2 centímetros [30] [31].

Na época do Renascimento, com a utilização de maquetes, Fillipo Brunelleschi conseguiu transmitir a ideia aos seus trabalhadores, na construção da cúpula da catedral de Florença [32].

Desde a era informática, os modelos de representação de um projeto passaram a ser muito mais práticos, com mais pormenorização e rapidez na conceção. Contudo, como o autor refere no capítulo 1 da presente dissertação, existem erros desde o inicio da fase de projeto até à conclusão da obra, que são responsáveis por um lado, pela diminuição do lucro que o D.O. retira e por outro, a diminuição da qualidade exigida.

De notar que o povo egípcio, carecia do conceito de Fiscalização de Obras ou de Controlo de Qualidade e mesmo assim, apresentava, por exemplo, um nível de rigor elevado nas juntas dos blocos das pirâmides [31]. O trabalho do Controlo da Qualidade, em parte, passa pela comunicação entre os intervenientes da obra e os agentes de fiscalização e a confiança depositada nestes. O autor, através da bibliografia consultada, considera que esse controlo estaria presente, de uma forma "soft" através da comunicação, de uma forma hierarquizada, devido ao número elevado de trabalhadores presentes na construção e também pelo facto de, serem escravos, a sobrevivência destes dependia do trabalho que faziam, logo, haveria uma "motivação" adicional para que tudo saísse conforme o planeado.

A passagem do desenho em papel para o computador, fez-se no século XX, com o desenvolvimento do CAD (Computer Aided Design), houve um aumento na produtividade do projetista, na qualidade do desenho, na comunicação através da documentação e na criação de uma base de dados para fabricação de um produto [33].

Com o avanço dos sistemas informáticos a possibilitar a transmissão e acumulação de grandes bases de dados, a manipulação de parâmetros, processamento e visualização de imagens, começaram a aparecer os primeiros softwares utilizados no sector da construção, onde rapidamente ganharam fama pelos benefícios que apresentavam. Antes do nascimento do conceito BIM, o informático Douglas C. Englebart, em 1962, sugeria que o projeto fosse objeto de manipulação, de parametrização e relacionado com uma base de dados. Mais tarde, Charles M. Eastman, publica um artigo, no AIA Journal, de um protótipo do trabalho "Building Description System" onde viria a definir o conceito [34] [35]. A figura 2.7 mostra a evolução do nome ligado ao conceito.

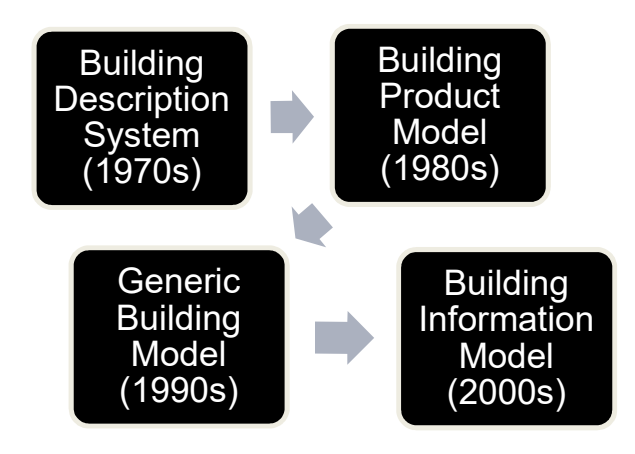

Fig.2.7 – Evolução do BIM [40]

De acordo com o National BIM Standard-United States (NBIMS-US) o BIM "é uma representação digital de características físicas e funcionais de uma construção. Como tal, serve como um recurso de conhecimento compartilhado para informações sobre uma construção, formando uma base confiável para decisões durante o seu ciclo de vida, desde o início em diante" [36].

Paul Sullivan, refere-se ao BIM como sendo um processo integrado, onde se podem explorar as características físicas e funcionais de um projeto, digitalmente, antes de ser construído, ajudando a entregar projetos de uma forma mais rápida e económica, minimizando o impacto ambiental. Ainda acrescenta, que informação coordenada e consistente é utilizada em todo o processo, para inovar projetos, visualizar e simular a aparência do mundo real, o desempenho e custos, e criar documentação precisa [37].

Atualmente, o BIM envolve uma série de *softwares* que permitem não só desenvolver um modelo em 3D, mas também aplicar a esse modelo a informação do prazo (4D), custos (5D), sustentabilidade (6D) e manutenção (7D). A Fiscalização utiliza essa informação, na verificação da conformidade do projeto com a obra.

Em Novembro de 2016, houve o 1º Congresso português de BIM, na Universidade do Minho, onde se abordaram os problemas e esforços de implementação na Indústria da Construção e o reforço às redes de profissionais que incorporam as práticas BIM nas suas atividades [41].

O BIMMI (BIM Management Institute) oferece uma plataforma online, a nível internacional, para troca de conhecimento constante promovendo a ligação da comunidade BIM com a Industria da Construção (IC) em geral. Existem também conferências e workshops, em São Paulo e Lisboa, em Setembro e Outubro, respetivamente, onde vários profissionais BIM, reconhecidos internacionalmente, falam das suas experiências com a metodologia BIM e no impacto que este tem na IC [73].

# 2.2.2. REVIT

Desenvolvido em 2000, por Leonid Raiz e Irwin Jungreis, o Revit® é um software CAD, de projeto e construção, que veio revolucionar o mundo do BIM, criando uma plataforma que utiliza um ambiente de programação visual para modelação de projetos com precisão, com a criação e estruturação dos componentes em 3D, parametrizando famílias, criando base de dados com a informação do modelo e permitindo adicionar a componente do tempo, de modo a otimizar o modelo e colaborar de uma forma mais eficiente desde a conceção do modelo até à construção, e mais tarde demolição. É utilizado por arquitetos, engenheiros, projetistas e empreiteiros [34] [38]. A figura 2.8 mostra a interface do programa. O BIMForum e o RevitCity são exemplos de plataformas online de apoio à exploração e inovação do processo de integração do BIM, desenvolvendo e partilhando numa rede global, novas formas de comunicação, desenvolvimento de modelos, melhorando o projeto e a indústria da construção [71] [72]. O segundo conta com uma extensa biblioteca de modelos gratuitos que podem ser utilizados no Revit®.

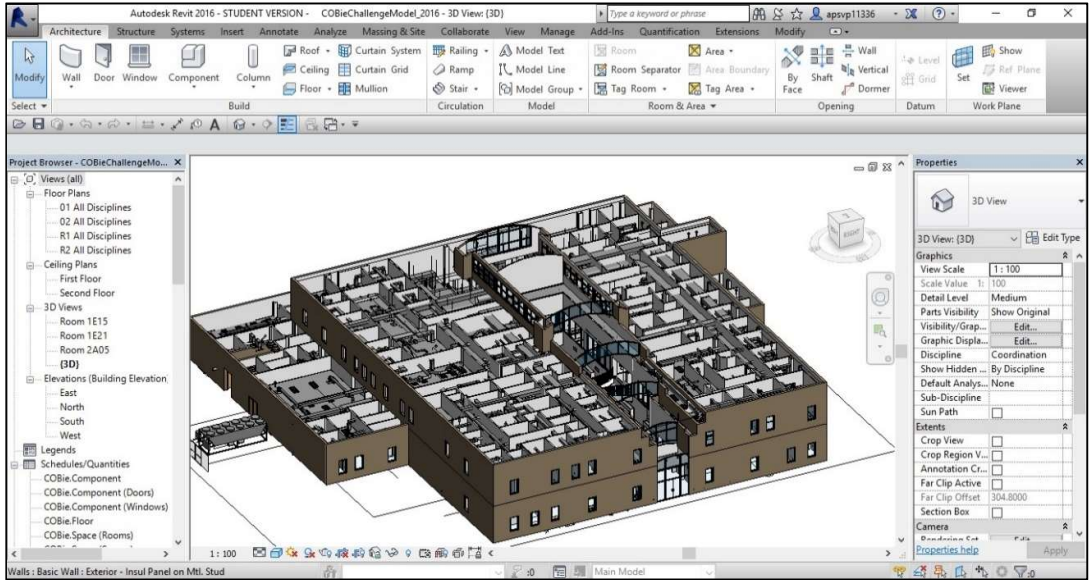

Fig. 2.8 – Interface do programa Revit, exemplo de um projeto

#### 2.2.3. DYNAMO

É um software, dentro do Revit®, atuando como um "add in", e que funciona em ambiente de programação onde permite a criação de lógica visual para exploração de parâmetros conceptuais de um projeto e automatização de tarefas. Ajuda a ultrapassar desafios mais rapidamente, arquitetando fluxos que guiam o comportamento e geometria de modelos, tornado possível haver uma interoperabilidade de fluxos que poderão ser usados para documentação, fabricação, coordenação, simulação e análise [39]. A figura 2.9 representa a janela de interface do Dynamo.

É através deste software que o autor desenvolve o script apresentado no capítulo 4 da presente dissertação, que estabelece a ligação entre o modelo em Revit® e o Microsoft Excel, permitindo analisar e exportar informação do projeto para a FCC.

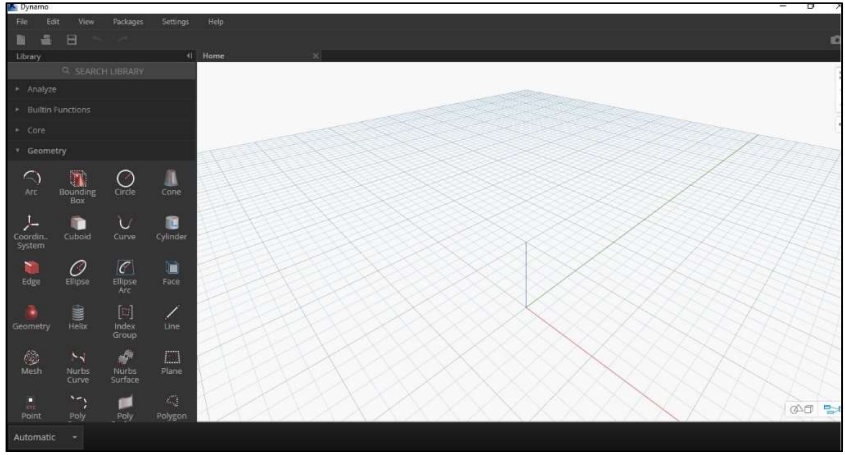

Fig.2.9 – Interface do programa Dynamo

## 2.2.4. BIBLIOMETRIA ESPECÍFICA

Os conceitos descritos na presente dissertação, estão resumidos, devendo o leitor, caso tenha curiosidade, consultar a bibliografia referente a este capítulo, para uma leitura mais detalhada. De notar, que o autor aconselha a leitura de bibliografia adicional sobre os conceitos atrás abordados:

- Artigos científicos: [42] [43] [46] [50] [51] Implementação e importância do BIM na Indústria da Construção.
- Dissertações/Teses: [47] [48] [49] BIM e conceitos associados.

Com base na pesquisa elaborada, a tendência, de estudos sobre os conceitos abordados, neste subcapítulo, é a de crescimento exponencial, baseado na procura das vantagens e limitações e importância que traz ao sector da Construção.

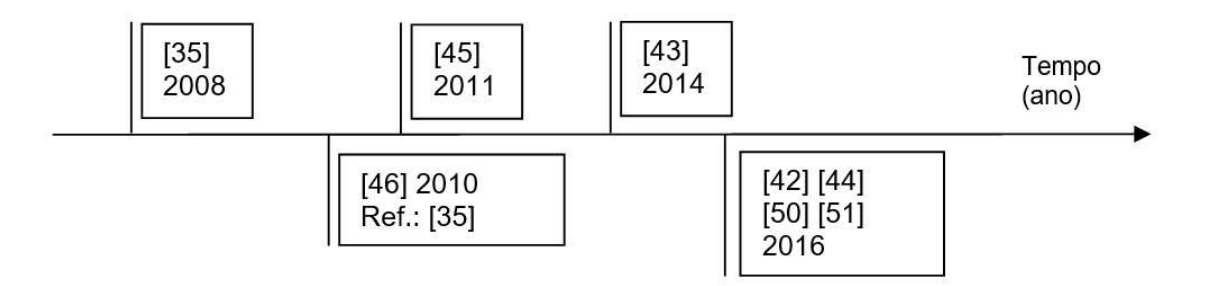

Fig. 2.10 – Ordem cronológica de publicação dos artigos científicos pesquisados

- [46] The Interaction of Lean and Building Information Modeling in Construction Aplicação de ferramentas do "Lean Construction" com a metodologia BIM, na resolução de problemas com a gestão de projetos;
- [43] A BIM-based construction quality management model and its applications  $-$  O artigo estabelece a vantagem da utilização da metodologia BIM, no processo de Controlo da Qualidade

na Construção e utilização eficiente de informação do projeto, devido à possibilidade de apresentar dados a um nível multidimensional;

- [42] Understanding effects of BIM on collaborative design and construction: An empirical study in China – Estudo sobre o impacto do BIM na colaboração dos intervenientes associados aos projeto e construção e identificação de conceitos associados ao mesmo;
- [50] Dados BIM e utilização de modelos para gestão de processos de construção Proposta de um modelo BIM, na gestão do progresso na fase de construção, através da visualização de informação de uma forma fácil e conveniente. Aplicação do Dynamo no cálculo de quantidades de materiais;
- [51] Optimizing BIM Metadata Manipulation Using Parametric Tools, Procedia Engineering Utilização de ferramentas de criação de parâmetros para classificar, formatar, modelar informação para um elemento BIM com recurso ao Dynamo.

De seguida, são apresentados gráficos relativamente à pesquisa efetuada, tendo sido o objeto de estudo o nº de artigos publicados, referentes ao ano de publicação.

O gráfico da fig. 2.11 mostra a pesquisa efetuada com a palavra-chave BIM. As restantes figuras demonstram a progressão da pesquisa, no sentido de especificar, de modo a enquadrar o tema da presente dissertação.

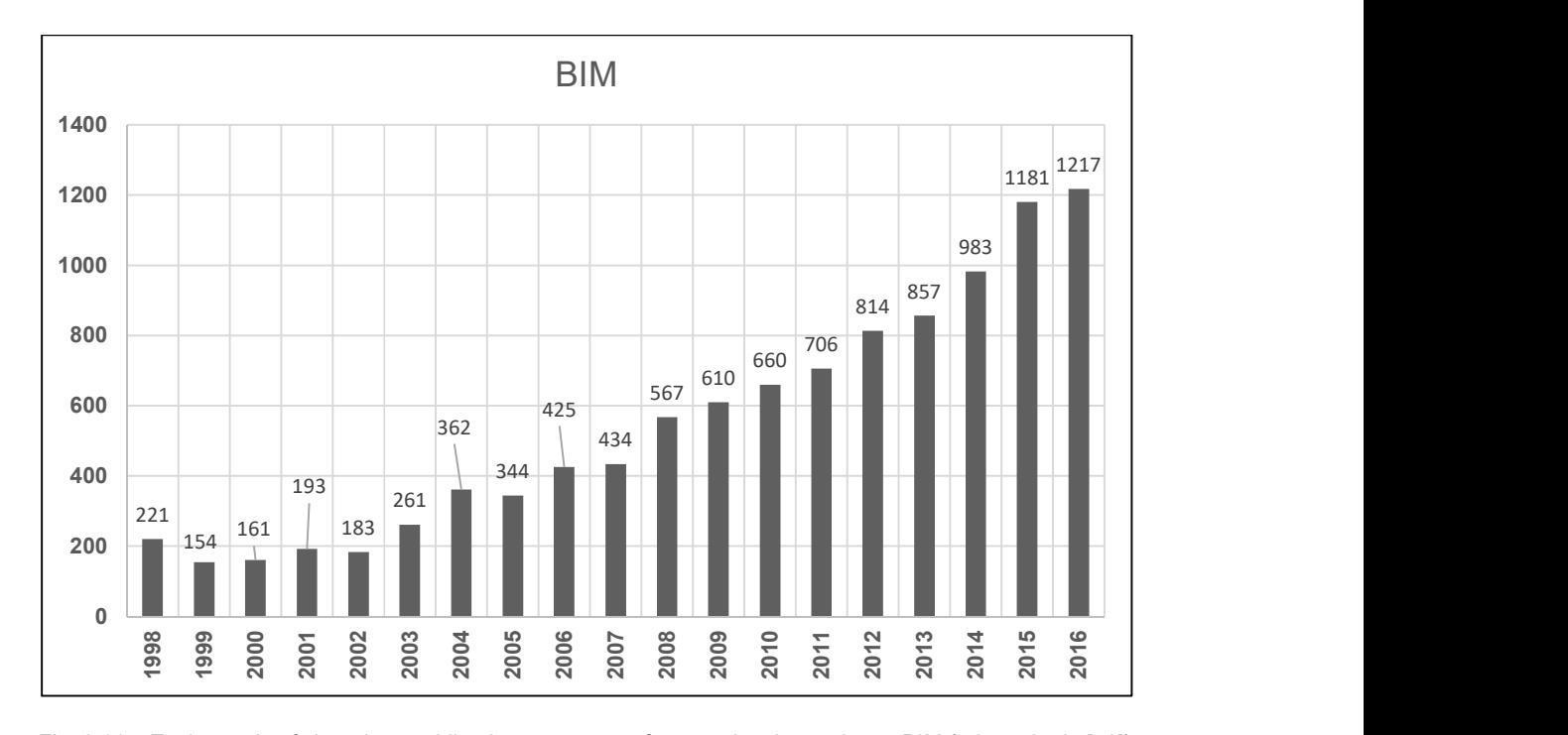

Fig. 2.11 – Evolução do nº de artigos publicados num ano, referentes à palavra-chave: BIM (adaptado de [52]).

Relativamente à fig. 2.11, existem até 2016, inclusive, 14796 artigos sobre o tema BIM ligado à área de Engenharia e Computação. Até final de 1997, houve um registo de 4463 artigos publicados.

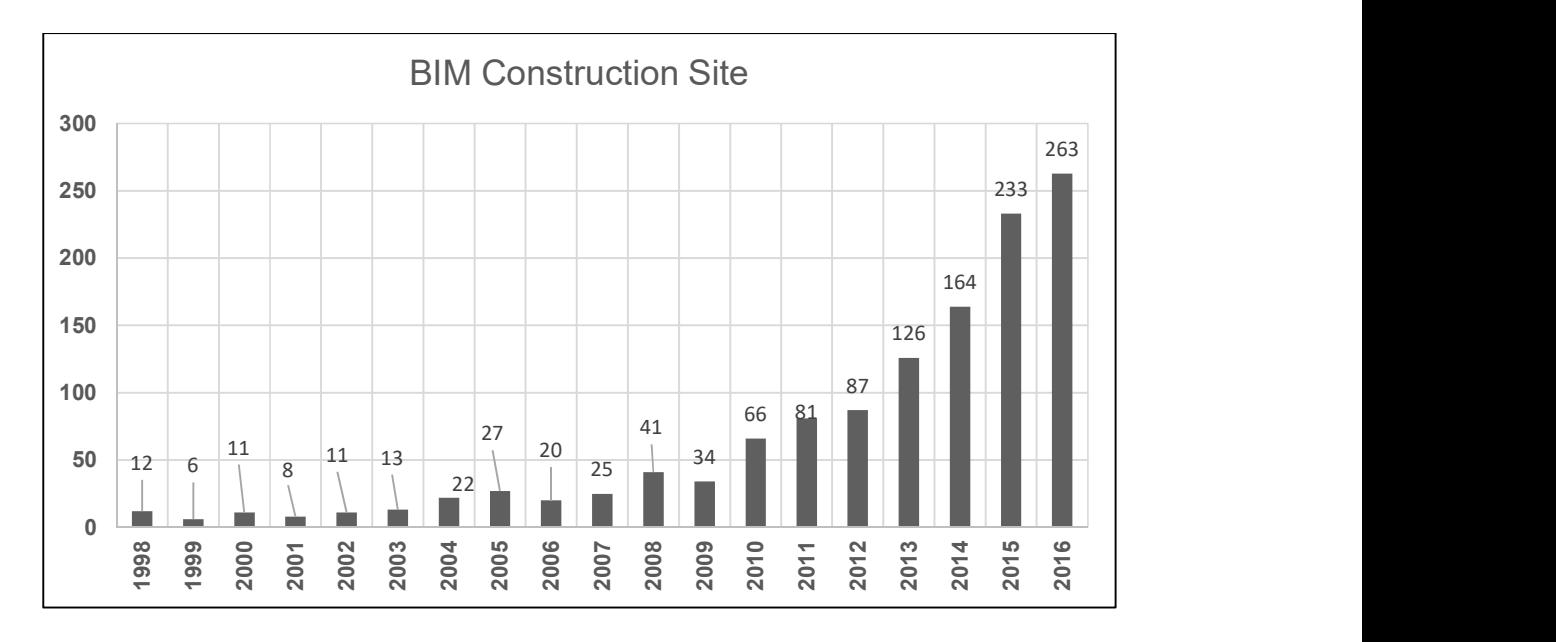

Fig. 2.12 - Evolução do nº de artigos publicados num ano, referentes às palavras-chave: BIM e Construction site (adaptado de [52]).

Para a pesquisa apresentada na fig. 2.12, existem no total, até 2016, 1515 artigos, tendo sido publicados 265 até ao final de 1997.

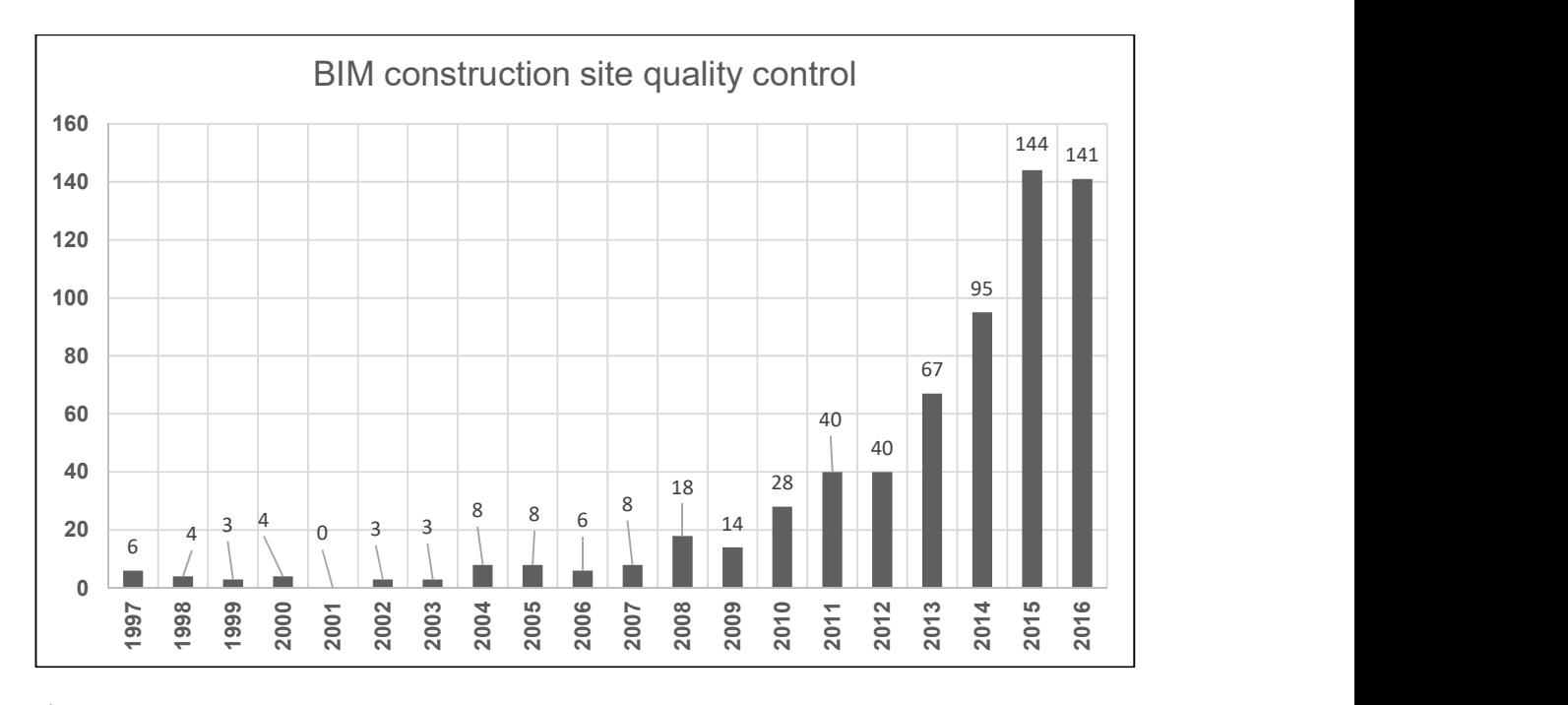

Fig. 2.13 - Evolução do nº de artigos publicados num ano, referentes às palavras-chave: BIM, Construction site e Quality control (adaptado de [52]).

A seguinte figura demonstra uma pesquisa feita em paralelo com a troca da palavra BIM pelo software Revit® (que faz parte da metodologia BIM) e parameters.

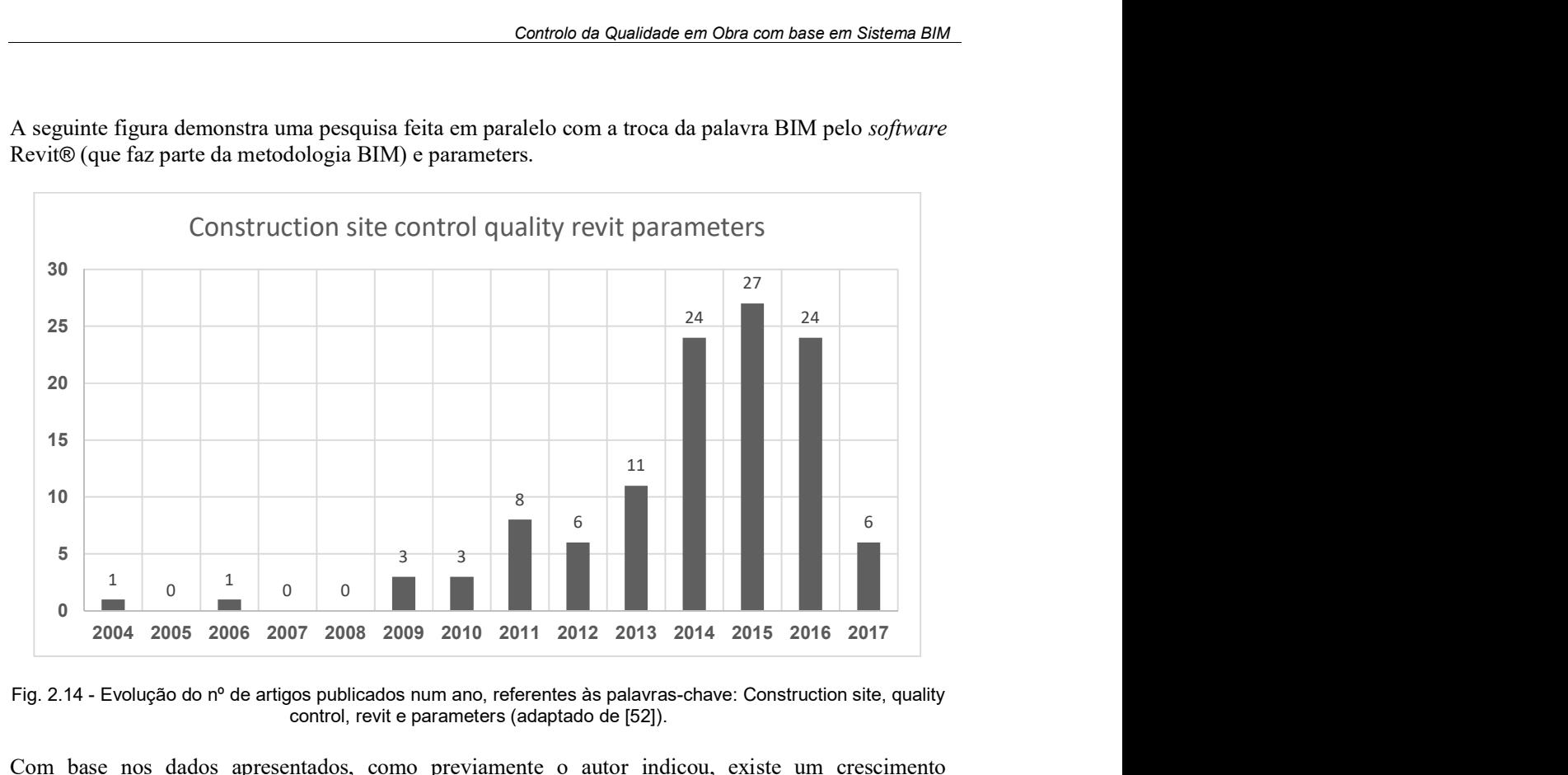

Fig. 2.14 - Evolução do nº de artigos publicados num ano, referentes às palavras-chave: Construction site, quality control, revit e parameters (adaptado de [52]).

Com base nos dados apresentados, como previamente o autor indicou, existe um crescimento exponencial na publicação de artigos relacionados com o conceito BIM aplicado ao sector da Construção. Os artigos apresentados acima, estão indiretamente ligados ao tema da presente dissertação. O autor não encontrou nenhum artigo relacionado diretamente com o trabalho desenvolvido na presente dissertação.

# 3 VÃOS EXTERIORES: JANELAS E PORTAS

## 3.1. INTRODUÇÃO

O presente capítulo tem como objetivo apresentar um conjunto de conceitos e definições tecnológicas sobre janelas e portas, pois é a esta tecnologia que se vai aplicar o modelo BIM desenvolvido.

## 3.2. CONSTITUIÇÃO

Na figura 3.1 está representado um esquema da estrutura constituinte de uma janela e de uma porta:

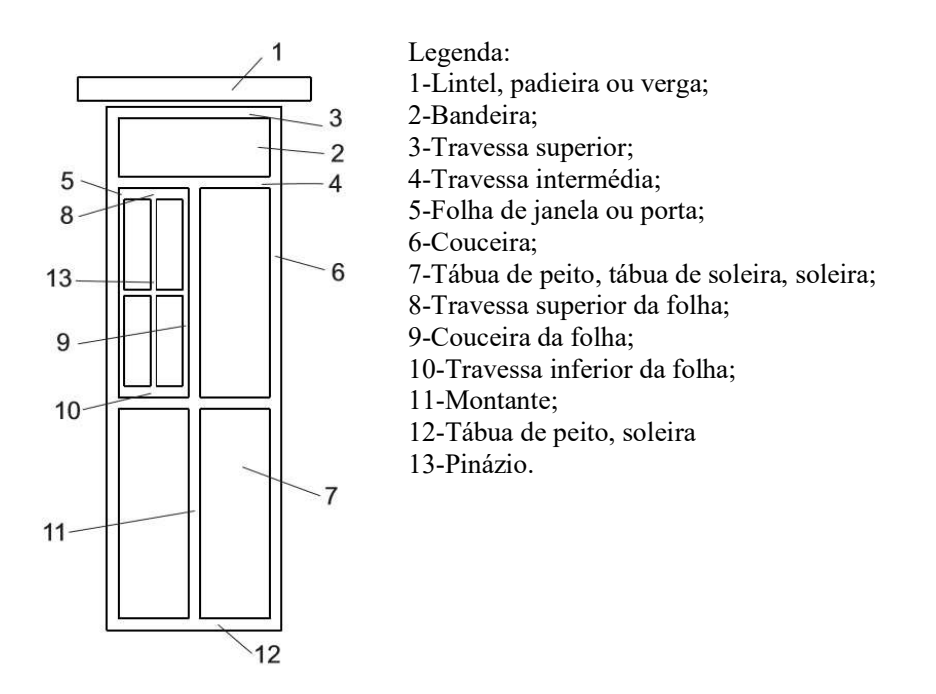

Fig.3.1 – Esquema elucidativo dos principais componentes de uma janela/porta (adaptado de [60])

Uma caixilharia é constituída por uma parte superior horizontal (lintel), uma parte inferior horizontal (peitoril), as partes laterais verticais (ombreiras) e uma zona da parede entre o peitoril e o solo (parapeito). Uma janela/porta é a junção destas componentes com o aro e a folha. A folha ajusta-se ao aro e é constituída por um caixilho e vidro (mais habitual nas janelas) [55].

## 3.3. MATERIAIS

De todos os materiais utilizados nas caixilharias, os mais comuns são o aço, a madeira, o alumínio e o PVC (policloreto de vinil). Existem ainda soluções inovadoras com recurso a compostos de plásticos e madeira, entre outros, que visam otimizar os custos, a diminuição do impacto ambiental e as características de desempenho [55].

Em seguida apresentam-se algumas vantagens/desvantagens relativamente ao uso dos materiais mais comuns [53] [54] [55]:

| Material   | Vantagens                                 | Desvantagens                                   |
|------------|-------------------------------------------|------------------------------------------------|
| Aço        | - Elevada resistência mecânica            | - Corrosão                                     |
|            | e ductilidade;                            |                                                |
|            |                                           |                                                |
| Alumínio   | - Material leve:                          | - Prejudicial ao meio ambiente                 |
|            | - Manutenção simples;                     | (no processo de fabrico);                      |
|            | - Elevada durabilidade.                   | - Bons isolamentos só com                      |
|            | - Preço competitivo;<br>- Reciclável.     | vidros duplos;<br>- Condensações superficiais; |
|            |                                           | - Fraco isolamento acústico;                   |
|            |                                           | - Bom condutor de calor                        |
|            |                                           | (prejudica o conforto).                        |
| Madeira    | - Bom isolamento térmico e                | - Custo:                                       |
|            | acústico;                                 | - Material anisotrópico;                       |
|            | - Baixa condensação                       | - Atração de insetos e fungos.                 |
|            | superficial;                              |                                                |
|            | - Permite ventilação natural;             |                                                |
| <b>PVC</b> | - Bom isolamento térmico e                | - Custo:                                       |
|            | acústico;                                 |                                                |
|            | - Baixa manutenção;                       |                                                |
|            | - Baixa densidade;                        |                                                |
|            | - Resistência a choques, a                |                                                |
|            | fungos, bactérias, insetos e<br>roedores. |                                                |
|            |                                           |                                                |
|            | - Durabilidade;<br>- Reciclável           |                                                |
|            |                                           |                                                |
|            | - Boa resistência ao fogo.                |                                                |

Quadro 3.1 – Vantagens/desvantagens dos materiais mais utilizados nas caixilharias

# 3.4. TIPOLOGIA DE JANELAS

## 3.4.1. JANELA FIXA

É um tipo de janela (fig. 3.2) utilizado quase exclusivamente para iluminação sem partes móveis. Utilizada em edifícios de escritório e montras de superfícies comerciais [58].

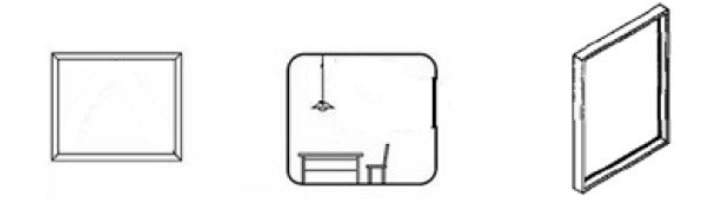

Fig. 3.2 – Janela fixa (adaptado de [56])

## 3.4.2. JANELA DE BATENTE

São janelas muito usadas na construção, com a possibilidade de abertura total do vão, devido à existência de dobradiças que unem a parte fixa à parte móvel, fazendo com que haja um eixo de rotação vertical no lado do aro fixo. Tem um elemento de fecho no extremo oposto ao das dobradiças, fazendo ligação entre o caixilho móvel e o fixo. Neste tipo de janelas não se consegue controlar a ventilação. Podem abrir tanto para fora (estilo inglês) como para dentro (estilo francês) [58].

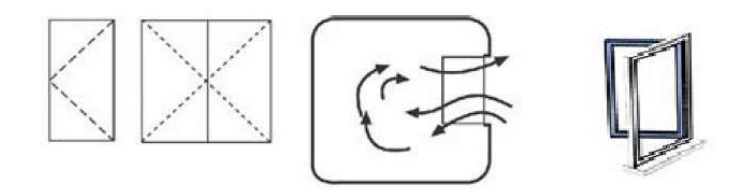

Fig.3.3 – Janela de batente (adaptado de [56] e [61])

#### 3.4.3. JANELA DE CORRER

São janelas constituídas por uma ou mais folhas móveis, podendo movimentar-se na direção horizontal [58].

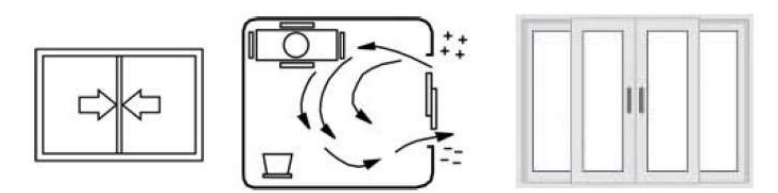

Fig.3.4 – Janela de correr (adaptado de [56])

## 3.4.4. JANELAS BASCULANTES E PROJETANTES

Este tipo de janelas tem um funcionamento semelhante ao de uma janela de batente, o eixo de rotação é horizontal. Se a janela abrir para fora e o eixo estiver na parte superior, são chamadas de "janelas basculantes". Se abrir para dentro e o eixo estiver situado na parte inferior da janela, chamam-se "janelas projetantes" [58].

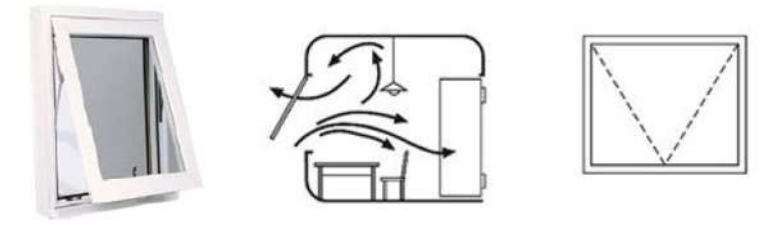

Fig.3.5 – Janela basculante (adaptado de [56])

#### 3.4.5. JANELA OSCILO-BATENTE

A janela oscilo-batente é uma fusão das janelas batente e basculante, ou seja, permite a abertura das folhas por rotação de um eixo vertical, situado numa das laterais da folha e por rotação de um eixo horizontal situado na parte inferior da janela [58].

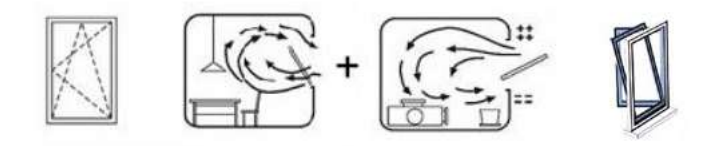

Fig.3.6 - Janela oscilo-batente (adaptado de [56] e [61])

#### 3.4.6. JANELAS PIVOTANTES

São janelas constituídas por uma única folha e que abrem por rotação, que pode ser em torno de um eixo vertical (a meio vão) ou horizontal (a meia altura) [58].

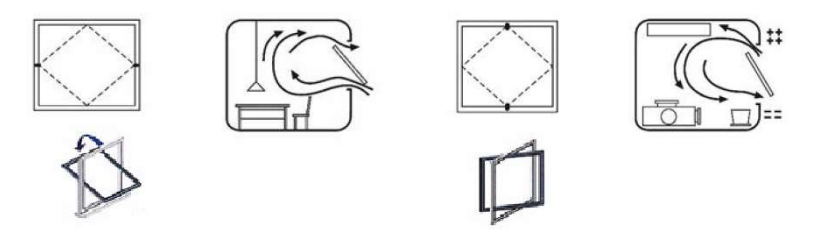

Fig.3.7 - Janela pivotante (adaptado de [56] e [61])

#### 3.4.7. JANELA DE GUILHOTINA

O funcionamento deste tipo de janelas é semelhante ao de uma guilhotina, ou seja, abre-se deslizando a(s) folha(s) verticalmente no plano da janela. Funcionam manualmente ou através de um sistema de contrapeso (no caso de não ser viável o uso da força humana). Têm como vantagem, entre outras, de regular o caudal de ventilação [58].

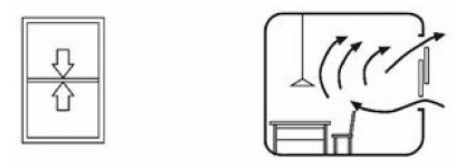

Fig.3.8 - Janela de guilhotina (adaptado de [56])

## 3.4.8. JANELA VITRÔ

Janela constituída por lâminas, normalmente dispostas horizontalmente, que rodam sobre si mesmas em torno de um eixo horizontal, ficando sobrepostas umas às outras como forma de fecho [58].

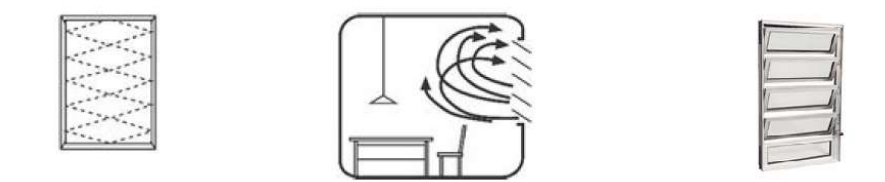

Fig.3.9 – Janela vitrô (adaptado de [56])

Existem janelas que usam a combinação de dois ou mais tipos descritos atrás, designando-se por janelas especiais ou compostas.

## 3.5. TIPOLOGIA DE PORTAS

São apresentados, de seguida, os tipos de portas que mais comummente se encontram em vãos exteriores.

## 3.5.1. PORTA DE BATENTE

É o tipo de porta mais utilizado e tem o funcionamento semelhante ao da janela de batente [58].

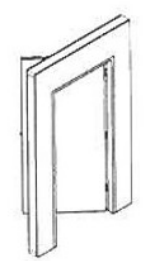

Fig.3.10 – Porta de batente (adaptado de [57])

#### 3.5.2. PORTA DE CORRER

São portas formadas por uma ou mais folhas móveis, que se abrem e fecham através de uma translação horizontal do seu próprio plano. Caso a porta deslize para uma secção interior da parede através de uma calha, as portas denominam-se embutidas [58].

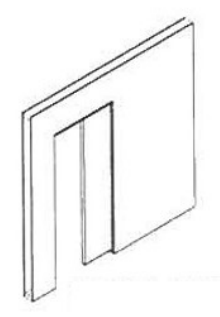

Fig. 3.11 – Porta de correr (adaptado de [57])

## 3.5.3. PORTA EM HARMÓNIO

É um tipo de porta constituído por várias folhas, articuladas entre si, que se abrem deslizando horizontalmente os seus eixos de rotação, ficando dobradas umas sobre as outras [58].

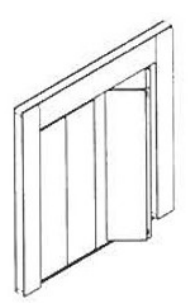

Fig.3.12 – Porta em harmónio (adaptado de [57])

## 3.5.4. PORTAS ROTATIVAS

São portas, geralmente com três ou quatro folhas, que se deslocam por rotação, em torno de um eixo vertical cêntrico.

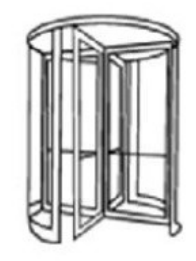

Fig. 3.13 – Porta rotativa (adaptado de [56]

## 3.6. REQUISITOS FUNCIONAIS

O presente subcapítulo é elaborado com base no texto integral da pesquisa bibliográfica [59].

Em Portugal, existe a norma NP EN 14351-1 que estabelece os requisitos de desempenho aplicáveis às janelas (incluindo janelas de cobertura, janelas de cobertura com características de resistência ao fogo exterior e janelas de batente com abertura para o interior), portas pedonais exteriores (incluindo portas de vidro, portas de saídas de emergência) e caixilhos compostos, independentemente dos materiais.

Aplica-se a:

- Janelas que operam mecânica e manualmente, janelas de batente com abertura para o interior, caixilhos compostos para instalação em vãos em paredes verticais e janelas de cobertura para instalação, em coberturas inclinadas, que se completam com:

- Ferragens relacionadas, se aplicável;
- Vedantes, se aplicável;
- Vãos envidraçados, quando integram folhas móveis envidraçadas;
- Com ou sem incorporação de cerramentos de vãos e/ou caixas de estore e/ou outros dispositivos de controlo de iluminação;

- Janelas que operam mecânica e manualmente, janelas de cobertura, janelas de batente com abertura para o interior e caixilhos compostos, que são:

- Total ou parcialmente envidraçadas, incluindo qualquer preenchimento não-transparente;
- Fixas ou parcialmente fixas, ou que se possam abrir com uma ou mais folhas móveis.

- Portas pedonais exteriores com folha lisa ou com almofadas, operadas de modo manual ou mecânico, que se completam com:

- Bandeiras de porta, se aplicável;
- Partes adjacentes que estão contidas num mesmo aro para instalação num único vão, se aplicável.

Os produtos que a presente Norma Europeia cobre, não se destinam a avaliações para aplicações estruturais.

Quadro 3.2 – Tipologia de janelas/portas não abrangida pela norma NP EN 14351-1 (adaptado de [59])

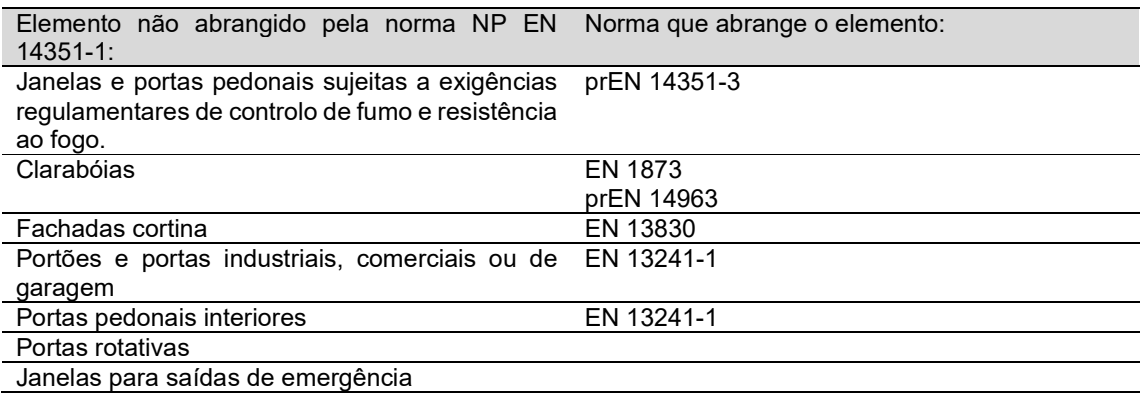

As características de desempenho e requisitos especiais presentes na norma são:

- Resistência à ação do vento;
- Resistência às cargas de neve e permanentes;
- Desempenho ao fogo: Reação ao fogo e Desempenho ao fogo exterior;
- Estanquidade à água;
- Resistência a substâncias perigosas;
- Resistência ao impacto;
- Resistência mecânica de dispositivos de segurança;
- Altura e largura de portas e janelas giratórias;
- Capacidade de desbloqueio;
- Desempenho acústico;
- Coeficiente de transmissão térmica;
- Propriedades de radiação;
- Permeabilidade ao ar;
- Durabilidade:
- Forças de manobra;
- Resistência mecânica;
- Ventilação;
- Resistência à bala;
- Resistência à explosão;
- Resistência a manobras repetidas de abertura e fecho;
- Comportamento entre climas diferentes;
- Resistência à intrusão;
- Requisitos especiais.

O quadro seguinte resume a determinação de cada característica para janelas (quadro incompleto, consultar o completo em [59]).

Quadro 3.3 – Determinação individualizada das caraterísticas para janelas pela norma NP EN 14351-1 (fonte: [59])

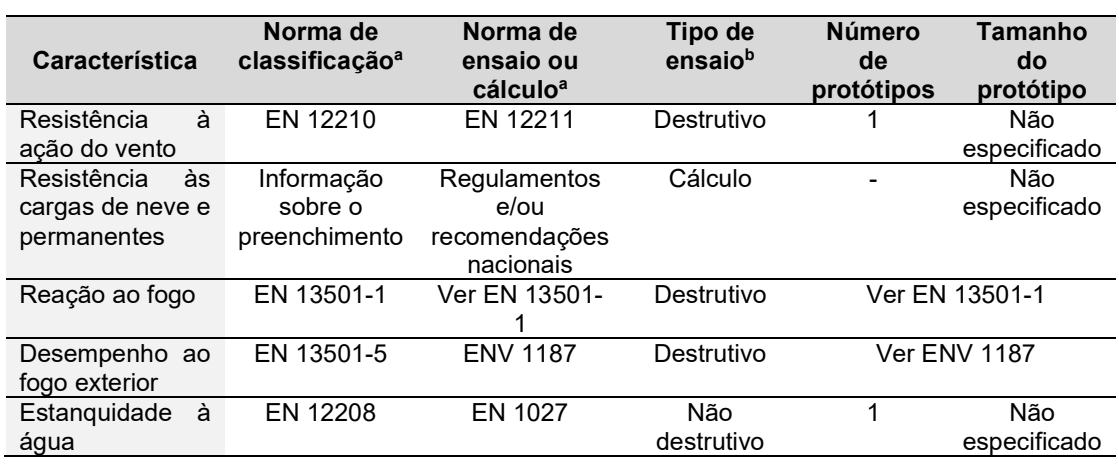

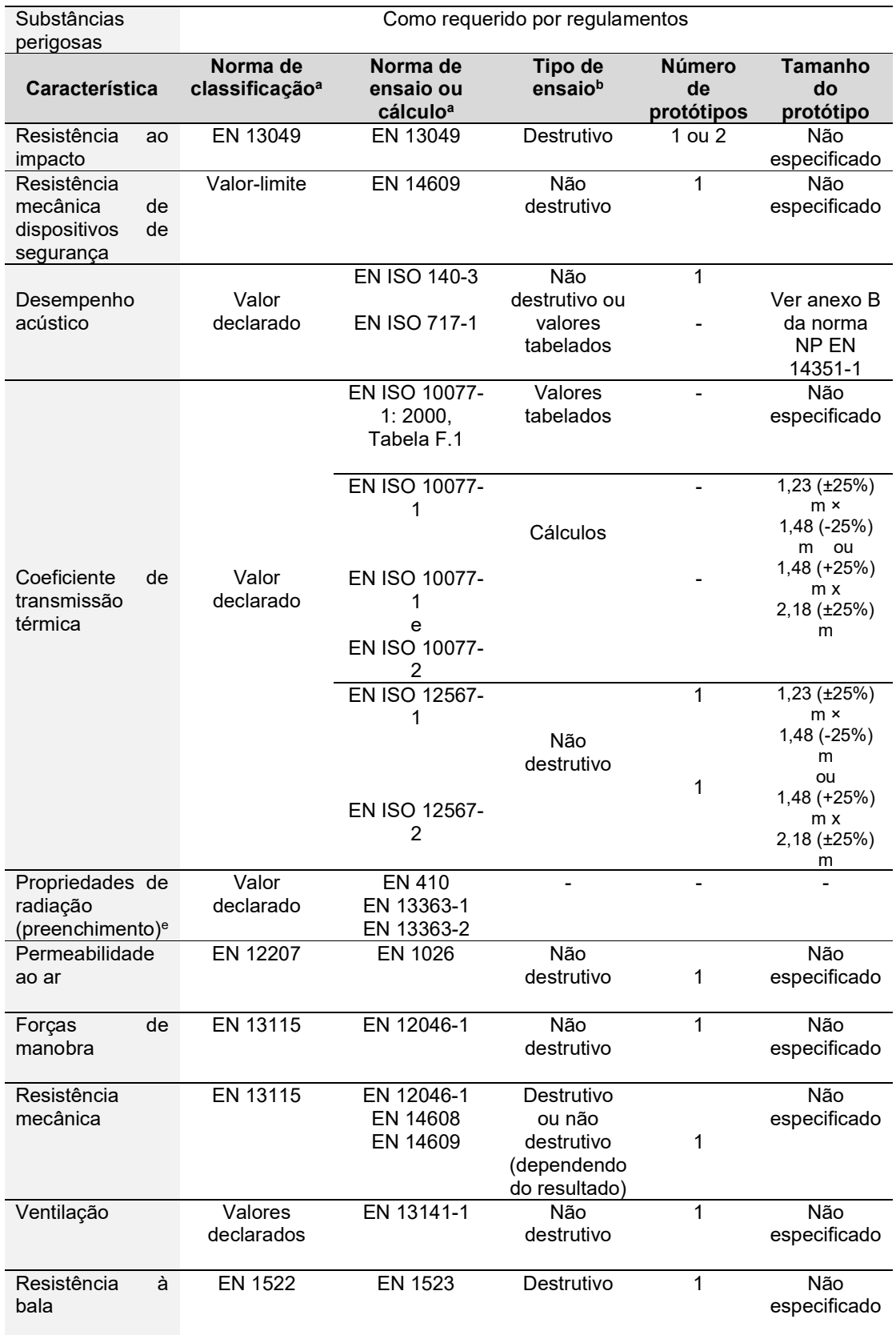

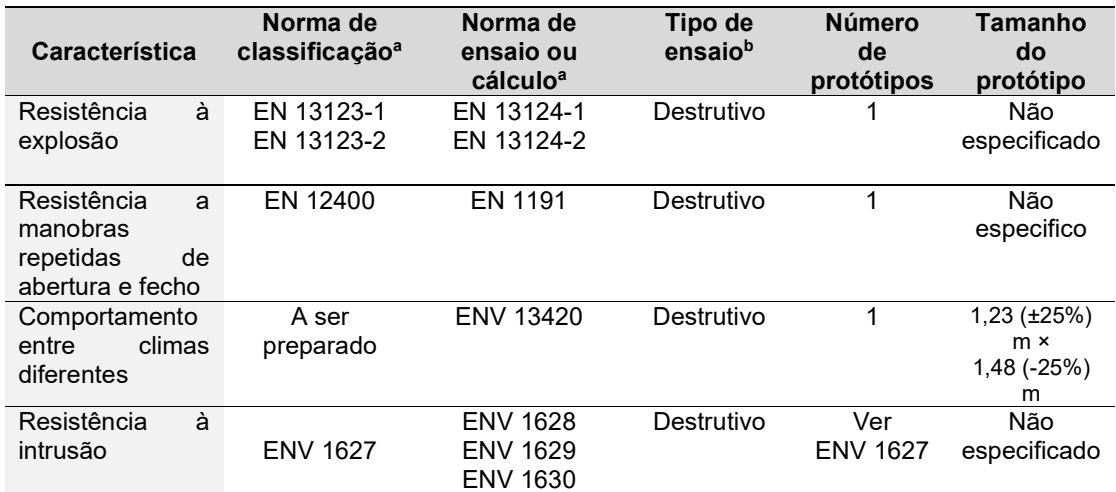

<sup>a</sup>Em alguns casos é fornecida informação suplementar na subsecção correspondente, por exemplo, através de referências.

<sup>b</sup> Ensaio não-destrutivo: o protótipo pode ser usado para outro ensaio. Ensaio destrutivo: o protótipo não pode ser usado para outro ensaio.

<sup>e</sup>Transmitância de energia solar total (factor solar, valor-g) e transmitância luminosa.

# 3.7. REFERÊNCIAS NORMATIVAS

Encontram-se no anexo IV, as normas referentes à classificação, ensaio e cálculo que são indispensáveis para a aplicação da NP EN 14351-1 [59].

# 4 FORMA DE ACTUAÇÃO

## 4.1. INTRODUÇÃO

No presente capítulo, são abordados quatro métodos que se integram na temática dos sistemas BIM e que o autor considera como chave na resolução da problemática caracterizada no 1º capítulo. Para cada método, são apresentadas de uma forma resumida, a definição de conceitos associados ao processo desenvolvido a descrição, considerações e fases detalhadas sobre o método escolhido pelo autor. Posteriormente, cada método será aplicado ao caso de estudo. O autor considera que o leitor possui conhecimentos básicos de Revit®/Dynamo.

#### 4.2. MÉTODOS

Os métodos analisados para criação, transporte e armazenamento em FCC's de parâmetros de controlo de qualidade relativamente a modelos 3D desenvolvidos em Revit® são os seguintes:

- Dynamo;
- Formato .CSV;
- DB Link;
- Revit API  $(C#)$ .

De notar, que o software Revit® faz parte de cada um dos métodos, constituindo uma base para a criação dos parâmetros.

Existe um quinto método, que envolve a utilização de IFC – Industry Foundation Classes, que o autor não desenvolve.

#### 4.2.1. DYNAMO

Neste método, começa-se por descrever parâmetros, que caracterizam o modelo criado e possibilitam o controlo, posteriormente, a vários níveis, da conformidade do que é executado com o que foi projetado.

Seguindo o exemplo de uma janela, é importante que um fiscal tenha acesso a informações estabelecidas pelos fabricantes, projetistas e entidades certificadoras. Exemplos destas informações são o tipo de janela, o perfil, as dimensões, a estereotomia, a tecnologia, os ensaios normalizados e outras. Cria-se este método, de modo a proporcionar uma independência entre o fiscal e o modelo de forma a possibilitar um controlo mais eficiente sem pôr em causa a qualidade do modelo em obra.

O modelo é criado e com ele uma base de dados onde se armazenam os parâmetros de Controlo da Qualidade do próprio. Em seguida, através do *plugin* Dynamo, executa-se um *script*, onde se recolhe toda a informação desses parâmetros e se cria uma tabela organizada pelos mesmos. Simultaneamente, o Dynamo executa um comando que abre um ficheiro em Excel, com a tabela criada, a começar na linha e coluna previamente escolhidas. Deste modo, se o ficheiro já estiver formatado para receber a informação, muito rapidamente se produz uma FCC para ser utilizada em obra para o Controlo da Qualidade, neste caso, de uma janela, mas que poderá ser utilizado com base em outro elemento construtivo. A fig.4.1 esquematiza o método descrito atrás.

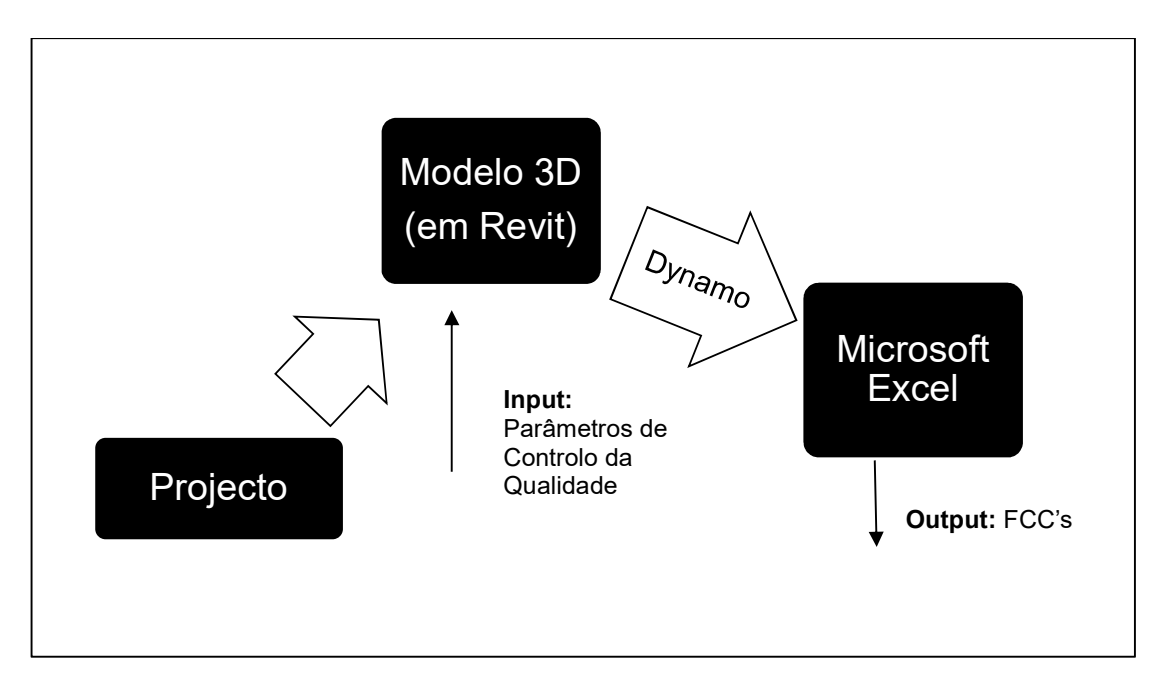

Fig.4.1 – Esquematização do método "Dynamo"

## 4.2.2. FORMATO .CSV

Comparando com o método anterior, este não precisa de um plugin ou software adicional. No software Revit®, no separador view (vista), é possível aceder à ferramenta schedules (agendas), onde o utilizador define que categorias e parâmetros quer analisar, criando assim uma tabela semelhante à descrita em 4.2.1. com a diferença que terá que ser gravado como um ficheiro delimited text (texto delimitado). Depois o ficheiro deverá ser guardado com a extensão .csv (manualmente introduzida) para que possa ser aberto no Microsoft Excel. Os ficheiros csv guardam valores (texto e números) separados por virgulas e que podem ser facilmente transportados para programas como é o caso do Revit® e Microsoft Excel e outros que utilizem folha de cálculo [62]. Na seguinte figura, elucida-se o método em questão.

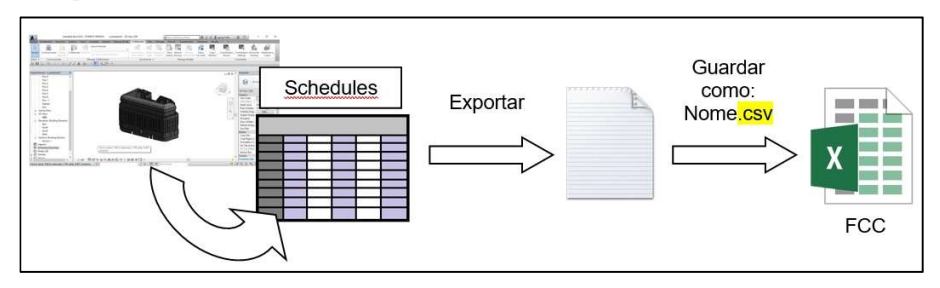

Fig.4.2 – Esquematização do método "Formato .csv"

## 4.2.3. DB LINK

Neste método, é utilizado um add-in, DB Link, que permite a exportação de dados do projeto para uma base de dados exterior ao software, onde se pode alterar esses dados e voltar a importá-los para o projeto, mantendo atualizada a informação. Com o DB Link pode-se criar uma ligação com o Microsoft Access ou um banco de dados ODBC (Open Databased Connectivity). Após a criação do ficheiro com a base de dados, que se traduz num conjunto de tabelas representando cada tipo de elemento bem como os parâmetros que estão associados a cada um, é possível alterar a informação ou até mesmo adicionar parâmetros e importar de novo para o projeto [63]. Embora o DB Link seja mais usado com o Microsoft Access, existem outros dois add-ins que são bons para combinar com o Microsoft Excel: o Ideate BIMLink e o Exceler8 [64]. A fig.4.3 visa elucidar o leitor para o processo atrás descrito.

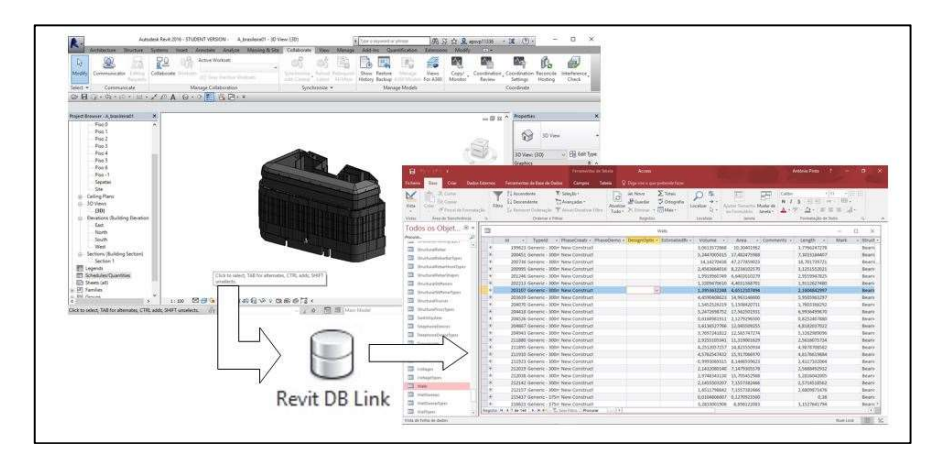

Fig.4.3 – Esquematização do método "DB Link"

#### 4.2.4. REVIT API (C#)

O presente método consiste inicialmente, na programação de um plug-in em linguagem C# através do Revit.NET API (*Application Programming Interface*). É, então, desenvolvido um código que faz automaticamente a exportação da informação do projeto por elementos, organizando por categorias, para um ficheiro Excel. Neste ficheiro é criado uma folha de cálculo para cada categoria, listando os parâmetros associados a cada elemento do projeto, podendo proceder a uma atualização da informação e importar de novo para o projeto (fig.4.4) [65]. O autor faz referência a dois códigos, o da fig.4.4, que representa uma macro criada pela ArchSmarter, adaptado do segundo, um código desenvolvido por Jeremy Tammik, membro do grupo AEC e pertencente à equipa DevTech da Autodesk Developer Network (ADN) e que permite a exportação dos parâmetros para o Excel. O link para o código de Tammik encontra-se na referência bibliográfica [65], caso o leitor tenha interesse em o utilizar.

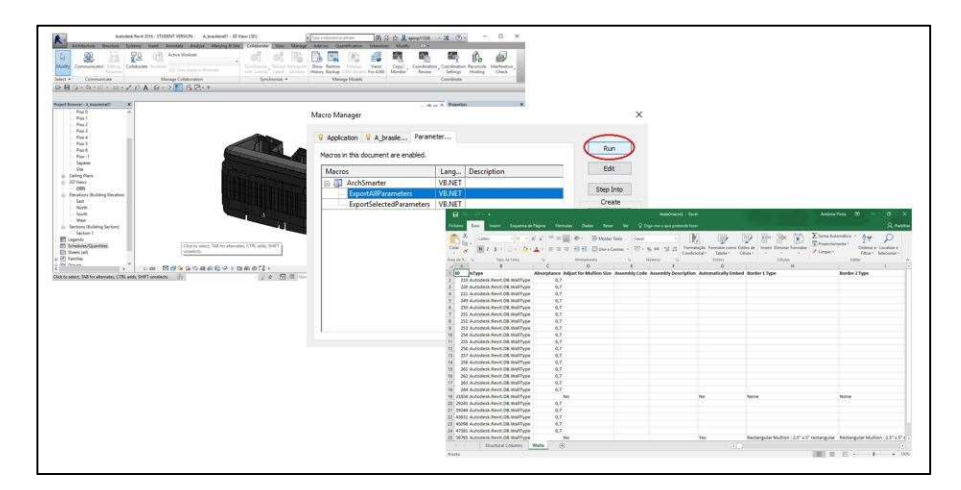

Fig.4.4 – Esquematização do método "Revit API C#"

## 4.3. O ESCOLHIDO

Dos quatro métodos referidos, considerou-se mais interessante para o presente trabalho, o do Dynamo, visto ser rápido no tratamento de dados e permitir intuitivamente a execução e interação dos diferentes softwares a utilizar. Para além disso, o Dynamo revela-se um *add-in* muito útil, está em expansão e cada vez mais é utilizado para simplificar a gestão de informação de projetos. De seguida, é mostrado um quadro com as vantagens e desvantagens encontradas na utilização de cada método:

| Método       | <b>Vantagens</b>                                                | <b>Desvantagens</b>                                                                                                    |
|--------------|-----------------------------------------------------------------|----------------------------------------------------------------------------------------------------|
| Dynamo       | - Boa interface visual;                                         | - As funções de <i>nodes</i> correm em<br>paralelo;<br>- Uma vez executado, o script<br>precisa de ser reiniciado/ alterado<br>para voltar a ser executado. |
|              | - Fácil interação e compreensão;                                |                                                                                                    |
|              | - Execução de tarefas/ações de<br>uma forma automática;         |                                                                                                    |
|              | - Criação de nodes<br>personalizáveis;                          |                                                                                                    |
|              | - Permite ligação a outros<br>softwares (ex.: Microsoft Excel). |                                                                                                    |
|              | - Rápida execução do script.                                    |                                                                                                    |
| Formato .CSV | - Não necessita de plugins ou<br>softwares adicionais.          | - Processo pouco automático;                                                                                                    |
|              |                                                                 | - Em comparação com os outros<br>métodos, é mais lento.                                                                                                    |

Quadro 4.1 – Vantagens e desvantagens de cada um dos métodos analisados

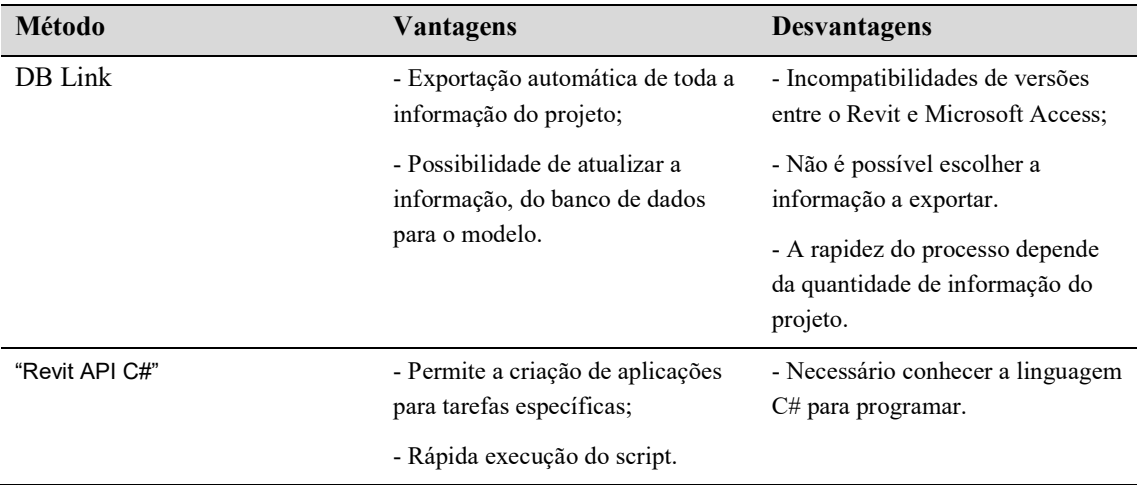

#### 4.3.1. CONSIDERAÇÕES INICIAIS

Ao longo do restante capítulo, faz-se uma síntese de como se implementa o sistema BIM, servindo como uma base para o seguinte capítulo. Relativamente à parte do Controlo da Qualidade em obra, o autor baseia-se nas referências bibliográfica [66] e [70] no que toca à estruturação e conteúdo das FCC's aplicadas a vãos exteriores pelo que se recomenda a leitura das referências indicadas para uma melhor compreensão da metodologia de fiscalização.

#### 4.3.2. BOTTOM-UP

A implementação do presente sistema é de uma abordagem do tipo bottom-up, ou seja, desenvolve-se parâmetros para vãos exteriores de um projeto, armazenando a informação para futura utilização. Com uma rápida aceitação e utilização por parte da comunidade do sector construção (fabricantes, projetistas, entre outros) é possível a integração de outros elementos construtivos, de forma a ampliar o Controlo da Qualidade a todas as famílias criadas no Revit® [67].

#### 4.3.3. LIGAÇÕES EXTERNAS

Relativamente ao modo de como se pode transmitir as FCC's criadas a partir do presente método para um fiscal em obra, no capítulo 7, explica-se esse modo, ligando-o à plataforma SICCO (Sistema Integrado de Controlo da Conformidade em Obra), desenvolvida por Rui Bessa, constituindo uma espécie "doca" onde se faz a gestão das FCC's de acordo com o planeamento da obra [68].

#### 4.4. MODELO PROPOSTO

Nos próximos subcapítulos, descreve-se o modelo, desde a criação dos parâmetros até ao armazenamento das FCC's na plataforma SICCO. De notar que, para o modelo, serão escolhidos dois vãos exteriores do projeto definido no Capítulo 5, uma porta e uma janela, sendo um dos vãos existente (reabilitado) e o outro novo.

## 4.5. PARAMETRIZAÇÃO

Antes de se pensar em inserir toda a informação sobre aspetos importantes que devem ser controlados quer em projeto quer em obra, deve-se conhecer as funcionalidades e, mais que tudo, as limitações que o Revit® e Dynamo têm para que, mais à frente, não seja impossível executar a tarefa pretendida.

No que toca à criação de parâmetros, o Revit® tem vantagens e limitações, ou seja, pode-se criar parâmetros, mas os grupos onde se inserem esses parâmetros estão estabelecidos e não são editáveis nem se pode acrescentar grupos novos. Isto porque os grupos de parâmetros existentes estão definidos por normas ISO. Existem 3 ferramentas de criação de parâmetros:

- Parâmetros de projeto (Project parameters);
- Parâmetros partilhados (Shared Parameters);
- Parâmetros globais (Global parameters).

A diferença do primeiro para o segundo reside na palavra partilha. Enquanto que o primeiro, os parâmetros são restritos aos elementos do projeto onde estão inseridos, o segundo, constitui um ficheiro de texto que inclui informação de parâmetros que podem ser utilizados em qualquer projeto/família de elementos. O terceiro possibilita a criação de parâmetros que servem para definir valores e construir relações entre diferentes parâmetros.

Visto que o Revit® não possui um grupo dedicado ao Controlo da Qualidade (o que o autor considera uma falha grave), nem a criação desse grupo é possível (por parte do utilizador), a solução passa pela criação de um ficheiro com parâmetros partilhados, onde são inseridos parâmetros em diversos grupos, que funcionam como um subtítulo, para os diferentes temas a controlar. Não só é vantajoso utilizar para a criação e manipulação de parâmetros como é vantajoso a nível de não ter que ser feito manualmente para cada projeto/família, basta ter o ficheiro guardado no computador ou numa pen e inserir dentro do projeto os parâmetros.

Assim criado o ficheiro com os parâmetros aplicados a vãos exteriores, com a partilha desse ficheiro, os fabricantes/projetistas poderão modelar qualquer vão e introduzir os parâmetros de Controlo da Qualidade, de modo a proporcionar uma maior informação sobre o modelo a controlar. De notar que não basta só introduzir os parâmetros, é preciso adicionar a informação referente a cada um deles. Ao dar a oportunidade a fornecedores/projetistas de iniciarem este processo, o controlo é iniciado mais a montante do que o descrito no capítulo 2, com a informação a ser introduzida e completada mais cedo trazendo benefícios a jusante, ao haver uma maior organização e disponibilidade de informação para o controlo em obra.

Para o modelo proposto, a informação está organizada em dois níveis: o primeiro que caracteriza os parâmetros das falhas frequentes, uma abordagem mais simples de fiscalizar. Já o segundo nível é o mais completo, caracterizado por parâmetros que contêm informação mais detalhada e pormenorizada que, para o autor, faz sentido, em obras complexas (onde existam inúmeros elementos com diferentes dimensões, materiais ou geometrias) que possam tornar mais difícil a sua fiscalização.

Se um produto for modelado pela empresa fornecedora, em Revit®, e contiver os parâmetros de Controlo da Qualidade, então torna-se fácil a inserção da informação estabelecida no projeto.

As vantagens de se criar um ficheiro com os parâmetros de Controlo da Qualidade é que, uma vez criado, pode ser partilhado e inserido em qualquer projeto no Revit® e podem ser utilizados para qualquer família de elementos existente, desde que seja do mesmo tipo, isto é, o ficheiro para o Controlo da Qualidade de vãos pode ser aplicado a janelas e portas, mas para paredes não, já são outro tipo de

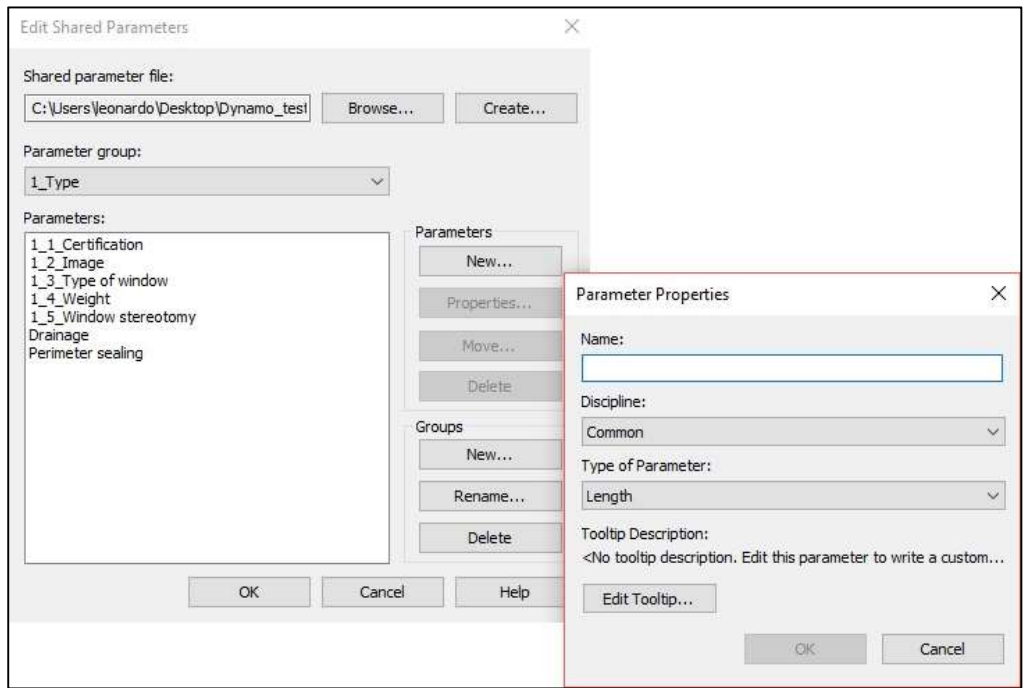

parâmetros, já é outro ficheiro. A figura seguinte retrata a criação de parâmetros partilhados no software Revit®.

Fig.4.5 – Criação de um parâmetro no Revit

Como já foi referido, a presente dissertação usa como prova de conceito "vãos exteriores" pelo que a lista que se segue, enumera os parâmetros de Controlo da Qualidade para os dois níveis: falhas frequentes e controlo completo. O autor adotou uma terminologia baseada em números e nomes para ultrapassar a dificuldade da não existência de grupos personalizáveis.

#### 4.5.1. 1º NÍVEL DE CONTROLO (FALHAS FREQUENTES)

Este nível traduz-se por parâmetros relacionados com erros durante a execução, que são causadores da diminuição da Qualidade e levam ao aparecimento de anomalias. Para este modelo de análise de vãos exteriores, o autor recorre a exemplos de deficiências construtivas documentadas por João Viegas, [69]. Todos os parâmetros deste nível devem apresentar as especificações da correta execução da tecnologia em conformidade com o projeto, associada a cada um deles:

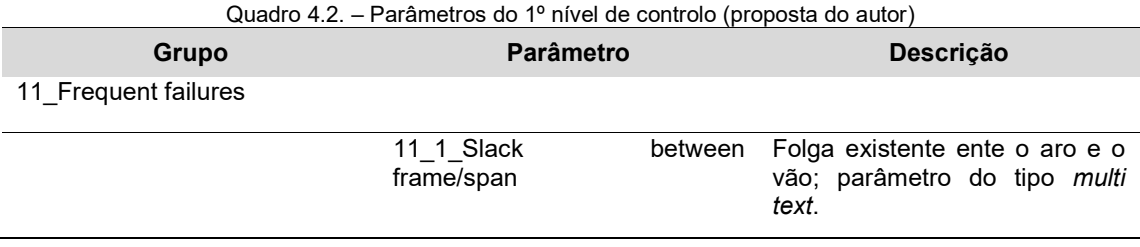

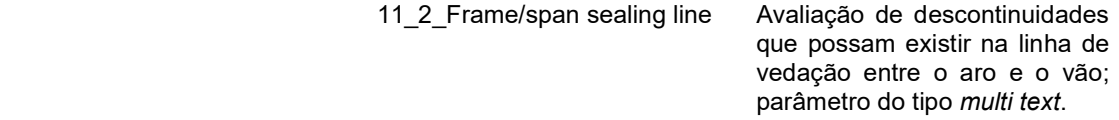

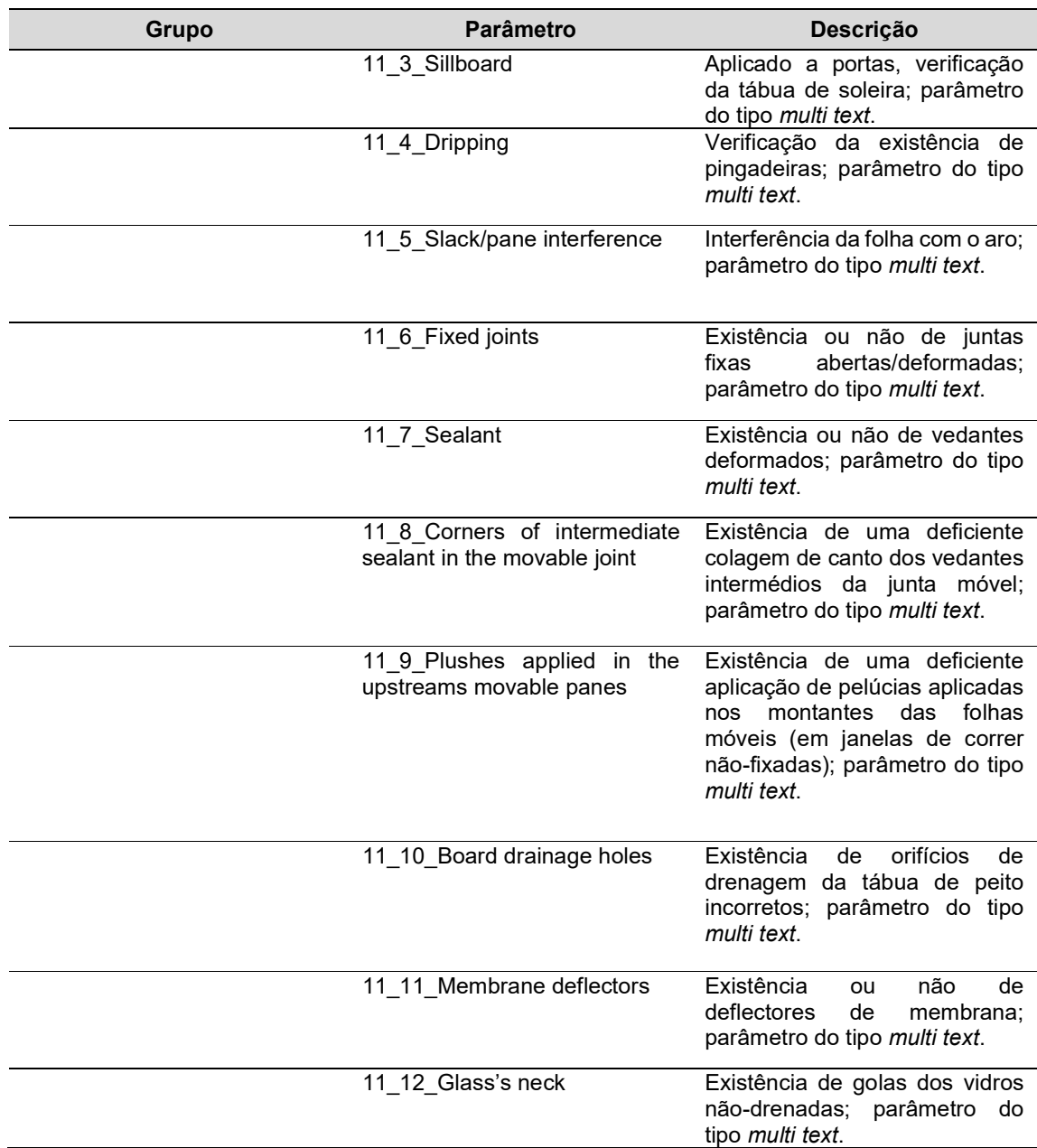

A estes parâmetros juntam-se os dos grupos 1\_Type, 2\_Local, 3\_Date, 4\_Project do 2º nível, mas que serão apresentados em seguida, por motivos de organização. De notar, que os parâmetros aqui apresentados são exemplos e que podem ser substituídos por outros, ou serem acrescentados, visto que as falhas frequentes resultam de observações e estudos feitos em obras ao longo do tempo.

# 4.5.2. 2º NÍVEL DE CONTROLO (CONTROLO COMPLETO)

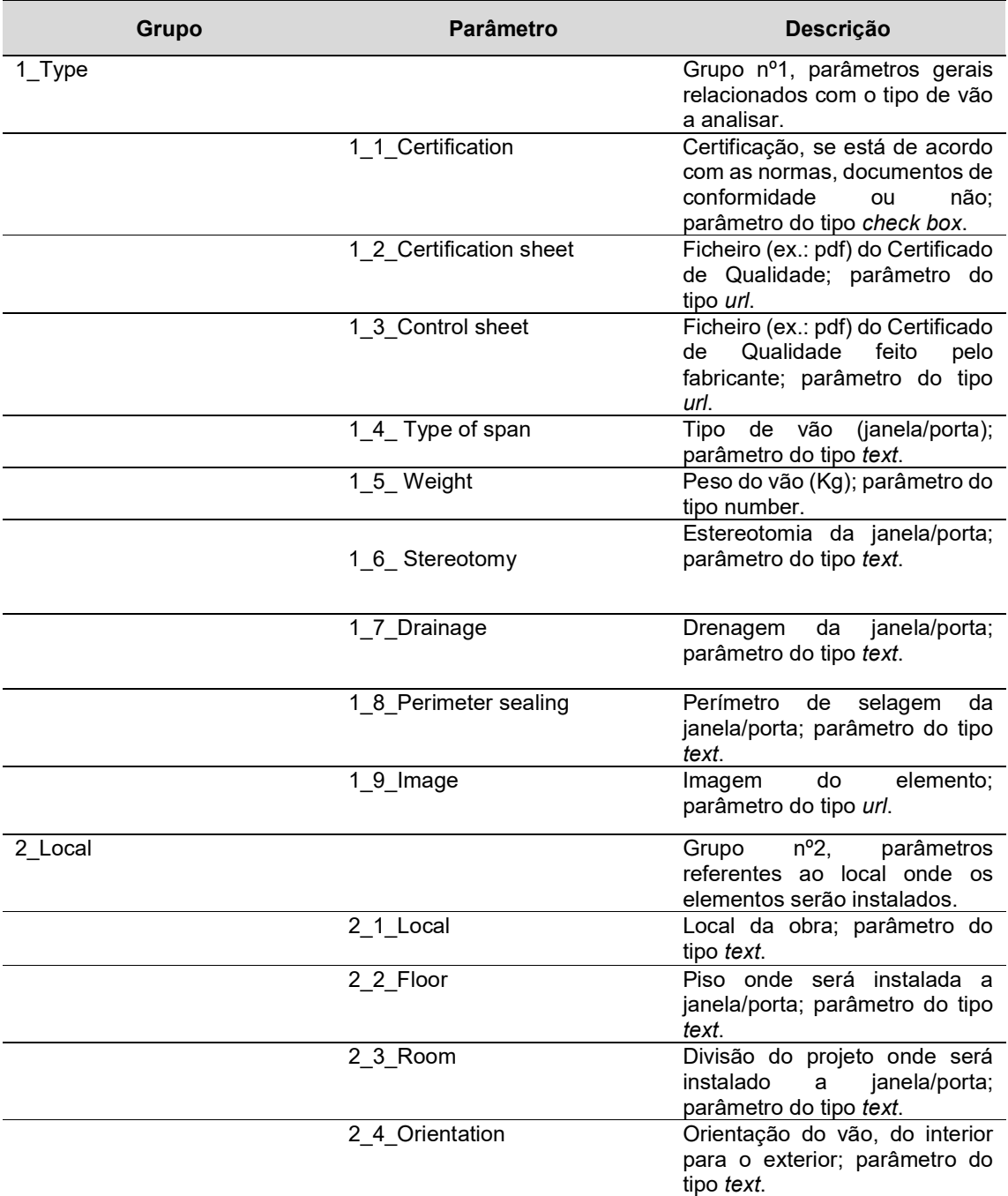

## Quadro 4.3. – Parâmetros do 2º nível de controlo (proposta do autor)

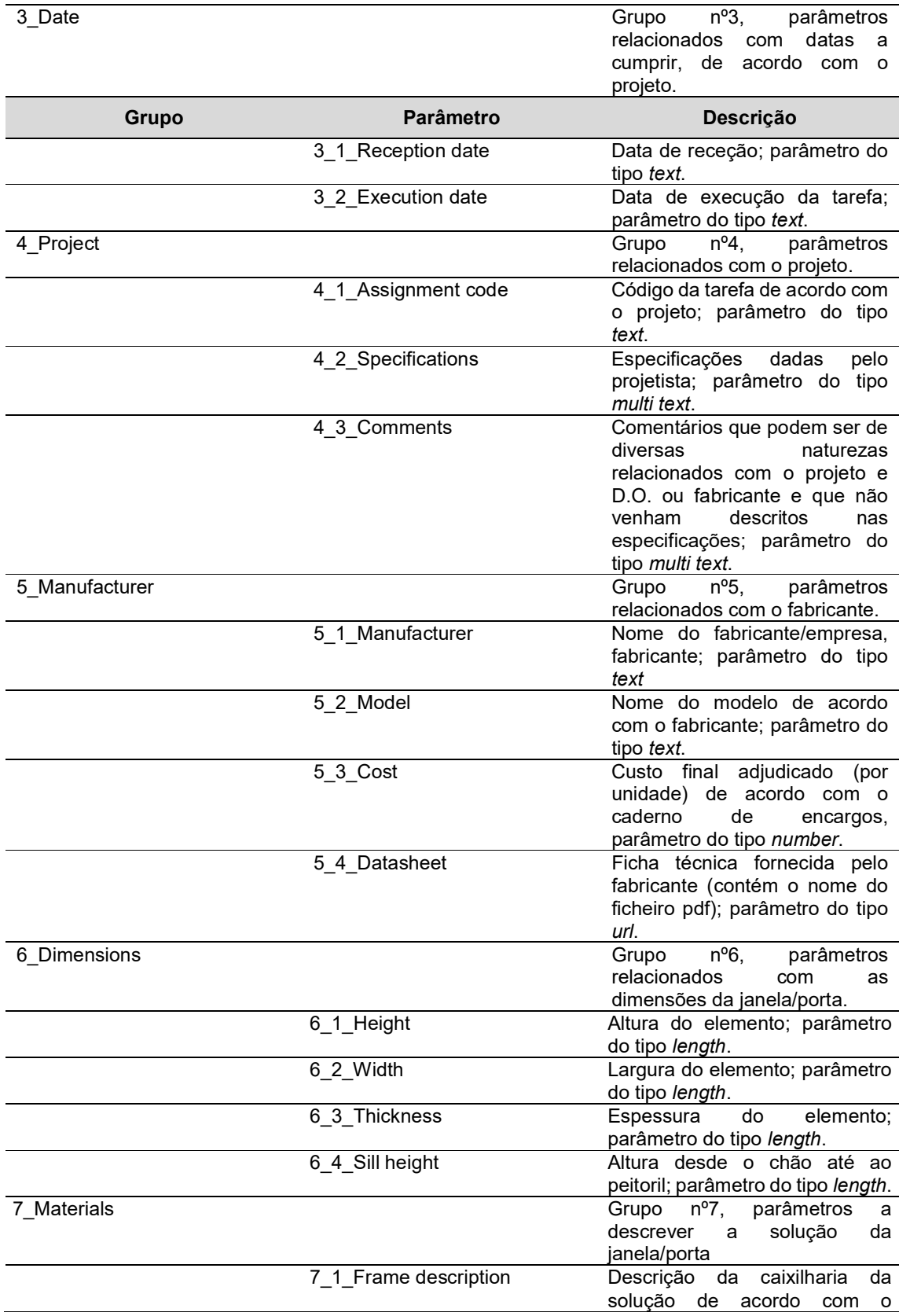

caderno de encargos; parâmetro do tipo multi text.

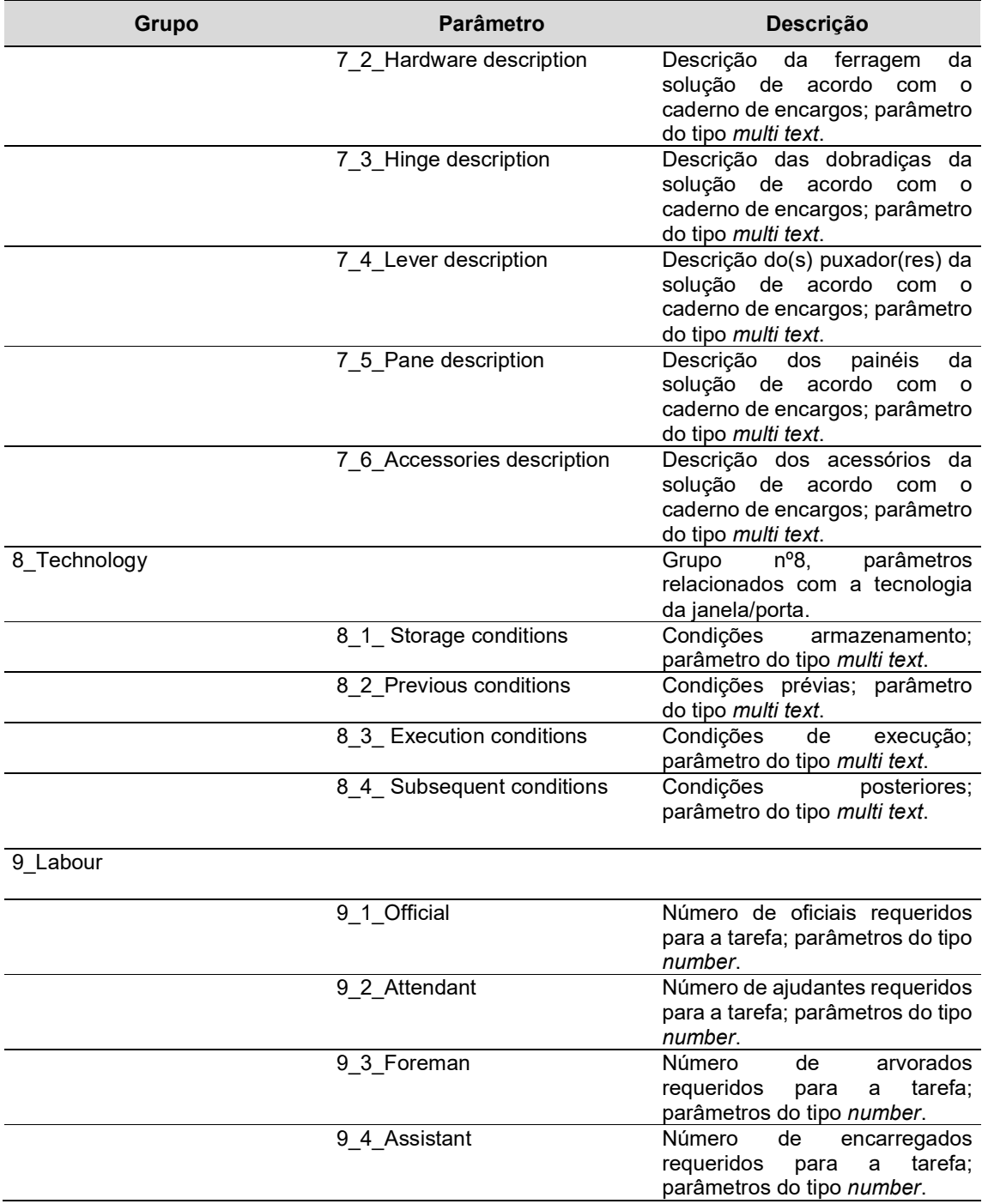

Um último grupo foi criado, o grupo dos testes de desempenho (10\_Tests of performance) de acordo com a norma portuguesa EN 14351-1, com os 21 testes descritos no capítulo 3, no quadro 3.3. Neste grupo, todos os parâmetros são do tipo text, contendo a seguinte informação: "Norma\_Resultado do ensaio". São estabelecidos no modelo os parâmetros dos Testes de Desempenho que sejam obrigatórios tanto pelas normas aplicadas como os requeridos no projeto, em conjunto com os testes de carácter não destrutivo.

#### 4.6. REVIT&DYNAMO

Utiliza-se uma versão em inglês pelo que são apresentados conceitos de acordo com a linguagem do programa.

Primeiramente devem-se inserir os parâmetros no devido modelo a controlar, acedendo ao guia "manage" (gerir), na ribbon (menu superior), escolhendo a funcionalidade "Shared parameters". Em seguida é aberta uma janela onde se pode escolher o ficheiro com os parâmetros, editar os grupos, criar/eliminar parâmetros, mas uma vez definidos, não se pode alterar o seu tipo ou nome, só movê-los de um grupo para o outro.

Encontrou-se uma forma de poder editar o nome e o tipo dos parâmetros criados, acedendo ao ficheiro text e editando manualmente, desde que se respeite o espaçamento e a linguagem definidos pelo Revit® (fig.4.6). Todavia não é aconselhável mudar o nome de um parâmetro para outro já criado pois o Revit® pode não assumir um dos nomes, gerando depois uma incompatibilidade no Dynamo ao exportar os parâmetros.

O não se poder editar dentro do Revit® e o ter que importar um parâmetro de cada vez para o modelo constituem, para o autor, duas falhas importantes do software, visto que podem por em causa a própria utilização da funcionalidade "shared parameters".

Uma vez importados os parâmetros e definidos de acordo com o projeto, a seguinte fase será criar um script no Dynamo, que permite a extração da informação desejável para o Excel, no formato de uma tabela. Para a realização deste script foi utilizado um *custom node (Element.Type*) de um pacote de *nodes* denominado Rhythm que está acessível gratuitamente através do Dynamo. Este custom node não é mais do que um "mini script" onde através de nodes próprios do Dynamo, executam uma determinada tarefa, que neste caso, permite selecionar a informação por "type" de um elemento, sendo possível exportar os parâmetros do tipo "type" juntamente com os outros (instance). A fig.4.7 retrata a programação visual do script utilizado na presente dissertação.

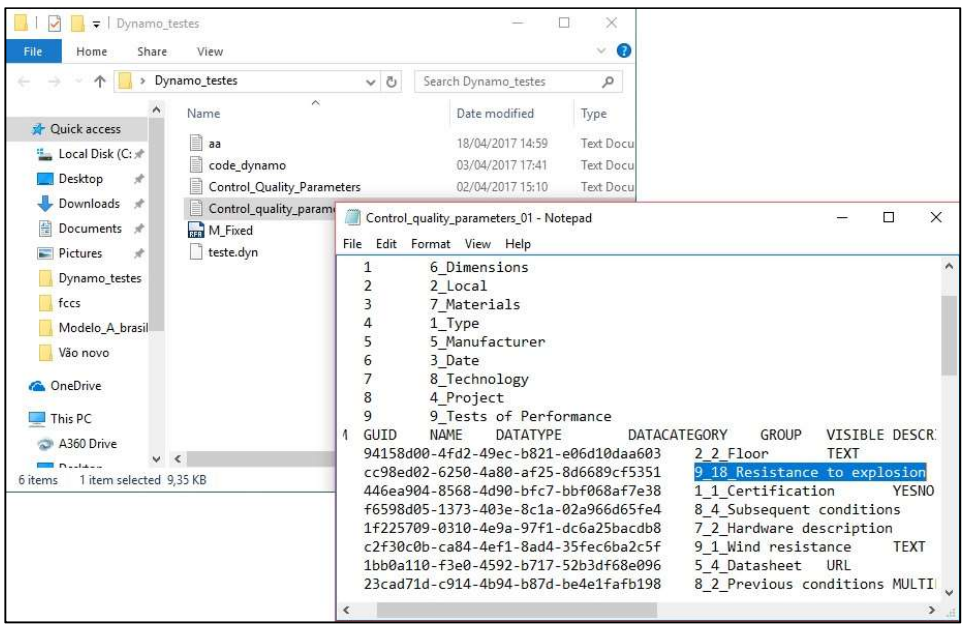

Fig.4.6 – Edição manual do ficheiro de parâmetros do Controlo da Qualidade

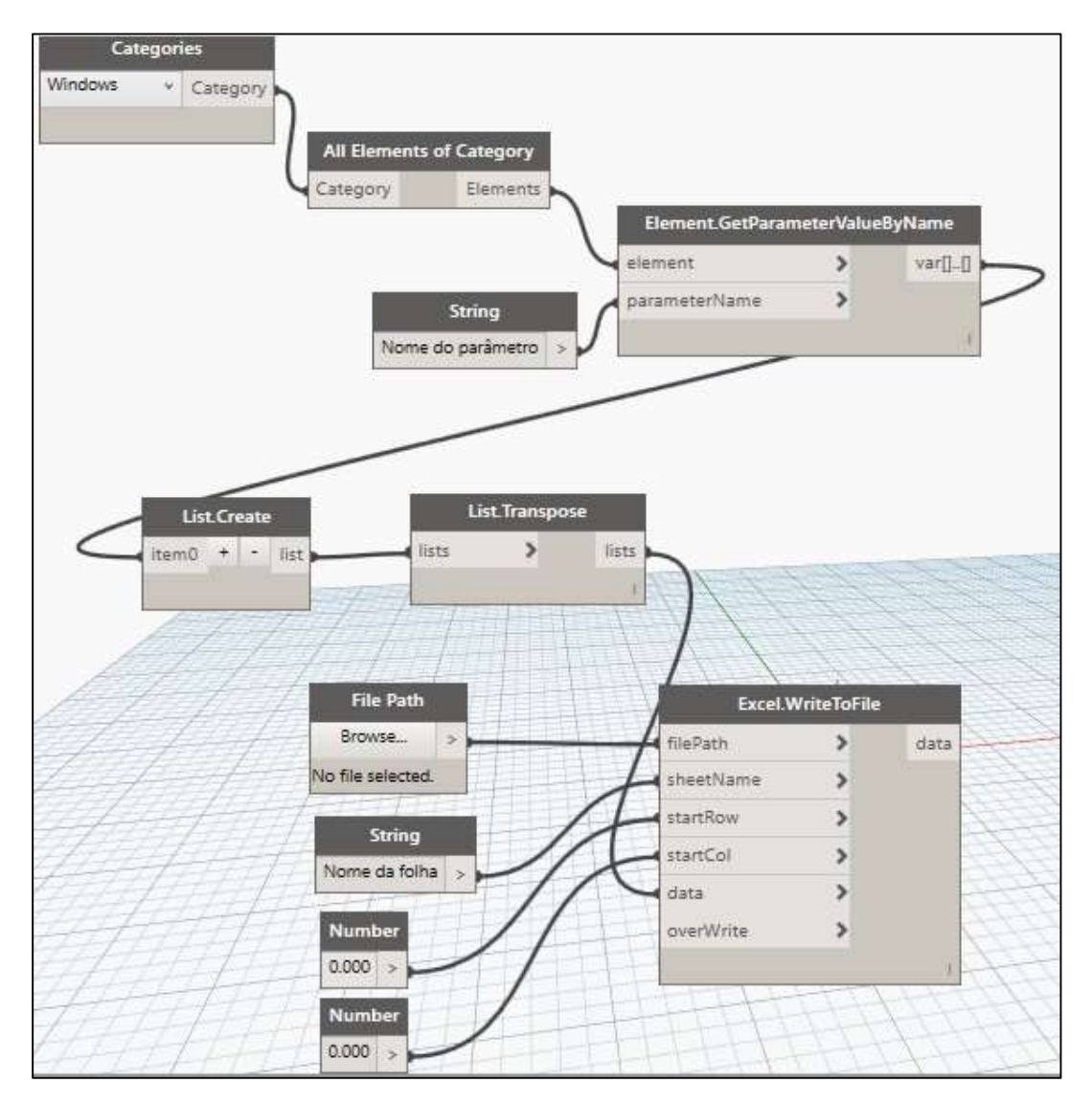

Fig.4.7 – Fluxograma do código utilizado na exportação dos parâmetros de Controlo da Qualidade no Dynamo (versão 1)

No Anexo V da presente dissertação, são apresentados os nodes dos dois *scripts* utilizados para o processo, o primeiro, descrito acima e o segundo que constitui a última atualização do primeiro, onde se simplificam alguns passos, utilizando para isso novos nodes e criando uma interface mais prática para o utilizador.

## 4.7. MICROSOFT EXCEL

Executado o script no Dynamo, o Microsoft Excel abre, no ficheiro pré-estabelecido, uma folha com toda a informação que foi reunida no script, aparecendo sob a forma de uma tabela com as linhas a corresponder a cada elemento e as colunas, os parâmetros de Controlo da Qualidade.

Inicialmente, não existe nenhum ficheiro já formatado para receber estes dados todos, mas ao formatar pela primeira vez, da forma como é apresentada na fig.4.8, é possível utilizar no futuro, o mesmo ficheiro para outro tipo de elemento e/ou projeto. A formatação não demora muito tempo, visto que se trata de uma simples formatação de uma tabela com a exportação da informação contida numa linha para aparecer nas devidas células das FCC's contidas no mesmo ficheiro: Controlo na Receção e armazenamento e Controlo na Execução.

Uma vez inserida a linha de informação sobre o objeto a controlar, o fiscal acede à FCC definida e procede ao seu preenchimento e no fim exporta como pdf e guarda-a num local definido (cloud/plataforma online). De seguida apaga-se o registo feito da FCC no Excel. No separador que contém a informação, é selecionada outra linha para executar o Controlo da Qualidade, tornado o processo num ciclo.

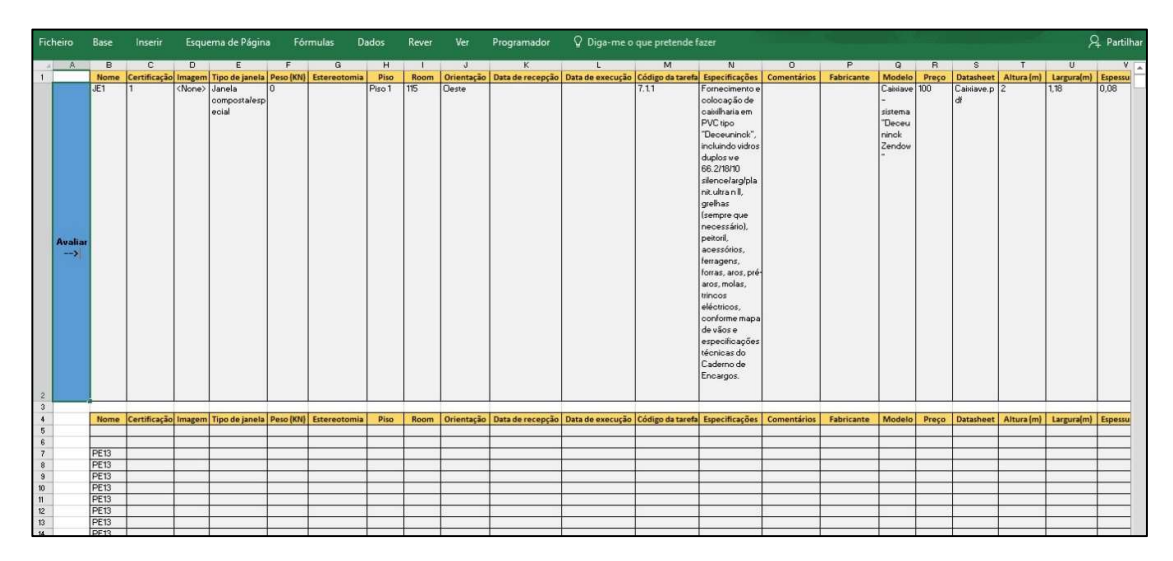

Fig.4.8 – Tabela formatada no Excel

Cada ficheiro pdf/xlsx pode ser gravado com o nome da seguinte forma: Categoria\_elemento\_referência, em pastas com a data de início do controlo permitindo assim a organização dos diferentes elementos a controlar em obra. Uma outra abordagem passa pela substituição de nomes por números. Em seguida são apresentados exemplos de gravação das FCC's:

-Vão exterior (janela) "JE1": Vaoext\_janela\_JE1;

-Grupo 7: Vãos exteriores/ 1-Portas, 2- Janelas: 7\_2\_JE1.

#### 4.8. CONSIDERAÇÕES FINAIS

A experiência que se obteve na programação e exportação deste método é que, é comum a primeira tentativa falhar, ou por um erro humano de não inserção de todos os dados, ou por uma falha no programa, levando a que se tenha de reiniciar o programa, ou porque simplesmente o que é executado não corresponde ao que se quer. Deste modo é importante a formação nos devidos softwares utilizados na presente dissertação conjugada com alguma paciência, de modo a que seja menos provável acontecer uma eventualidade acima apresentada.

Os parâmetros de Controlo da Qualidade foram estabelecidos em inglês, visto ter-se trabalhado com a versão inglesa do Revit® e de ser uma língua mundialmente conhecida, o que poderá ser benéfico caso haja interesse em utilizar o ficheiro no estrangeiro.

Aponta-se uma segunda via relativamente ao processo acima descrito, onde ao invés de se utilizar o Microsoft Excel para tratamento de informação, se utiliza o SICCO, descrito no capítulo 7.

# 5 CASO DE ESTUDO – APLICAÇÃO DO MÉTODO PROPOSTO A UMA OBRA DE REABILITAÇÃO

## 5.1. INTRODUÇÃO

O presente capítulo serve para uma breve apresentação do caso de estudo – o hotel "A Brasileira", alvo de uma reabilitação e construção nova. Apresenta-se ainda o processo de modelação em Revit® do hotel, a aplicação de método desenvolvido no capítulo 4 e os seus resultados.

## 5.2. OBRA

5.2.1. HISTÓRIA

O presente caso de estudo representa um prédio que alberga há mais de cem anos, um dos cafés mais emblemáticos da cidade do Porto: "A Brasileira".

Em 1903, o farmacêutico Adriano Telles, ao criar o negócio como um local de venda de café, trouxe para a cidade, a novidade de servir o café em chávena, levando o espaço a transformar-se numa passagem obrigatória para a elite portuense.

Devido ao sucesso do negócio, em 1916, o espaço é ampliado, onde se destaca do projeto, da autoria do Arq. Francisco de Oliveira Ferreira, a nova fachada, onde sobressai um pára-sol de ferro e vidro que se torna um ex-líbris do Porto.

Em 1930, "A brasileira" volta a expandir-se e inaugura a sala central, oito anos mais tarde, em estilo modernista, sendo o projeto da autoria do Arq. Januário Godinho, com a decoração de esculturas de Henrique Moreira, espelhos franceses de Max Igram e decorações de alabastros de Vimioso.

Contudo, "A Brasileira" fecha as portas em 1990, não sendo alvo de intervenção durante mais de uma década. Em 2003 a zona do café e restaurante reabrem, partilhando o espaço com a multinacional Caffé Di Roma.

Porém, em 2013, "A Brasileira" volta a fechar, por razões financeiras, mantendo-se o edifício devoluto até ao presente.

## 5.2.2. OBJETIVO

A proposta de intervenção tem como objetivo a transformação do prédio em questão, numa unidade hoteleira de cinco estrelas, com a preservação das unidades de restauração existentes, restaurante e a confeitaria devido aos seus 100 anos de história. Mais, a proposta permite a exploração independente entre os espaços atrás referidos, ainda que interligados.

Esta solução visa o enquadramento da revitalização da baixa portuense, com potencialidades no sector do turismo. O espaço ocupado pelo edifício, representa um lugar de importância histórica e cultural da cidade do Porto que gera atratividade e oportunidades de negócio, atuando ele próprio como elemento gerador de identidade e imagem desta zona da cidade.

A nível estrutural, as principais alterações são a da remodelação do interior do edifício, com a preservação das fachadas existentes e a construção de três novos pisos. As plantas estruturais desenvolvidas estão ligadas às especificidades arquitetónicas impostas, respeitando ao máximo o edifício existente.

#### 5.2.3. DONO DE OBRA

A empresa OPPA – A Brasileira, Empreendimentos Imobiliários Turísticos Lda é a empresa que detém o edifício. Tem como objetivo a promoção, desenvolvimento e exploração da atividade turística e imobiliária.

## 5.2.4. ADJUDICATÁRIO

A empresa Mota-Engil Engenharia e Construção S.A foi a escolhida para a adjudicação da empreitada. Tem como áreas de negócio a engenharia e construção: infraestruturas, construção civil e imobiliário; no ambiente com a gestão de resíduos, logística e multisserviços; concessão de transportes, mineração, turismo e indústria e inovação são também áreas presentes nesta empresa.

#### 5.2.5. EQUIPAS DO PROJETO

Projeto Arquitetura: APEL - Arquitetura, Planeamento, Engenharia, Lda (Arq. Ginestal Machado. Arq. Maria Ginestal Machado, Arq. Rosalina Ribeiro, Arq. Patrícia Lamego);

Projeto AVAC (instalações mecânicas): Arq. Ginestal Machado/ Eng.º António Azevedo;

Projeto Eletricidade: GENEL – Rodrigues & Canedo, Lda;

Projeto Estabilidade: GEPEC Trofa, Eng.º Victor Silva;

Projeto Gás: GENEL – Rodrigues & Canedo, Lda (projetista S. Lourenço);

Projeto Hidráulicas: Arq. Ginestal Machado/ Eng.º Nazaré Vale;

Projeto ITED: GENEL – Rodrigues & Canedo, Lda (projetista F. Vicente);

Projeto Segurança contra Incêndios: GENEL – Rodrigues & Canedo, Lda;

Projeto Elevadores: Schmitt+Sohn Elevadores;

Projeto Acústica: LogAcústica – Eng.º António Meireles/ Eng.º Tiago Ferreira.
# 5.3. MODELO

O propósito da criação do modelo (parte estrutural e fachada) do hotel, acima descrito, no Revit® advém do facto de a empresa estar numa fase de transição de softwares, do ArchiCAD® para o Revit® e por esse motivo entendeu-se dever evoluir-se nesse sentido. Visto que o método desenvolvido no capítulo 4 está relacionado com os vãos exteriores, o autor desenvolve também para a aplicação do método, três vãos exteriores, um existente (uma porta) e dois novos (janela e porta) em pisos diferentes.

Devido ao facto de se tratar de uma reabilitação, houve alterações que não se considerou (podem ser encontradas no capítulo 6), visto não possuir elementos do projeto atualizados e não constituírem objeto de estudo aprofundado da presente dissertação.

# 5.3.1. ELEMENTOS CRIADOS

Para a criação do modelo em Revit®, foram utilizados ficheiros com formato dwg (drawing), que são as plantas de cada piso do hotel, importando cada planta para o modelo, obtendo assim o desenho em 2D de cada piso, permitindo uma maior rapidez e rigor na transição do 2D para o 3D. Ao longo do desenvolvimento do modelo são criados elementos como sapatas, pilares, vigas e paredes provenientes de famílias pré-definidas do software, contudo, houve a necessidade de criar de raiz (model in-place), para certos elementos, visto possuírem características geométricas pouco habituais como o caso da cobertura (Fig.5.1), no piso 6 e os pormenores das paredes da fachada do edifício (Fig.5.2). A ordem de criação da estrutura é a seguinte: Sapatas > Pilares > Vigas > Lajes > Paredes (fachada) > Cobertura > Elementos (janelas/portas).

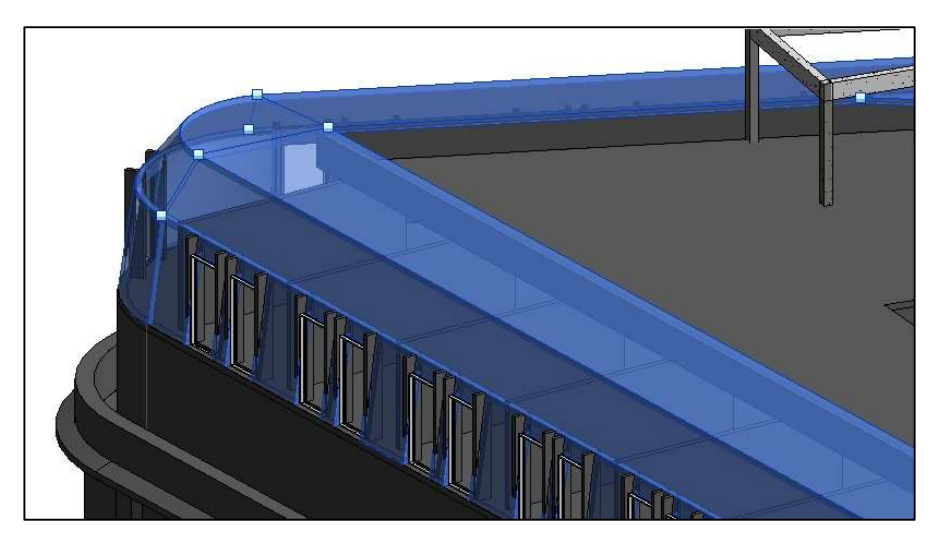

Fig.5.1 – Cobertura do modelo no Revit (vista 3D)

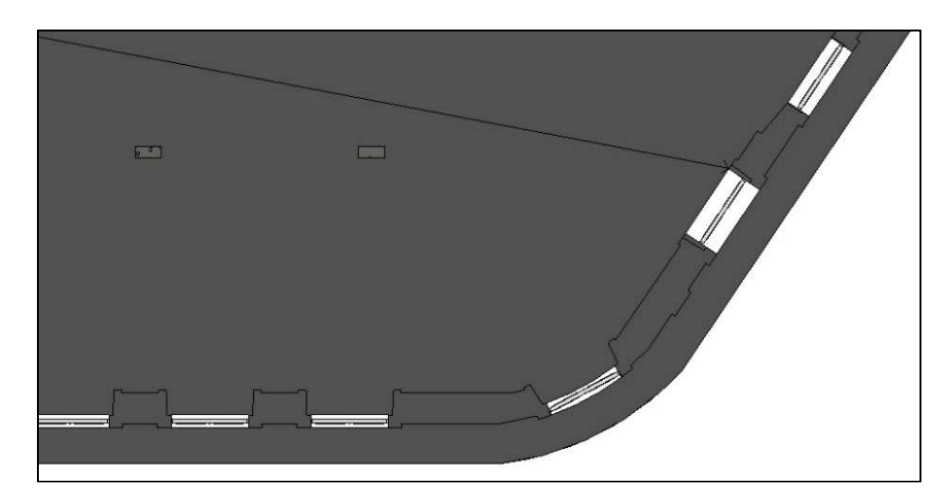

Fig.5.2 – Parede exterior do 1º piso (planta Piso 1, Revit)

#### 5.3.1.1. SAPATAS

As sapatas existentes no modelo encontram-se no piso "Fundacoes\_Cisterna":

- $\bullet$  S1 e S2 sapata de secção quadrada, 2,20x2,20 m;
- S3, S4' sapata de secção complexa;
- $\bullet$  S4 sapata de secção retangular, 1,60x3,00 m / 2,32x3,00 m;
- S5 sapata de secção retangular, 1,50x2,40 m;
- $\bullet$  S6 sapata de secção retangular, 2,76x2,86 m;
- $\bullet$  S7 sapata de secção retangular, 3,15x4,90 m;
- $\sim$  S8 sapata de secção retangular, 3,00x6,50 m / 3,00x6,00 m;
- $\bullet$  S9 sapata de secção quadrada, 2,80x2,80 m;
- $\bullet$  S10 sapata de secção retangular, 1,60x3,00 m;
- S11 sapata de secção retangular, 1,00x2,00 m;
- $\bullet$  S12 sapata de secção quadrada, 1,00x1,00 m;
- S13 sapata de secção retangular, 2,20x6,62 m;
- S14 sapata de secção retangular, 1,50x2,00 m;
- S15 sapata de secção quadrada, 2,40x2,40 m;

#### 5.3.1.2. PILARES

Os pilares (em betão armado) existentes no projeto do hotel são:

- $\bullet$  P1 pilar de secção retangular, 0,35x0,40 m;
- P1A pilar de secção retangular igual ao P1 com mais 5cm de revestimento;
- P2 pilar de secção retangular, 0,40x0,20 m;
- $\bullet$  P2A pilar de secção retangular, 0,20x0,94 m;
- P2B pilar de secção retangular, 0,20x0,74 m;
- P3 pilar de secção retangular, 0,18x0,40 m;
- $\bullet$  P3A pilar de secção retangular, 0,20x0,40 m;
- P3' pilar de secção retangular, 0,18x1,40 m;
- P8 pilar de secção quadrada 0,40x0,40 m;
- P9 pilar de secção quadrada 0,40x0,40 m;
- $\bullet$  P10 pilar de secção circular de raio = 0,20 m;
- $\bullet$  P12 pilar de secção quadrada 0,20x0,20 m.

Encontram-se também no projeto, paredes estruturais que constituem elementos de contraventamento (caixa de elevadores) com a mesma designação para os pilares "P", nomeadamente P5, P7 e P11, mas que para o autor, devem ter a anotação "CE" (caixa de elevadores) ou "Par" (parede de contraventamento) como mostra a figura seguinte:

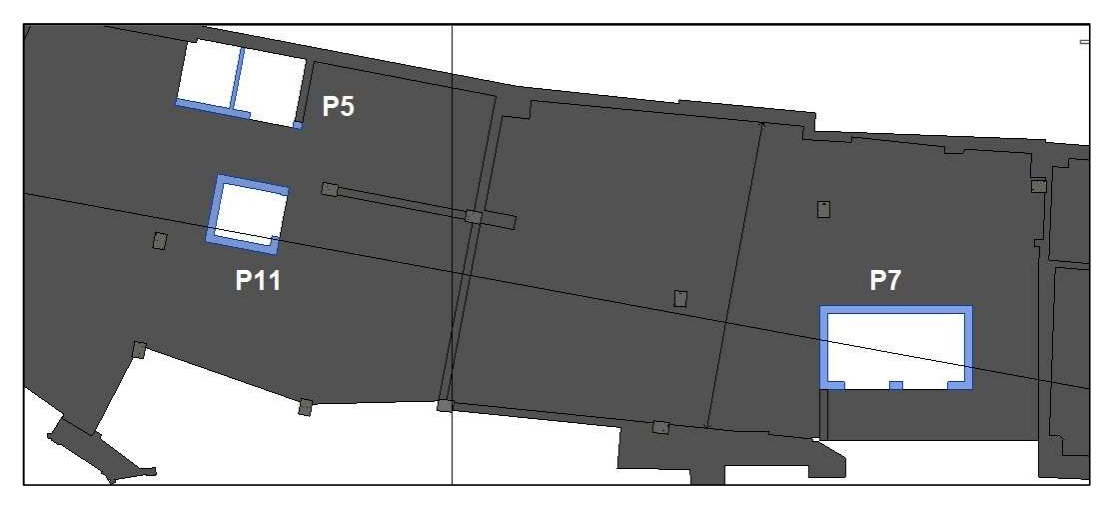

Fig.5.3 – Caixa de elevadores P5, P7 e P11 (planta do Piso 0, Revit)

Por último, os de geometria complexa:

P4 – parede de contraventamento de secção curvilínea com uma espessura de 0,20 m;

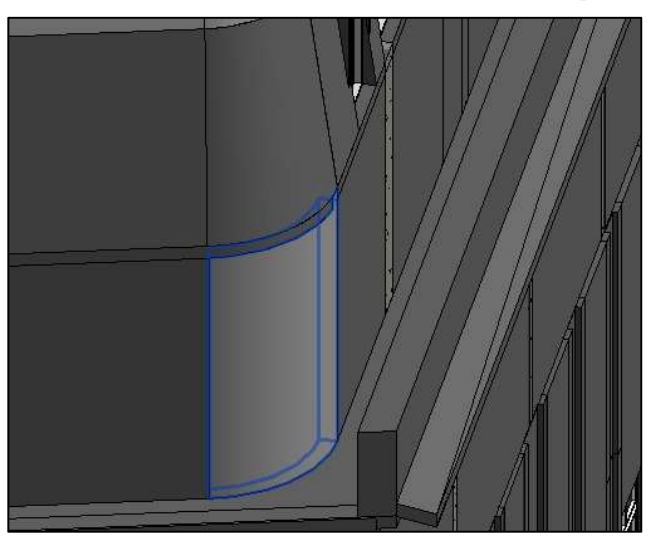

Fig.5.4 – Parede de contraventamento "P4" (vista 3D, Revit)

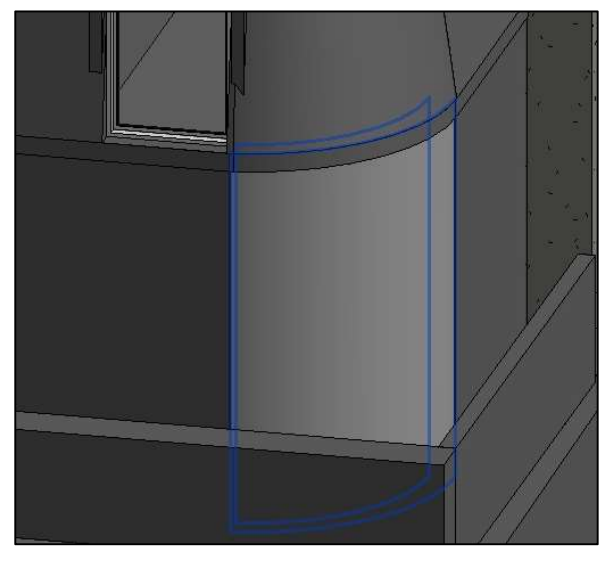

P6 – parede de contraventamento de secção curvilínea com uma espessura de 0,20 m.

Fig.5.5 – Parede de contraventamento "P6" (vista 3D, Revit)

Para além destes, existe um reforço na fachada (piso 0) com quatro perfis metálicos HEB300 (Fig.5.6).

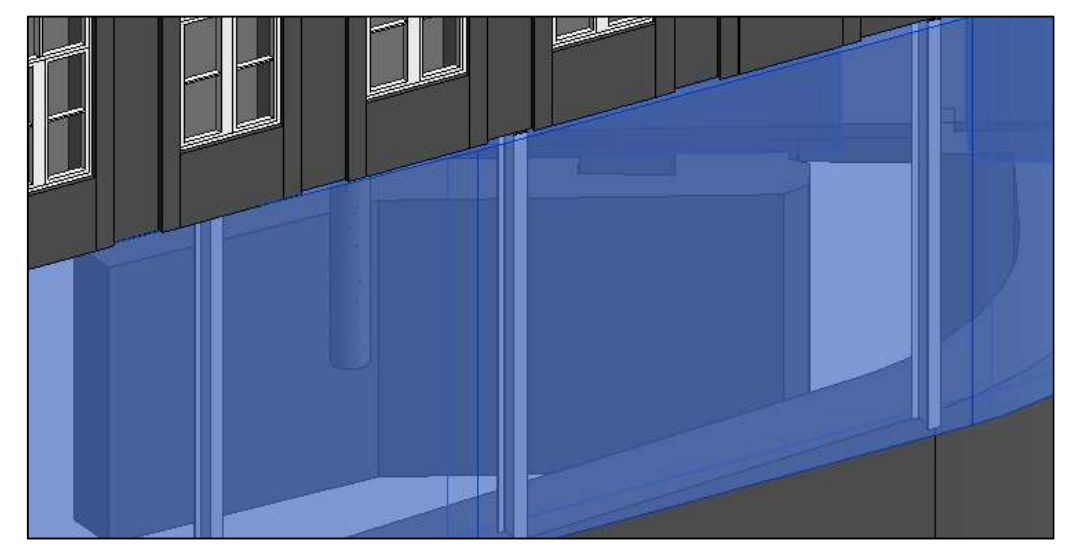

Fig.5.6 – Pilares HEB300 situados no piso 0 (vista 3D, Revit)

# 5.3.1.3. VIGAS

As vigas em betão armado existentes no projeto do hotel são:

- V1 viga de secção retangular 0,18x0,40 m;
- V2 viga de secção retangular 0,20x0,40 m;
- V3 viga de secção retangular 0,50x0,15 m;
- V4 viga de secção variável;
- V5 viga de secção retangular 0,80x0,30 m;
- V6 viga de secção retangular 0,20x0,84 m;
- V7 viga de secção retangular 0,20x0,50 m;
- V8 viga de secção retangular 0,30x0,50 m;
- V9 viga de secção retangular 0,40x0,60m.
- viga caixão.

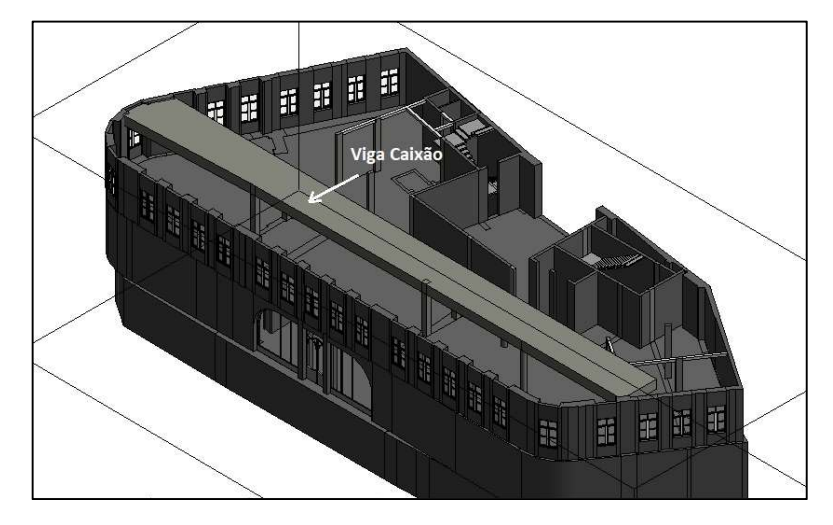

Fig.5.7 – Viga caixão existente no piso 2 (vista 3D, Revit)

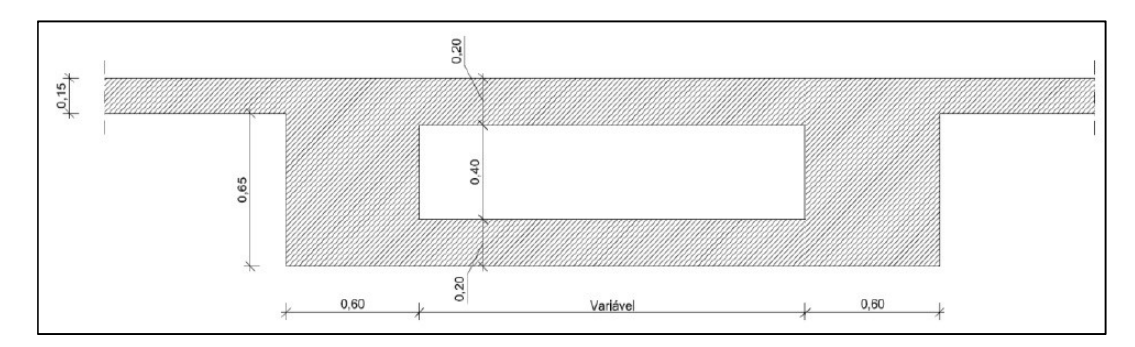

Fig.5.8 – Pormenor da seção transversal da viga caixão

#### 5.3.1.4. LAJES

As lajes maciças em betão armado, existentes no projeto do hotel são:

- Lm com espessura de 0,20 m;
- Laje existente a manter (piso 0);
- Lp1 com espessura de 0,15 m;
- Lp2 com espessura de 0,20 m;
- Lp3 com espessura de 0,25 m;
- Lt com espessura de 0,15 m.

#### 5.3.1.5. FACHADA E COBERTURA

Conforme dito atrás, a fachada do hotel constitui um dos elementos a manter no projeto, sendo alvo de uma reabilitação. Como se trata de uma junção de elementos estruturais com não estruturais e dado o nível de detalhe da fachada (Fig.5.9), o autor recorre a uma simplificação, admitindo a fachada (parte existente) como sendo um elemento estrutural, devido ao propósito, apenas de representação visual do hotel em 3D.

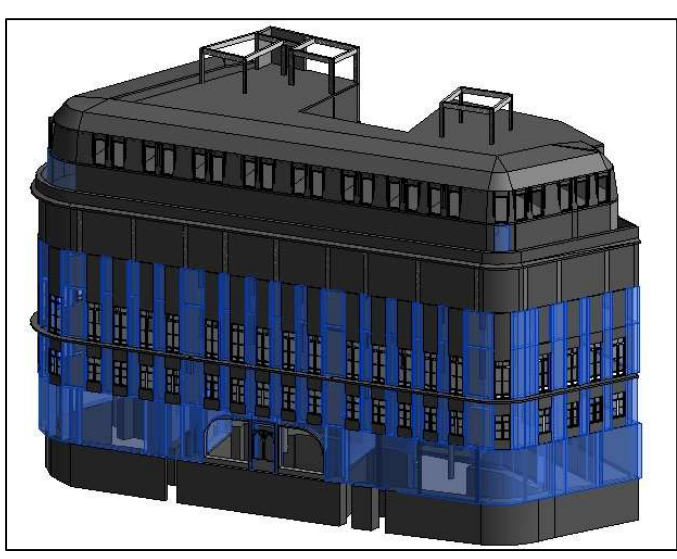

Fig.5.9 – Seleção dos elementos estruturais que constituem a fachada do modelo no Revit (vista 3D)

Para a cobertura, devido à complexidade da modelação e às limitações do próprio software no que toca a coberturas, é feita uma simplificação na zona inclinada inferior (Fig.5.1) admitindo o elemento como se fosse uma parede estrutural.

#### 5.3.1.6. ELEMENTOS (JANELAS/PORTAS)

Usam-se três famílias de vãos exteriores do projeto para o preenchimento da informação relativamente ao Controlo da Qualidade. Existem parâmetros que são preenchidos pelo autor, de modo a simular a informação em falta.

Para a aplicação do método, são analisados dois tipos de vãos: um existente (vão da entrada principal no piso 0) e um novo (vãos do piso 2). Para além da criação destes vãos, é criado também um terceiro de modo a poder-se analisar o caso de o projeto sofrer alterações durante a fase de execução (i.e, o acréscimo de novos vãos ao projeto). O nível de detalhe geométrico das famílias dos elementos criados não é objeto de estudo, pelo que se representa de um modo simplificado:

#### - Vão existente "SR6"

Constituído por uma porta de batente (duas folhas) e duas janelas fixas, tem a particularidade de ter três materiais distintos na sua constituição: ferro, aço e madeira. O objetivo do projeto é a reconstituição deste vão. As janelas faziam parte de um mecanismo, agora desativado, onde juntamente com outros vãos, desciam para o piso inferior, de modo a proporcionar uma temperatura mais agradável junto dos

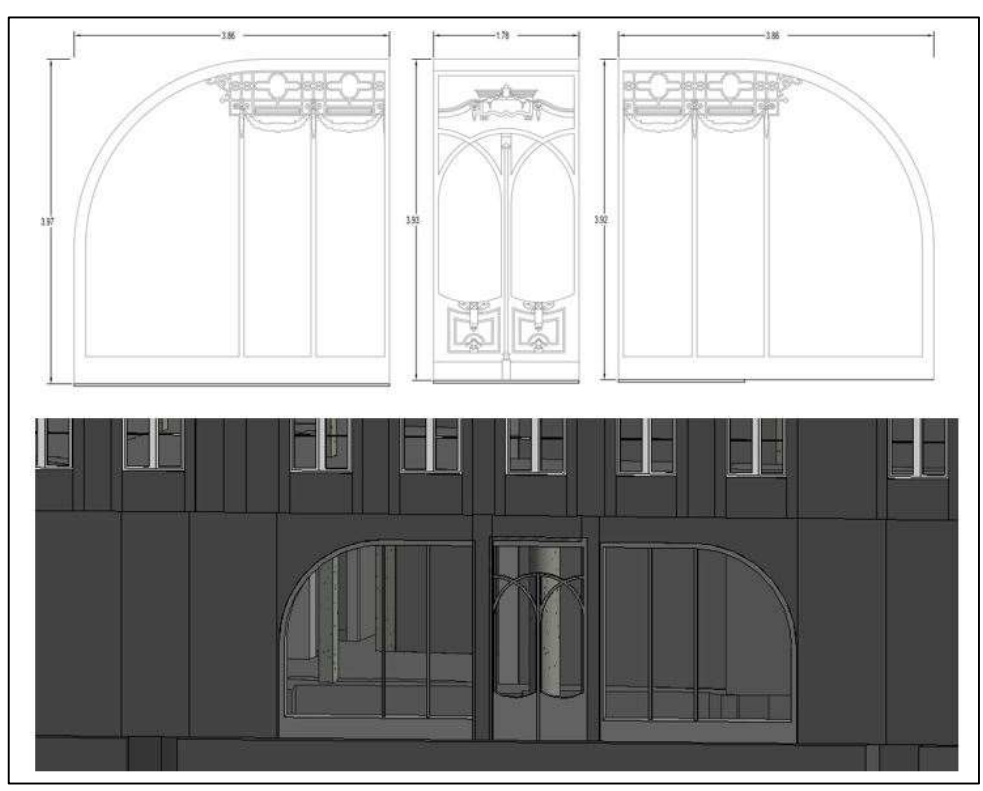

clientes, tanto do café como da loja. Cria-se a família do vão, intitulada "SR6" preenchendo toda a informação referentes aos parâmetros de Controlo da Qualidade.

Fig.5.10 – Representação do vão "SR6", esquema em Alçado (cima) e vista 3D, Revit (baixo)

# - Vão novo "JE"

É constituído por uma janela composta: 2 folhas de abrir (tipologia batente) e uma folha fixa, na parte superior (bandeira). O material da caixilharia é PVC, as folhas são constituídas por vidro duplo e toda a janela é envolvida (na zona exterior) por um apainelado em aglomerado folheado a madeira para criar um aspeto rústico. Existem 5 tipos deste vão que diferem nas dimensões, todos eles aplicados no piso 1. Cria-se a família da janela no Revit®, intitulada "JE", com os seus 5 tipos aplicando ao modelo do hotel, preenchendo a informação referente ao Controlo da Qualidade.

De notar que esta família foi criada com o intuito de se avaliar o comportamento do caso de o projeto sofrer alterações numa fase posterior à de Projeto.

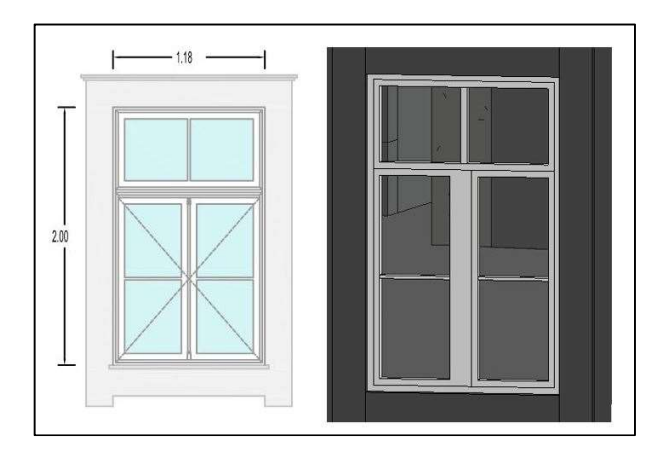

Fig.5.11 - Representação do vão "JE", esquema em Alçado (esquerda) e vista 3D, Revit (direita)

-Vão novo "PE"

Para o piso 2, local de aplicação, os vãos são portas do tipo batente, compostas por duas folhas de abrir e uma fixa (bandeira), à exceção de PE15 que é um vão fixo, sendo os materiais utilizados iguais aos da janela JE descrita atrás. É criada de igual forma, a família "PE" com os 7 tipos existentes no piso 2 (15 no total). Insere-se, de igual forma, a informação relativa ao Controlo da Qualidade conforme o Projeto, caso haja, arbitrando, caso não haja informação disponível. Esta família é criada com o intuito de se aplicar o método detalhado no capitulo 4 da presente dissertação.

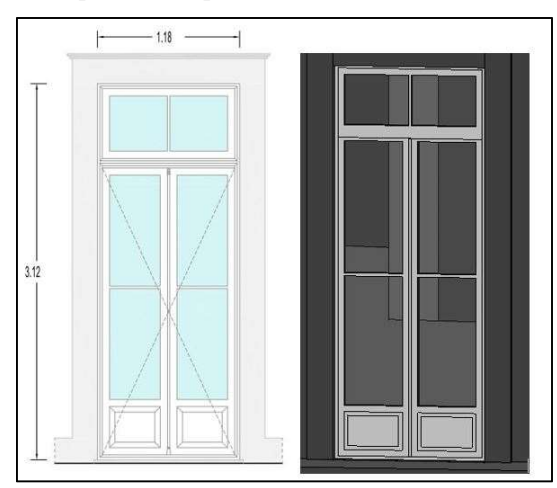

Fig.5.12 - Representação do vão "PE", esquema em Alçado (esquerda) e vista 3D, Revit (direita)

Encontram-se no anexo III imagens relativas ao modelo em Revit® do hotel.

# 5.4. TESTES

Os testes desenvolvidos têm o objetivo de explorar o trabalho desenvolvido de forma a poder perceber possíveis defeitos, condicionantes, vantagens e desvantagens de modo a contribuir para o melhoramento do mesmo e retirar conclusões, bem como aspetos a desenvolver no futuro.

O objetivo do modelo desenvolvido atrás consiste, também, na integração do uso das novas tecnologias (smartphones/tablets), no apoio ao trabalho efetuado pelo fiscal no Controlo da Qualidade.

# 5.4.1. LOCAL

Para o local, recorre-se a um quarto modelo, que corresponde ao quarto 204 no segundo piso, construído com o propósito de se estudar soluções, a nível de decorações interiores, onde simula o papel de um fiscal no preenchimento de uma FCC da execução do vão exterior, PE, relativamente à fase de execução. O segundo local que se utiliza é a entrada principal do hotel, onde se situa o elemento SR6, onde procede à simulação do preenchimento de uma FCC no ato da receção do material.

## 5.4.2. MATERIAL

EPI's:

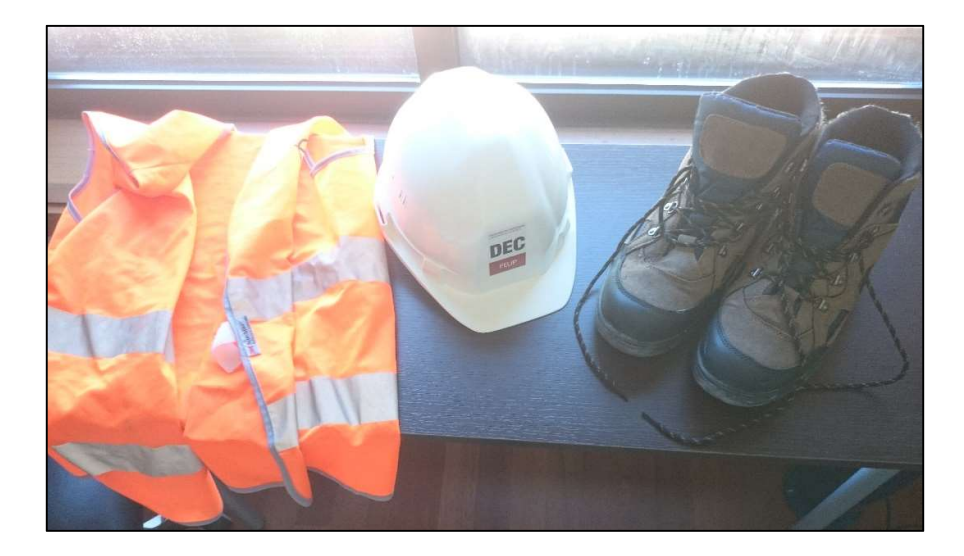

Fig.5.13 – EPI's utilizados (da esquerda para a direita): colete, capacete e botas com biqueira de aço

## Fita métrica / Portátil / Tablet

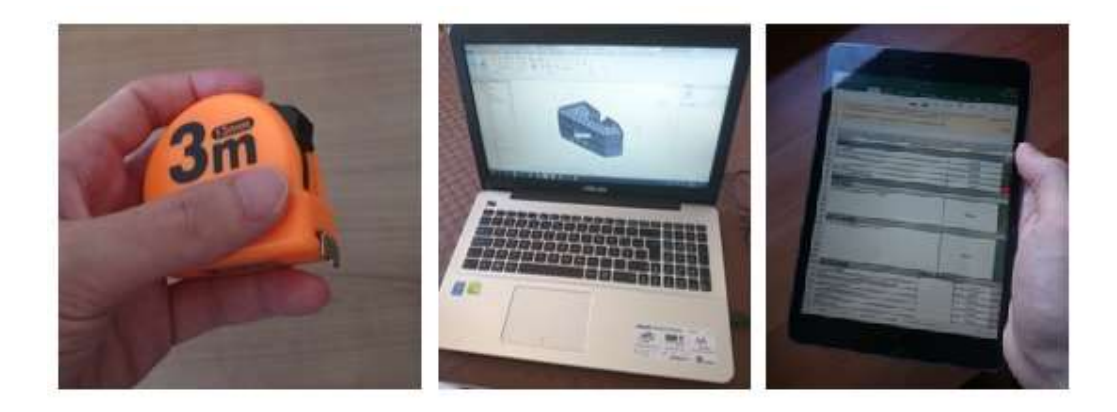

Fig.5.14 – Ilustação do equipamento informático e de medição utilizado na dissertação

#### 5.4.3. SIMULAÇÕES

As simulações são realizadas semanalmente durante o mês de maio, acompanhadas sempre por uma entidade ligada ao empreiteiro. A simulação consiste no preenchimento da folha de cálculo do Microsoft Excel, no tablet, estando um outro equipamento (smartphone) a registar o tempo.

#### 5.4.4. DADOS RECOLHIDOS

Conforme foi explicado atrás, para a presente dissertação, não é objeto de estudo a avaliação da conformidade relativamente aos vãos analisados, mas sim avaliar o método proposto no Capítulo 4. Com base nisso, os resultados provenientes das FCC's, são de carácter exemplificativo. O tempo de fiscalização é outro fator que o autor decidiu ter em conta, de modo a poder tirar conclusões acerca da rapidez e eficiência do método. Algumas informações, como o caso do peso, são de carácter exemplificativo.

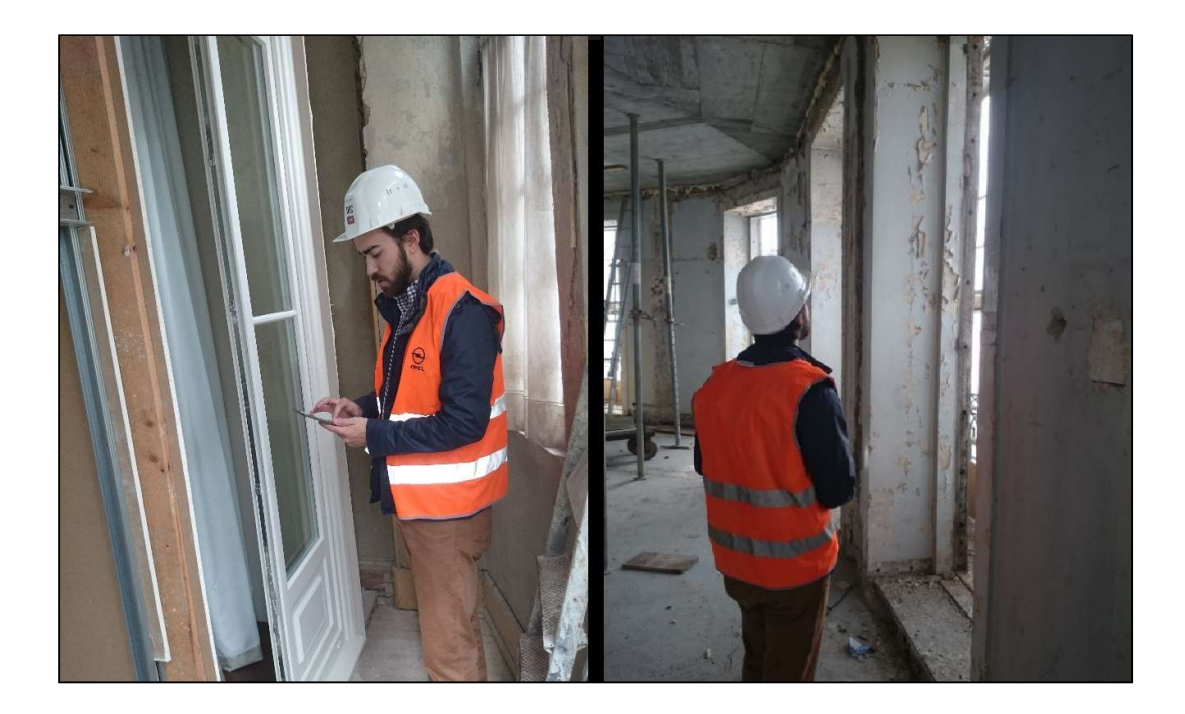

Fig.5.15 – Ilustração do vão em análise no quarto modelo (à esquerda) e a sua localização na obra (à direita)

#### 5.4.5. RESULTADOS

Os resultados encontram-se no anexo I. Em seguida é apresentado um exemplo de um dos resultados.

As três figuras seguintes mostram uma FCC (controlo na execução) preenchida para o vão "PE4" onde se pode observar a informação do projeto relativamente a esse vão. O Controlo da Qualidade do vão na obra é realizado no "ATO 1" com as cores verde (conforme) e vermelho (não conforme). Os resultados constituem uma simulação, tratando apenas de se garantir a aplicação do método.

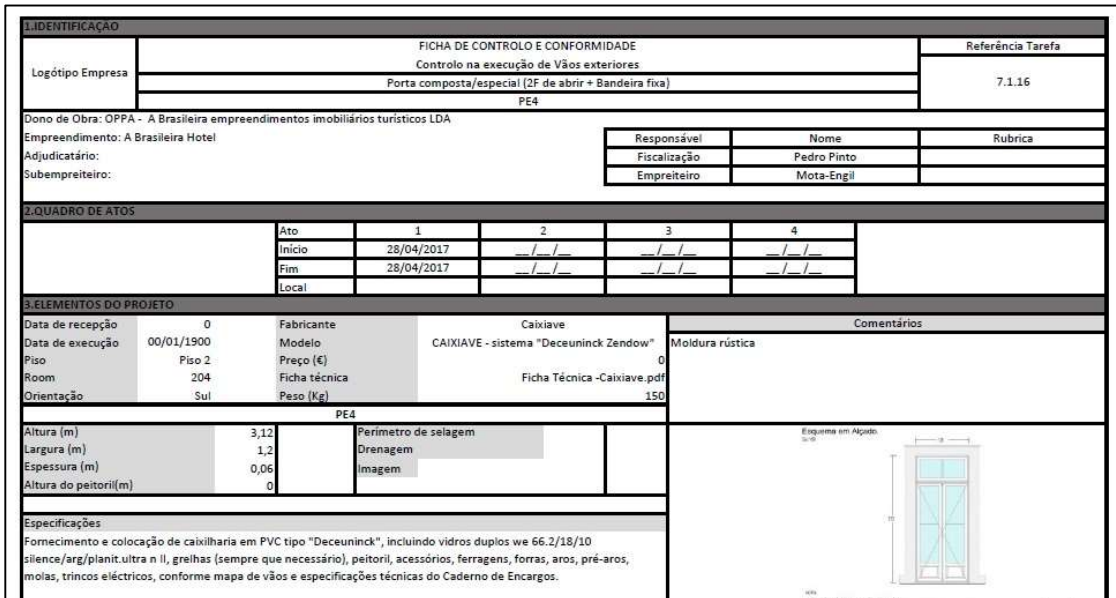

Fig.5.16 – Ilustração do cabeçalho da FCC

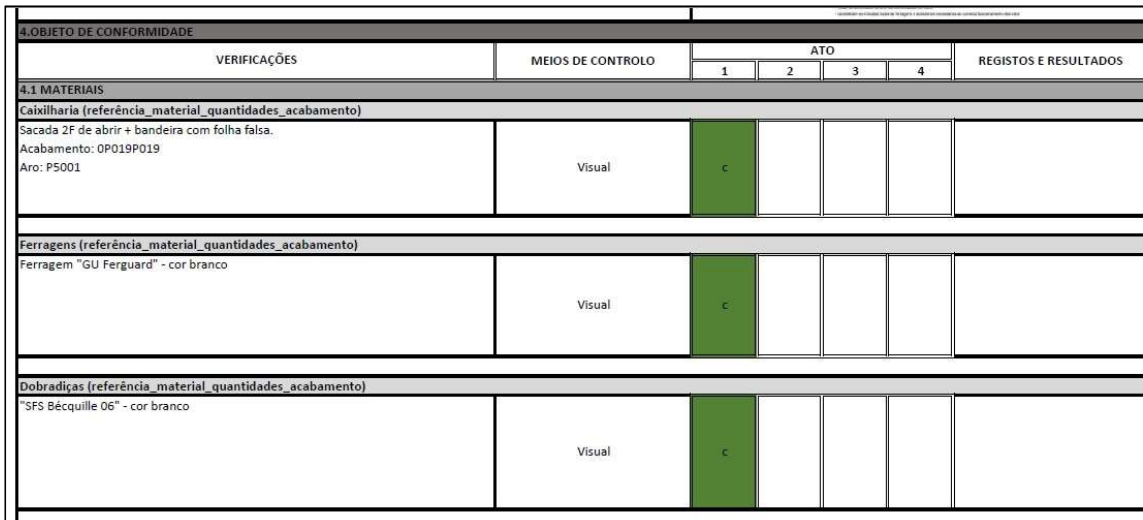

Fig.5.17 – Ilustração de uma parte do corpo da FCC (materiais)

| телефере поток, е несездано оргезента, а аетна аосинента, ао асиентанио аз сониções ие ехесиção е инжадао осні сонно о остансато ао соннотнитате<br>4.2 MÃO-DE-OBRA |             |              |        |    |  |  |
|----------------------------------------------------------------------------------------------------|-------------|--------------|--------|----|--|--|
| Enquadramento:                                                                                                    |             |              |        |    |  |  |
| Encarregado                                                                                                    | Quantidade: | $\circ$      | Visual | c. |  |  |
| Arvorado                                                                                                    | Quantidade: | $\circ$      | Visual | r. |  |  |
| Produção:                                                                                                    |             |              |        |    |  |  |
| Oficial                                                                                                    | Quantidade: | $\mathbf{1}$ | Visual | W. |  |  |
| Ajudante                                                                                                    | Quantidade: | $\mathbf{1}$ | Visual | ×  |  |  |
| <b>4.3 EQUIPAMENTO</b>                                                                                                    |             |              |        |    |  |  |
| Caixa de ferramentas                                                                                                    |             |              | Visual | c. |  |  |
| Equipamentos para corte                                                                                                    |             |              | Visual | æ. |  |  |
| Extrusora                                                                                                    |             |              | Visual | c. |  |  |
| Máquina pneumática                                                                                                    |             |              | Visual | c. |  |  |
| Equipamento de produção em série                                                                                                    |             |              | Visual | n. |  |  |
| <b>4.4 TECNOLOGIA</b>                                                                                                    |             |              |        |    |  |  |
| 4.4.1 Condições Prévias                                                                                                    |             |              |        |    |  |  |
| Artigo nº 52, 53 e 54 do caderno de encargos                                                                                                    |             |              | Visual | ĸ. |  |  |
| 4.4.2 Condições de execução                                                                                                    |             |              |        |    |  |  |
| Artigo nº 52, 53 e 54 do caderno de encargos                                                                                                    |             |              | Visual | ĸ. |  |  |

Fig.5.18 – Ilustração de uma parte do corpo da FCC (mão-de-obra, equipamento, tecnologia)

Tempo de teste: 11 min 7 segs.

Nota: Este tempo só inclui a observação e preenchimento da FCC no tablet, juntamente com medições de algumas dimensões.

Controlo da Qualidade em Obra com base em Sistema BIM

# 6 FALHAS, DIFICULDADES E ERROS ENCONTRADOS

# 6.1. PROJETO

# 6.1.1. FICHEIROS E DADOS FORNECIDOS

Na realização da presente dissertação, são utilizados ficheiros contendo desenhos de plantas e cortes do edifício, mapas de vãos, caderno de encargos de estabilidade, entre outros. Uma das dificuldades encontradas na realização do modelo do hotel no Revit®, é o facto das plantas de arquitetura serem feitas a uma linha de nível diferente das plantas de estrutura, enquanto que as primeiras tinham o corte ao nível do chão do piso correspondente, as segundas estão ao nível do teto do piso imediatamente abaixo (planta de teto).

A segunda dificuldade reside na falta de rigor dos desenhos das plantas 2D de cada piso em AutoCad®, como a baixa utilização de layers, para organizar e distinguir diferentes elementos estruturais, segmentos de linhas que não se intercetam, as dimensões "aproximadas" do valor correto e o próprio desenho representar situações duvidosas.

Os ficheiros utilizados não constituem versões definitivas, devido a estes não estarem concluídos na altura da realização do modelo do hotel em Revit®. Deste modo, aponta-se como uma falha, recorrente, as versões finais dos ficheiros utilizados, serem criadas a jusante da fase de execução da obra, tornando o trabalho do Controlo da Qualidade, num Desperdício da Qualidade, traduzido na perda de tempo e na informação errada, que podem ter influência nos custos e prazos da obra.

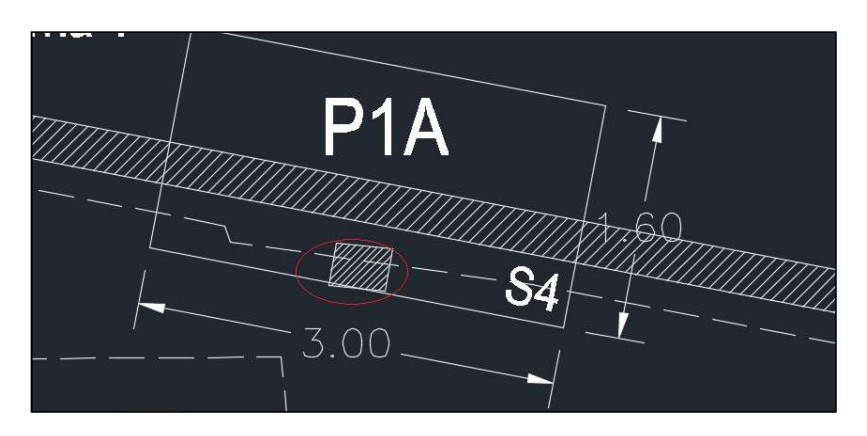

Fig.6.1 – Pilar desalinhado com a sapata S4 (planta cisterna, AutoCad)

#### 6.1.2. OBRA

A nível de testes, recorreu-se a um quarto modelo, onde se simulou o processo de utilização do método desenvolvido no capítulo 4, no que toca à execução do vão "PE" de modo a ultrapassar o obstáculo do atraso dos trabalhos na obra.

# 6.2. REVIT

#### 6.2.1. MODELO

Conforme descrito atrás, os erros provenientes dos desenhos em 2D do software AutoCad®, como por exemplo, dimensões de elementos estruturais, fazem com que cause problemas de ligações de diferentes elementos estruturais ou até mesmo incompatibilidades. Foram ultrapassados esses obstáculos com simplificações, algumas já descritas nos capítulos anteriores. Embora não sejam corretas para cálculos de estabilidade, que não são aplicados neste caso. Em seguida são apresentados dois exemplos:

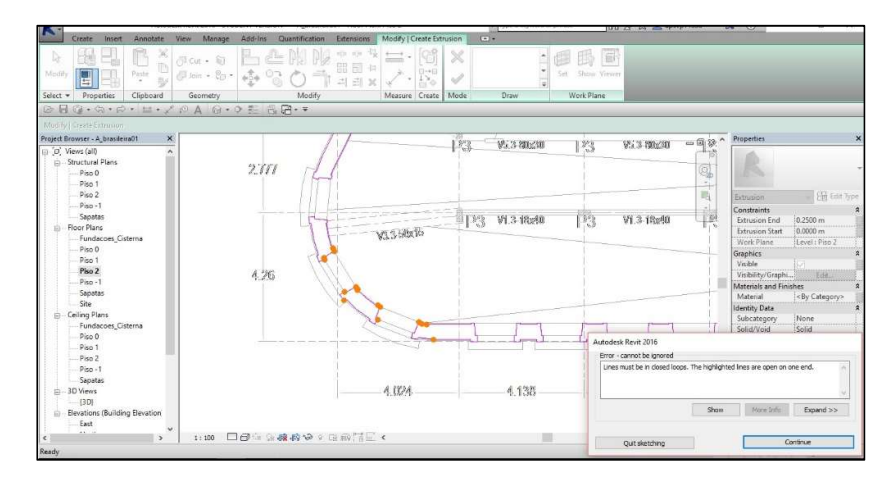

Fig.6.2 – Situação de linhas que não se intersetam (planta do piso 2, Revit)

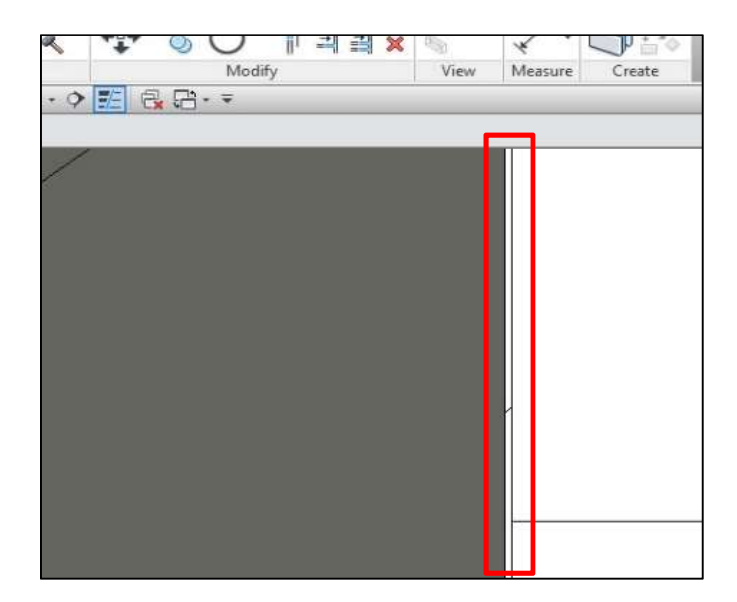

Fig.6.3 – Situação de dimensões diferentes das do projeto (planta do piso 2, Revit)

#### 6.2.2. PARAMETRIZAÇÃO

Em relação ao software Revit®, são encontradas funcionalidades, a nível da criação e introdução de parâmetros, que se consideram falhas importantes, tanto pelo tempo que se perde como pelo local errado a considerar no que toca a informação.

Em primeiro, a não existência de um grupo de parâmetros para o Controlo da Qualidade. Sendo um software que utiliza normas ISO, não é permitido a alteração de um grupo dentro do software ou a criação de um novo grupo. Assim, é-se obrigado a colocar os parâmetros criados num dos grupos préestabelecidos, neste caso, no grupo "Data".

Em segundo, os parâmetros criados, não podem ser editados, o que obriga ao utilizador a eliminar o parâmetro e criar de novo. Cada parâmetro tem um GUID (Globally Unique IDentifier), o que torna a edição, pelo ficheiro text (no caso do shared parameters), uma complicação, quando esses parâmetros estão introduzidos numa família. Esta situação implica a perda de tempo, caso o utilizador precise de alterar um parâmetro, já inserido numa família.

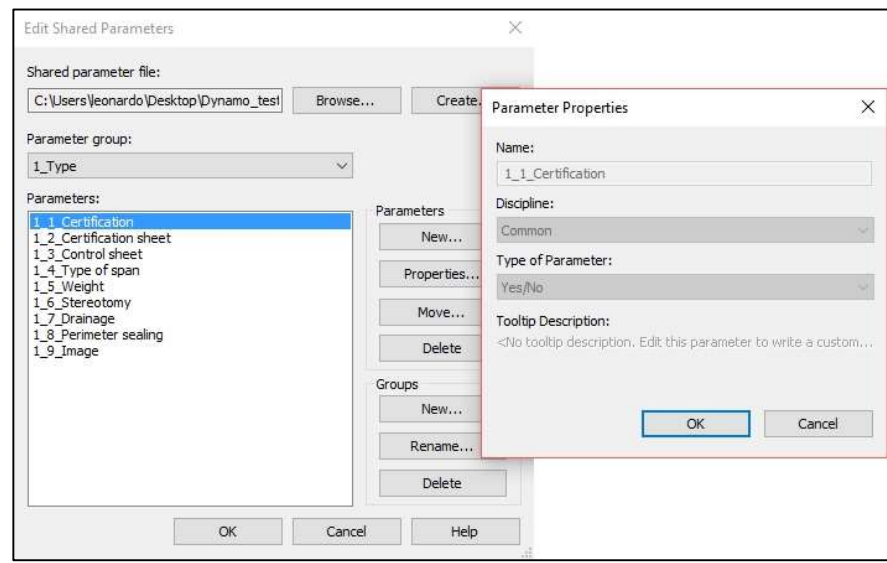

Fig.6.4 – Representação da janela de propriedades de um parâmetro criado, "1\_1\_Certification"

Por último, na introdução de parâmetros da família de janelas "JE", encontrou-se dois problemas distintos, o primeiro reside no facto de não haver forma de introduzir os parâmetros criados, todos de uma só vez, ou pelo menos, uma seleção múltipla de parâmetros para adicionar ao grupo, dentro da família. O segundo problema encontrado está ligado ao primeiro, caso o utilizador feche a janela de interação "Family Types" sem validar as alterações no "Apply", o utilizador perde todas as alterações feitas sejam a nível de introdução de parâmetros, sejam na introdução de informação referente aos parâmetros. Devido a estes dois problemas, decidiu-se incluir no script (a partir da versão 3) uma forma de introdução dos parâmetros, instantaneamente nas famílias, de qualquer categoria, conforme descrito no anexo V.

#### 6.2.3. DYNAMO

No que diz respeito à parte do Dynamo, é encontrado um obstáculo, quando se selecionam parâmetros para exportação para o Excel. Devido aos dois grupos de parâmetros, "*instance"* e "type", recorre-se à programação em linguagem python de modo a conseguir juntar a lista dos parâmetros dos dois tipos (versão 5 do script).

Outra dificuldade encontrada foi a falta de "nodes", dentro do próprio Dynamo, em termos de funcionalidades na inserção, manipulação e seleção da informação, recorre-se a uma biblioteca existente (Packages), no add-in, que tem como objetivo a partilha de nodes personalizados, criados pela comunidade do Revit®, para a realização de algumas funcionalidades executadas pelo script.

|                                                                                                    | OUT |
|----------------------------------------------------------------------------------------------------|-----|
|                                                                                                    |     |
|                                                                                                    |     |
|                                                                                                    |     |
|                                                                                                    |     |
|                                                                                                    |     |
| Element.GetMultipleParameterValuesByName                                                                                  |     |
|                                                                                                    |     |
| parameterNames                                                                                                    |     |
| <b>No. of Contract Contract Contract Contract Contract Contract Contract Contract Contract Contract Contract Contract</b> |     |

Fig.6.5 – Representação dos nodes criados pela Rhythm e Data-Shapes

#### 6.2.4. EXCEL

A utilização do Excel para receber uma tabela com a informação de vários parâmetros, que são exportados para células, à partida, desformatadas, constitui um trabalho extra (o de ter que se formatar), de modo a melhorar o aspeto e perceção da informação. A dimensão do texto que retrata a informação, constitui assim uma variável que pode dificultar ao utilizador a gestão do tempo na aplicação do método em obra.

A nível de utilização do ficheiro em Excel no tablet, em obra, o único obstáculo é, a não execução de macros, que para a presente dissertação, não é importante, mas que retira algumas funcionalidades, em termos de operabilidade e organização estrutural de uma FCC. Um tablet que utilize uma versão Windows, corrige este problema.

Controlo da Qualidade em Obra com base em Sistema BIM

# 7 DESENVOLVIMENTOS FUTUROS

#### 7.1. INTRODUÇÃO

No presente capítulo são abordadas diferentes ideias que podem constituir desenvolvimentos futuros na utilização do método que se desenvolve na presente dissertação. Faz-se apenas referência a quatro ideias relacionadas com o Controlo da Qualidade e Sistemas BIM. Com estes desenvolvimentos, pretende-se explorar vantagens, dificuldades e conhecer limitações, para que seja possível contribuir para a progressão dos dois temas atrás referidos.

# 7.2. SICCO

Este subcapítulo visa descrever, de uma forma breve, o como e porquê de ser benéfico a utilização de uma plataforma online, que consiga retirar de uma forma automática, informação relativamente a um projeto e que permita o tratamento e análise, juntamente com uma base de dados, dessa informação, de modo a executar um Controlo da Qualidade otimizado e transparente.

Conforme descrito no capítulo 2, o SICCO permite não só um registo e avaliação do desempenho de tarefas em execução como também perceber em que momentos de controlo, existem falhas, bem como os locais e datas que foram controladas. Além do registo de não conformidades, cria uma comunicação com o empreiteiro de uma forma simples e organizada [68].

O SICCO tem diferentes níveis de acesso, de acordo com a função do utilizador e permite avaliar o desempenho do empreiteiro, subempreiteiros e equipas de trabalho. Existe a possibilidade de criação de FCC's, avaliar o seu desempenho e criar Planos de Conformidade [68].

Sendo o Controlo da Qualidade feito a nível de tarefas, o SICCO inicialmente foi desenvolvido para operar juntamente com uma base de dados proveniente do ProNIC. Atualmente, o SICCO encontra-se em atualização e migração para uma nova base de dados, cortando a ligação com o ProNIC, razão pela qual ainda não se encontrar disponível uma versão comercial.

O SICCO representa assim um avanço importante na questão do controlo da conformidade feito através de sistemas de informação, algo que carece no sector da Construção. Deve ser integrado na fase de Projeto, de modo a possibilitar a criação de FCC's específicas bem como o Plano de Conformidade prévio à fase de Execução da obra.

# 7.2.1. PORQUÊ

Este subcapítulo, serve para exemplificar outro tipo de ligação, além da desenvolvida no Capítulo 4, da presente dissertação, onde ao invés de se utilizar o Excel para exportar informação, utilizar o SICCO, não só na exportação como na atualização da informação em tempo real de obra, permitindo assim aos principais intervenientes do Projeto, serem atualizados com informação referente às frentes de obra (em tempo real), permitindo facilmente a edição da modelação, caso haja alterações, sem que haja omissão de informação. Deste modo o papel da Fiscalização, atuava em dois sentidos, no Controlo da Qualidade em obra e no Projeto. Devido à atualização do SICCO e o tempo de realização da presente dissertação, não foi possível a realização deste processo, servido o presente subcapítulo, como um desenvolvimento futuro. A figura 7.1 procura mostrar o processo cíclico atrás descrito.

# 7.2.2. PONTOS DE LIGAÇÃO

A possibilidade de se juntar um software da Autodesk, como o Revit®, a uma aplicação web como o SICCO, pode ser realizada através da metodologia IFC, da criação de um *add-in* ou *plugin* (desenvolvido em linguagem C#) ou a utilização de um existente (por exemplo DB-link) e através do Dynamo.

Como na presente dissertação, é utilizada a metodologia do Dynamo, descartam-se as outras hipóteses. Contudo é importante referir, na opinião do autor, que a abordagem pelo *add-in*, é a melhor, visto que a programação é feita propositadamente para efetuar a ligação entre o SICCO e o Revit®.

Da pesquisa sobre o tema Dynamo e reuniões com o criador do SICCO, foi possível desenvolver uma solução, teórica, para a exportação de informação referente a um modelo em Revit®, para o SICCO, de modo a otimizar o trabalho da Fiscalização e ao mesmo tempo acrescentar eficiência do mesmo.

A ideia base parte do seguinte pressuposto: se existe um modelo, composto por elementos, que por sua vez são compostos por parâmetros (editáveis), que podem conter qualquer tipo de informação, logo essa mesma informação, referente ao Projeto, pode ser utilizada como um input na plataforma SICCO. Deste modo, ao utilizar o SICCO, toda a informação referente à obra, estaria previamente disponível no sistema, providenciando uma fácil organização e gestão dos dados, apoiando o utilizador na criação de FCC's específicas e planos de conformidade.

# 7.2.3. MECANISMO

No Revit®, toda a informação, está categorizada de acordo com o sistema de classificação da Construção, Omniclass, sendo este, formado por um conjunto de tabelas que ajudam desde a organização da biblioteca de materiais, de informação de projeto até à estruturação da classificação para base de dados eletrónicas. As tabelas servem para definir um objeto, aquando da sua exportação de um software para outro. Deste modo é possível que ambos os softwares possam comunicar e trocar a informação referente a um modelo [71].

# 7.2.4. ORGANIZAÇÃO DA INFORMAÇÃO

No Revit®, existem parâmetros próprios de identificação de um elemento em particular, que podem ser maioritariamente encontrados no grupo "Identity Data" em cada família de elementos, tais como, "Mark", "OmniClass Number", "OmniClass Title" e "Assembly Code" (Uniformat). Cada um destes parâmetros, aquando definidos (exceto "Mark"), permite caracterizar especificamente um determinado elemento presente no modelo, de modo a possibilitar a sua identificação, na exportação da informação para outro software.

Ao nível da informação relativa ao Controlo da Qualidade, aproveita-se o trabalho desenvolvido na presente tese na questão da introdução da informação. No entanto, para o autor, é vantajoso, se essa introdução for realizada de uma forma mais automática e com uma interface mais habitual para o utilizador, como por exemplo, execução do script sob a forma de um "add-in", aparecendo janelas com menus e opções, ao invés de abrir o código no Dynamo, e permitir a edição do código do script, podendo causar erros/ falhas, posteriormente, na execução do mesmo. A utilização do Dynamo Player (a partir da versão 2017 do Revit®) permite executar o script de uma forma mais rápida (não é preciso abrir o Dynamo) e juntamente com programação em Phyton, o utilizador pode criar uma interface semelhante a um programa.

#### 7.2.5. ELEMENTID VS GUID

No desenvolvimento do presente trabalho, identificou-se uma particularidade ao nível dos parâmetros, mais propriamente no ficheiro de texto onde são guardados os "Shared parameters": o GUID, sendo já referenciado no capítulo 6 da presente dissertação, como um Identificador Único Global, que é um número composto por algarismos e letras, longo o suficiente de modo a que seja único em qualquer projeto ao contrário do ElementID que é único para cada projeto. O GUID pode ser interessante para a seleção do tipo de informação a exportar para o SICCO, pois basta introduzir os GUID dos parâmetros de Controlo da Qualidade, para que os parâmetros sejam reconhecidos e ser possível extrair a informação contida no projeto. A figura seguinte, procura mostrar o processo cíclico atrás descrito.

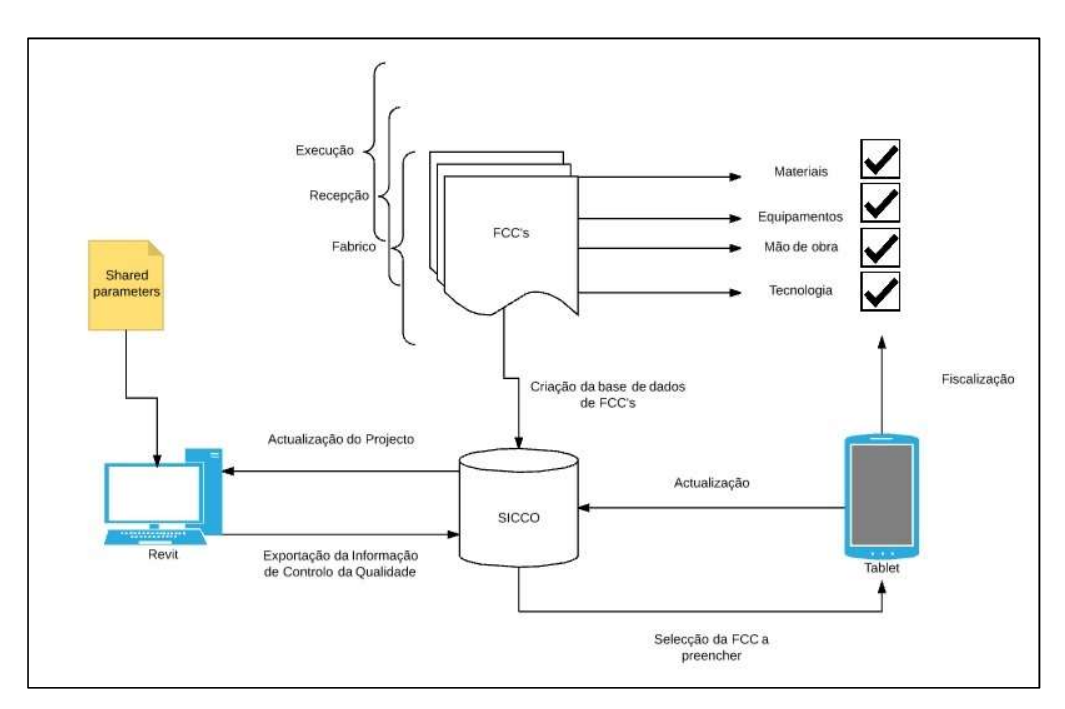

Fig.7.1 – Ilustração do processo da ligação do SICCO ao Revit

# 7.3. RFID

Neste subcapítulo, faz-se uma breve referência a uma possível ligação entre o trabalho desenvolvido da presente dissertação e a utilização em obra de um dispositivo RFID que permita estabelecer uma ligação entre o fiscal e o elemento que pretenda fiscalizar em obra. Deste modo, seria utilizado o GUID como ligação entre o modelo criado no Revit® e o correspondente em obra.

# 7.3.1. PORQUÊ

De acordo com a pesquisa efetuada no capítulo 2, a utilização de dispositivos RFID é cada vez maior e sendo tema de investigação constante, faz sentido explorar o impacto (vantagens e limitações) que pode ter no Controlo da Qualidade. No desenvolvimento de parâmetros para o Controlo da Qualidade, é uma mais valia, para o fiscal não precisar de conhecer o projeto, mas apenas a informação no momento em que realiza o controlo. Mais, com o desenvolvimento da tecnologia e informação, seria interessante ligar o tema a uma plataforma online, descrita acima, de modo a providenciar um sistema BIM completo e otimizado, tornando a fiscalização mais eficiente e transparente.

# 7.3.2. MECANISMO

A abordagem desta ideia, passa muito pelo trabalho que se desenvolve, numa fase inicial, de criação de parâmetros e da exportação dos mesmos. Aquando da fiscalização em obra, o fiscal, juntamente com um *smartphone* ou *tablet* aproxima-se do elemento em questão, por exemplo uma porta, onde através de uma aplicação própria consegue conectar-se ao dispositivo RFID. Devido à baixa capacidade de memória destes dispositivos, aconselha-se a que a informação contida dentro desse dispositivo seja um código do tipo url onde permita aceder a uma plataforma online, onde se obtém os dados necessários para executar o Controlo da Qualidade, ao invés de os armazenar diretamente no dispositivo.

A ligação entre o Revit® e a plataforma seria a descrita no subtítulo 7.2 do presente capítulo. A figura seguinte traduz o processo descrito atrás:

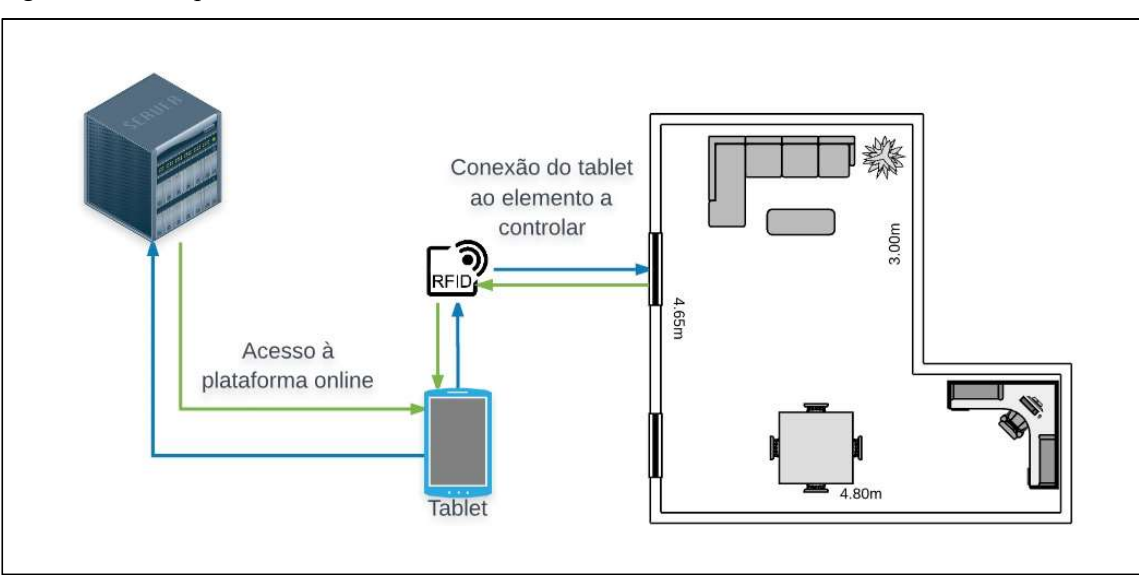

Fig.7.2 – Ilustração do processo descrito em 7.3

#### 7.3.3. VANTAGENS

Uma das grandes vantagens, é o facto da localização completa em obra do elemento, possibilitando ao fiscal de realizar o controlo sem ter de conhecer o local em obra do elemento, bastando apenas conectarse ao mesmo, via RFID, para ter acesso a toda a informação para Controlo da Qualidade.

A segunda vantagem, é a rapidez no tratamento dos dados, o processo ao ser automatizado, o fiscal não precisa de criar, por exemplo, FCC's, poupando tempo.

Em terceiro, o trabalho da Fiscalização ganha uma nova importância na fase de Projeto, com a informação parametrizada a ter de ser preenchida desde a criação do modelo, o que implica menor possibilidade de haver omissões e erros em fases a jusante.

Por último, a utilização da tecnologia de informação como *smartphones* e *tablets*, permite ao fiscal uma melhor organização, pois substitui a forma clássica de fiscalizar com FCC's impressas em papel, ao invés, o fiscal possui um único dispositivo de armazenamento de dados, permitindo também um rápido acesso aos vários intervenientes para questões e resolução de problemas relacionados com a Fiscalização.

# 7.4. BOTTOM UP QUALITY

Neste subcapítulo, explica-se detalhadamente o desenvolvimento principal em relação ao trabalho desenvolvido, seguindo o contexto de uma abordagem bottom-up, anteriormente descrita no ponto 4.3.2 do capítulo 4.

#### 7.4.1. PORQUÊ

A ideia surge com o propósito de combater a falta de Qualidade que existe no sector da Construção do país, utilizando para tal, uma integração da metodologia BIM e aceitação, por parte dos intervenientes, nomeadamente projetistas e fabricantes, da metodologia desenvolvida na presente dissertação.

A abordagem do tipo IPD – Integrated Project Delivery, é bem-vinda neste contexto pois procura juntar os principais intervenientes da obra, numa colaboração dinâmica, onde existe interajuda e partilha de risco e recompensa, impulsionando a procura de melhores resultados, no sentido de obter um produto final com maior Qualidade [1].

#### 7.4.2. MECANISMO

A ideia passa por aproveitar o que é criado, ou seja, cada obra terá elementos construtivos, como por exemplo portas e janelas, que diferem em muitos aspetos, nomeadamente dimensões e tipologias. Contudo, para os fabricantes, que colocam os seus produtos no mercado, já repetem mais do que uma vez, a fabricação do mesmo produto. Partindo deste princípio, os fabricantes, ao fazer uma base de dados no Revit®, de elementos agrupados em famílias, dos seus produtos, parametrizando com a informação de Controlo da Qualidade, estariam a contribuir para um Projeto mais completo, onde os projetistas teriam toda a informação bem como o modelo em 3D à priori.

#### 7.4.3. VANTAGENS

Com a aceitação por parte da comunidade de fabricantes, para a criação de uma base de dados, à medida que os modelos nascem, vão sendo posteriormente disponibilizados aos projetistas de modo a que sejam reutilizados no futuro, em obras diferentes, poupando assim trabalho e garantido um maior nível da Qualidade do modelo.

Outra vantagem é o controlo ser feito a montante da fase de Projeto, permitindo aos fabricantes o preenchimento de alguns parâmetros do Controlo da Qualidade, atuando como fiscal-base no Projeto.

#### 7.5. CERTIFICAÇÃO ENERGÉTICA

Nesta última parte do presente capítulo, o autor coloca a hipótese de se utilizar informação do modelo em Revit®, no apoio aos dados de input para o cálculo de um certificado energético de um edifício.

#### 7.5.1. PORQUÊ

Dada a dificuldade no levantamento e tratamento de dados, para edifícios com geometrias complexas e dimensões elevadas, emitir um certificado energético torna-se um processo moroso e com maior probabilidade de erros à medida que o edifício ganhe mais complexidade.

No Revit®, existe a possibilidade de parametrizar medidas, coeficientes de transmissão térmica, áreas, volumes, entre outros, de modo a que quando se precisar, essa informação esteja disponível e detalhada para todo o modelo.

#### 7.5.2. MECANISMO

O processo idealizado para este desenvolvimento, vai muito de encontro ao realizado na presente dissertação. Inicia-se com a introdução de parâmetros estudados da folha de cálculo REH fornecida pela PTnZEB, onde toda a informação necessária para o levantamento do certificado é preenchida tanto de forma automática como dimensões, como de forma manual para informação mais específica.

Assim, ao finalizar o modelo, os parâmetros são exportados ou para a folha de cálculo REH ou para um programa desenvolvido para esse propósito.

Elementos como paredes, janelas, portas, lajes, pilares já contém alguma parametrização que poderá ser completada posteriormente através de um ficheiro "shared parameters".

#### 7.5.3. VANTAGENS

A primeira vantagem que salta logo à vista, é a diminuição de tempo e trabalho, no processo da recolha de dados, pois estando os parâmetros definidos, estes são automaticamente extraídos, deixando assim de ser necessário recolher dados no local. Contudo, é preciso notar que a obra tem de seguir exatamente o planeado para que o edifício esteja conforme o projetado no modelo.

A segunda vantagem é a grande precisão em medições, visto que o Revit® calcula tudo de forma automática, sendo possível obter mais do que uma casa decimal, proporcionando rigor e segurança, no caso de modelos complexos.

Uma outra vantagem, aproveitando o que foi dito atrás, é a possibilidade de calcular rapidamente o certificado tanto para uma moradia de um piso, como para um hotel de 6 pisos.

Controlo da Qualidade em Obra com base em Sistema BIM

# 8 **CONCLUSÃO**

#### 8.1. CONSIDERAÇÕES FINAIS

Este capítulo serve para "fechar" o ciclo de trabalho desenvolvido, onde se faz uma síntese dos capítulos, do segundo ao sétimo, expondo as conclusões, os objetivos atingidos ou não, as dificuldades encontradas ao longo da realização do presente trabalho.

#### 8.1.1. SÍNTESE DE CAPÍTULOS

Em relação ao Capítulo 2, o Estado de Arte, o autor, através da pesquisa realizada, conclui-se que existe um forte crescimento na investigação das áreas do BIM e Controlo da Qualidade, embora o BIM seja ligado mais à gestão de projetos.

Do Capítulo 3, conclui-se que apesar de haver muita informação sobre janelas e portas na documentação publicada online por parte dos fornecedores, ainda carece de informação relativamente à tecnologia, às condições de aplicação e cuidados a ter e até questões de manutenção.

No Capítulo 4, é apresentado o método funcional relativamente à problemática abordada no Capítulo 1, tendo sido posteriormente, realizadas atualizações à versão do script incluído no método, disponibilizando-se no Anexo IV e V, o trabalho desenvolvido em detalhe, no Dynamo.

Relativamente ao Capítulo 5, aborda-se o caso de estudo, tendo para tal, sido desenvolvido um modelo 3D, no Revit®, onde foram criadas 3 famílias de vãos para posteriormente serem aplicados no método desenvolvido. Posteriormente são realizados testes, utilizando um quarto modelo (quarto 214), onde se explora a última parte do método para compreensão de vantagens e limitações, tirando-se também conclusões sobre a aplicação do mesmo.

O Capítulo 6, permite concluir que ainda existem falhas e omissões a nível de projeto e que o próprio software Revit®, carece de informação relativamente ao Controlo da Qualidade. Mais, existem falhas a nível da interface do software que podem levar a um aumento do trabalho diário de um utilizador.

Por último, no Capítulo 7, são apresentadas propostas de desenvolvimentos futuros, ligados à presente dissertação. Frisando ainda a possibilidade deste método poder ser ligado a outras áreas como manutenção, gestão de projetos, acústica, entre outros.

#### 8.1.2. CONCLUSÕES E OBJETIVOS ALCANÇADOS

Conclui que é possível realizar o conteúdo da Qualidade de elementos construtivos recorrendo ao sistema BIM desenvolvido na presente dissertação. Mais, o método desenvolvido, prova que além de ser possível fazer uma ligação entre dois softwares diferentes, para intercâmbio de informação, nos dois sentidos. Com a utilização da linguagem de programação própria do Dynamo, é possível automatizar o processo de integração e exportação dos "Shared parameters", otimizando o tempo necessário para aplicação do mesmo.

A utilização de um ficheiro Excel, com uma FCC previamente programada para receber de uma forma semiautomática a informação de Projeto, revelou ser benéfica, dando ao fiscal em obra a possibilidade de ter a informação já inserida na FCC, acrescentando valor ao controlo feito em fase de Projeto. O processo de Controlo da Qualidade torna-se mais eficiente e transparente.

A utilização de um tablet para preenchimento das FCC's permite uma melhor organização, gerindo tudo num só dispositivo, facilitando também a comunicação com os outros intervenientes da obra (plataforma online/ via internet).

Em relação aos objetivos propostos, obteve-se sucesso ao conseguir extrair informação do software Revit®, criando um script em Dynamo, onde através das várias versões, se otimizou de modo a ser possível não só a importação automática dos "Shared Parameters" para qualquer família, mas também a possibilidade de se utilizar o script para Controlo da Qualidade de outros elementos.

Mais, desenvolve-se o modelo 3D em Revit®, referente ao caso de estudo, o que proporcionou o estudo aprofundado da organização dos elementos do Projeto, das falhas, erros e omissões a nível do software Revit®, o que permitiu concluir que o mesmo carece de um grupo de parâmetros próprio para Controlo da Qualidade.

Relativamente à aplicação do método em obra, não foi possível testar todas as famílias de vãos criados no modelo, visto que, de acordo com o planeamento, o tempo de execução dos vãos exteriores, ultrapassa o prazo de entrega da presente dissertação. Contudo foi utilizado um quarto modelo, onde foi simulado 4 vezes a tarefa de fiscalizar o vão PE, de acordo com o método desenvolvido.

Encontram-se dificuldades a nível da operabilidade no Revit®, com a inserção dos "Shared parameters" de uma forma manual, um a um e alterações que não são gravadas de uma forma automática, leva a concluir que ainda há certas limitações no que toca ao uso deste tipo de parâmetros.

A organização e o conteúdo de certos elementos de Projeto também constituem uma dificuldade e contribuem para a falta de Qualidade do modelo, embora não seja objeto de estudo aprofundado e tornam o processo de introdução da informação no modelo, demoroso.

No que respeita à criação dos parâmetros, o nível de preenchimento foi satisfatório, contudo, existem certos tipos de parâmetros como imagem e url que provaram não ser muito úteis na utilização do presente método.

A nível do Dynamo, existem, em determinadas alturas, comportamentos pouco habituais que necessitam do reinicio do script. O autor aponta para eventuais incompatibilidades entre o código python criado e o código que acrescentou no mesmo node.

Em suma, o presente método demonstra que com a criação de um modelo em Revit® parametrizado com base em parâmetros de Controlo da Qualidade, ligado a um outro software, que recebe como output a informação desses mesmo parâmetros, melhora o nível da Qualidade da obra, pois obriga a que haja informação a montante (fase de Projeto), reduz o trabalho do fiscal em obra, com a informação a ser automatizada na FCC, consequentemente, menor probabilidade de erro e menor tempo gasto a fiscalizar, contribuindo para uma Controlo da Qualidade mais eficiente.

# REFERÊNCIAS BIBLIOGRÁFICAS

[1] Pinto, A. Trabalho Individual Final – IPD Integrated Project Delivery. 19/12/2016. MIEC,FEUP.

[2] http://abarrigadeumarquitecto.blogspot.pt/2014/10/alguns-dados-para-compreender-criseda.html. Data: 05/02/2017.

[3] Morgado, R. Estimativa Preliminar de Custos de Construção em Empreendimentos de Reabilitação. Dissertação para obtenção do grau de Mestre em Engenharia na Área de Especialização em Edificações, ISEL, 2012.

[4] http://observador.pt/2016/03/08/setor-da-construcao-cresce-2015-apos-13-anos-quebrasconsecutivas/. Data: 06/02/2017.

[5] http://www.fepicop.pt/index.php?id=20. Data: 06/02/2017.

[6] http://www.jornaldenegocios.pt/economia/educacao/detalhe/obras-em-200-escolas-custamtanto-como-14-da-parque-escolar. Data: 08/02/2017.

[7] http://www.tvi24.iol.pt/sociedade/educacao/escola-secundaria-de-carcavelos-nao-vai-abrirportas-apos-ferias-de-natal Data: 08/02/2017.

[8] http://www.apambiente.pt/index.php?ref=16&subref=84&sub2ref=197&sub3ref=283. Data: 09/02/2017.

[9] Leite, D. Eficiência no Processo Construtivo Avaliação das perspetivas dos intervenientes na obra no âmbito dos conceitos da Lean Construction. Dissertação submetida para satisfação parcial dos requisitos do grau de Mestre em Engenharia Civil — especialização em Construções, FEUP, 2015.

[10] Costa, J.M. (2017) Slides das aulas de Qualidade, MIEC, FEUP 2017.

[11] Andrade, F. Revisão de Projecto na Ótica da Fiscalização – Caso do Matadouro do Funchal. Dissertação submetida para satisfação parcial dos requisitos do grau de Mestre em engenharia civil especialização em Construções, FEUP, 2012.

[12] Rodrigues, R. Metodologia da Fiscalização de Obras. Apontamentos para a Unidade Curricular de Fiscalização de Obras – Eng.ª CIVIL – 5º ANO – opcção Construções, FEUP, 2013.

[13] Borlido, R. Metodologia De Fiscalização De Obra - Plano de Controlo de Conformidade de Vãos Interiores. Dissertação submetida para satisfação parcial dos requisitos do grau de Mestre em engenharia civil — especialização em Construções, FEUP, 2010.

[14] Decreto Lei nº.40/2015 de 1 de Junho. Diário da República.

[15] Decreto Lei nº.18/2008 de 29 de Janeiro. Diário da República.

[16] Decreto Lei nº. 273/2003 de 29 de Outubro. Diário da República.

[17] Journal of Business & Economic Studies, Vol. 15, No. 1, Spring 2009 A Satisfaction-Based Definition of Quality. Angela M. Wicks, Bryant University Christopher J. Roethlein, Bryant University

[18] http://www1.ipq.pt. Data: 17/02/2017.

[19] http://www.apcergroup.com/portugal/index.php/pt/. Data: 20/02/2017.

[20] A Marca de Certificação. Pontos de Vista, 19/07/2010, páginas 8-9, Horizonte de Palavras Edições, Vila Nova de Gaia

[21] http://www.sgs.pt/pt-PT/Our-Company/About-SGS/SGS-in-Brief.aspx. Data: 20/02/2017.

[22] http://www.certif.pt/. Data: 20/02/2017.

[23] Silva, S. Planos Gerais de Garantia da Qualidade de Empreendimentos da Construção. Contributo para sua elaboração. Dissertação de mestrado elaborada no Laboratório Nacional de Engenharia Civil, LNEC, 2005.

[24] Costa, J.; Sousa, H.; Cunha A.; Magalhães, P.; Guimarães, N. In A Qualificação de Edifícios. Encontro Nacional sobre Qualidade e Inovação na Construção, Lisboa, 21 a 24 de Novembro de 2006. Páginas 193 a 204. LNEC: Lisboa, 2006.

[25] Pires, A. Planos de Qualidade com base na Norma ISO 9001:2000. Actas do Congresso Nacional da Construção – Construção 2001, 17-19 Dezembro 2001, IST, pág. 51-58, IST, Lisboa.

[26] EA (European co-operation for Accreditation). Accreditation in Europe Facilitating regulatory compliance and international trade. http://www.european-accreditation.org/brochure/ea-accreditationin-europe. Data: 20/02/2017

[27] EA (European co-operation for Accreditation). A Briefing for Government and Regulators. http://www.european-accreditation.org/brochure/a-briefing-for-government-and-regulators. Data: 20/02/2017

[28] http://www.mirror.co.uk/news/weird-news/how-were-pyramids-built-british-3010204. Data: 21/02/2017.

[29] http://seuhistory.com/noticias/engenheiro-pode-ter-descoberto-o-segredo-por-tras-daconstrucao-das-piramides-egipcias-0. Data: 21/02/2017.

[30] Verner, M. The Pyramids: The Mystery, Culture, and Science of Egypt's Great Monuments. Grove Press. 2001 (1997).

[31] http://civilizacaoengenheira.wordpress.com/2015/03/16/a-engenharia-das-grandes-piramides/. Data: 22/02/2017.

[32] http://www.architectural-review.com/rethink/architects-do-it-with-models-the-history-ofarchitecture-in-16-models/8658964.article. Data: 21/02/2017.

[33] Lalit Narayan, K., Mallikarjuna Rao, K., Sarcar M. M. M. fundamentals of cad. In Computer Aided Design and Manufacturing, páginas 3-19, Eastern Economy Edition, 2008.

[34] Quirk, V. A Brief History of BIM. 07/12/2012. http://www.archdaily.com/302490/a-briefhistory-of-bim Data: 22/02/2017.

[35] Eastman, C., Teicholz, P., Sacks, R., Liston, K. BIM handbook: a Guide to Building Information Modeling for Owners, Managers, Designers, Engineers, and Contractors. John Wiley & Sons, New Jersey (USA), 2008.

[36] http://www.nationalbimstandard.org/. Data: 22/02/2017.

[37] Dispenza, K. The Daily Life of Building Information Modeling (BIM). 29/06/2010. http://buildipedia.com/aec-pros/design-news/the-daily-life-of-building-information-modeling-bim Data: 22/02/2017.

[38] http://caddirections.wordpress.com/2009/09/15/definitions/. Data: 23/02/2017.

[39] http://www.autodesk.com/products/dynamo-studio/overview. Data: 23/02/2017.

[40] http://www.exactal.com/en/company/blog/. Data: 23/02/2017.

[41] http://www.ptbim.org/. Data: 23/02/2017.

[42] Liu, Y, van Nederveen, S, & Hertogh, M. Understanding effects of BIM on collaborative design and construction: An empirical study in China, International Journal Of Project Management, ScienceDirect, EBSCOhost, 23/02/2017.

[43] Chen, L., & Luo, H. (2014). A BIM-based construction quality management model and its applications. Automation In Construction, ScienceDirect, EBSCOhost, visto 23/02/2017.

[44] Tauriainen, M, Marttinen, P, Dave, B, & Koskela, L. The Effects of BIM and Lean Construction on Design Management Practices, Procedia Engineering, 164, Selected papers from Creative Construction Conference 2016, páginas 567-574, ScienceDirect, EBSCOhost, visto 23/02/2017.

[45] Arayici, Y., Coates, P., Koskela, L., Kagioglou, M., Usher, C., O'reilly, K. Technology adoption in the BIM implementation for lean architectural practice. Automation in Construction. 2011; 20(2):189-195, ScienceDirect, EBSCOhost, visto 23/02/2017.

[46] Sacks, R., Koskela, L., Dave, B., Owen, R. The Interaction of Lean and Building Information Modeling in Construction. Journal of Construction Engineering and Management., 136 (9) (2010), páginas 968–980, ScienceDirect, EBSCOhost, visto 23/02/2017.

[47] Venâncio, S. Building Information Modeling (BIM) e o Projeto de redes de abastecimento de água e de drenagem de águas residuais de edifícios. Dissertação submetida para satisfação parcial dos requisitos do grau de Mestre em engenharia civil — especialização em Construções, FEUP, 2015.

[48] Moço, R. Verificação Automática de Modelos BIM Aplicação à avaliação de qualidade de projetos de edifícios de habitação. Dissertação submetida para satisfação parcial dos requisitos do grau de Mestre em engenharia civil — especialização em Construções, FEUP, 2015.

[49] Rodrigues, J. Utilização de modelos BIM para verificação automática de Projetos Plano de Acessibilidades. Dissertação submetida para satisfação parcial dos requisitos do grau de Mestre em engenharia civil — especialização em Construções, FEUP, 2015.

[50] Oh, Park, Sohyun, & Amp. Song Jung Woo, Dados BIM e utilização de modelos para gestão de processos de construção, Journal Of The Korea Academia-Industrial Cooperation Society, 17, 8, p. 157, 2016, Publisher Provided Full Text Searching File, EBSCOhost, 23/02/2017.

[51] Khaja, M, Seo, J, & McArthur, J 2016, Optimizing BIM Metadata Manipulation Using Parametric Tools, Procedia Engineering, 145, ICSDEC 2016 - Integrating Data Science, Construction and Sustainability, pp. 259-266, ScienceDirect, EBSCOhost, visto 23/02/2017.

[52] http://www.sciencedirect.com. Data: 02/03/2017.

[53] Torres, J. MANUTENÇÃO TÉCNICA DE EDIFÍCIOS Vãos Exteriores: Portas e Janelas. Dissertação submetida para satisfação parcial dos requisitos do grau de Mestre em Engenharia Civil especialização em Construções, FEUP, 2009.

[54] https://www.casema.pt. Data: 08/03/2017.

[55] https://www.civil.uminho.pt/lftc/Textos\_files/construcoes. Data: 08/03/2017.

[56] ABAL. 2012. Manual de Portas e Janelas de Alumínio. Associação Brasileira de Alumínio. (Online: 12 de Maio de 2012) http://www.abal.org.br/servicos/manuais/portasejanelas/Manual.htm Data: 08/03/2017.

[57] HUD. 1999. Windows & Doors. The Rehab Guide, Volume 4. Washington: Department of Housing and Urban Development.

[58] Correia dos Santos, A. Sistema de Inspecção e Diagnóstico de Caixilharias. Dissertação para obtenção do Grau de Mestre em Engenharia Militar, IST, 2012.

[59] NP EN 14351-1 2008.

[60] https://www.portalex.eu/Pages/caixilharia\_catalogos.aspx?s=2. Data: 08/03/2017.

[61] https://www.domusobras.com/portas-e-janelas-aluminio-madeira-e-pvc/34. Data: 08/03/2017.

[62] https://support.office.com/pt-pt/article/Criar-ou-editar-ficheiros-csv-para-importar-para-o-Outlook-4518d70d-8fe9-46ad-94fa-1494247193c7. Data:20/03/2017.

[63] http://www.thecadmasters.com/2011/04/13/revit-db-link-extension-and-odbc/. Data:20/03/2017.

[64] http://archsmarter.com/link-revit-to-excel/. Data:20/03/2017.

[65] http://thebuildingcoder.typepad.com/blog/2012/09/exporting-parameter-data-to-excel.html. Data:20/03/2017.

[66] ROSAS, J. METODOLOGIA DA FISCALIZAÇÃO DE OBRAS Planos de Controlo de Conformidade de Vãos Exteriores. Dissertação submetida para satisfação parcial dos requisitos do grau de Mestre em Engenharia Civil —especialização em Construções, FEUP, 2008.

[67] Martins, J. Modelação do Fluxo de Informação no Processo de Construção Aplicação ao Licenciamento Automático de Projectos. Dissertação submetida à Faculdade de Engenharia da Universidade do Porto para a obtenção do grau de Doutor em Engenharia Civil, FEUP, 2009.

[68] Bessa, R., Desenvolvimento e implementação de um sistema de Controlo da Conformidade numa aplicação web SICCO-Sistema Integrado de Controlo da Conformidade em Obra. Dissertação submetida para satisfação parcial dos requisitos do grau de Mestre em Engenharia Civil especialização em Construções, FEUP, 2016.

[69] Viegas, J., Patologia e reparação de caixilharia em edifícios. Curso sobre Conservação e Reabilitação de Edifícios Recentes (Laboratório Nacional de Engenharia Civil), 13 de Novembro de 2002, Lisboa.

[70] Domingues, A. Pinto, A. Ribeiro, I. Pimenta, J. Ribeiro, T. Fichas de Controlo de Conformidade de Coberturas. Trabalho de grupo, Fiscalização de Obras, MIEC, 30 de Novembro de 2015, FEUP.

[71] http://www.omniclass.org/. Data: 25/05/2017.

- [72] http://bimforum.org/. Data: 23/02/2017.
- [73] http://www.bimmi.net/index.php/pt/. Data: 23/02/2017.

[74] http://www.lnec.pt/pt/servicos/marca-de-qualidade-lnec-mq-lnec/perguntas-frequentes-faq/. Data: 20/02/2017

Controlo da Qualidade em Obra com base em Sistema BIM
# Anexo I

Fichas de Controlo de Conformidade – Execução e Armazenamento

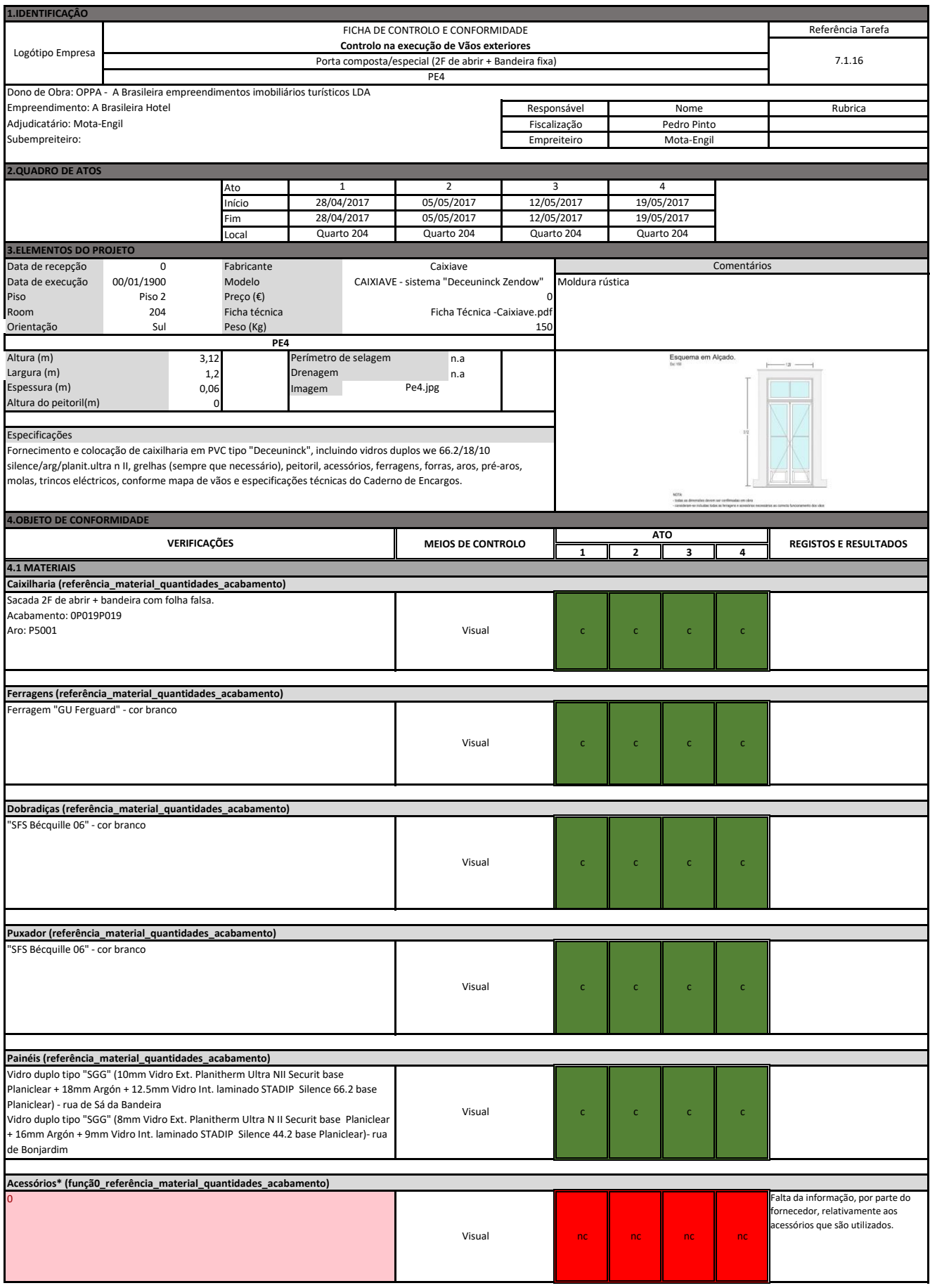

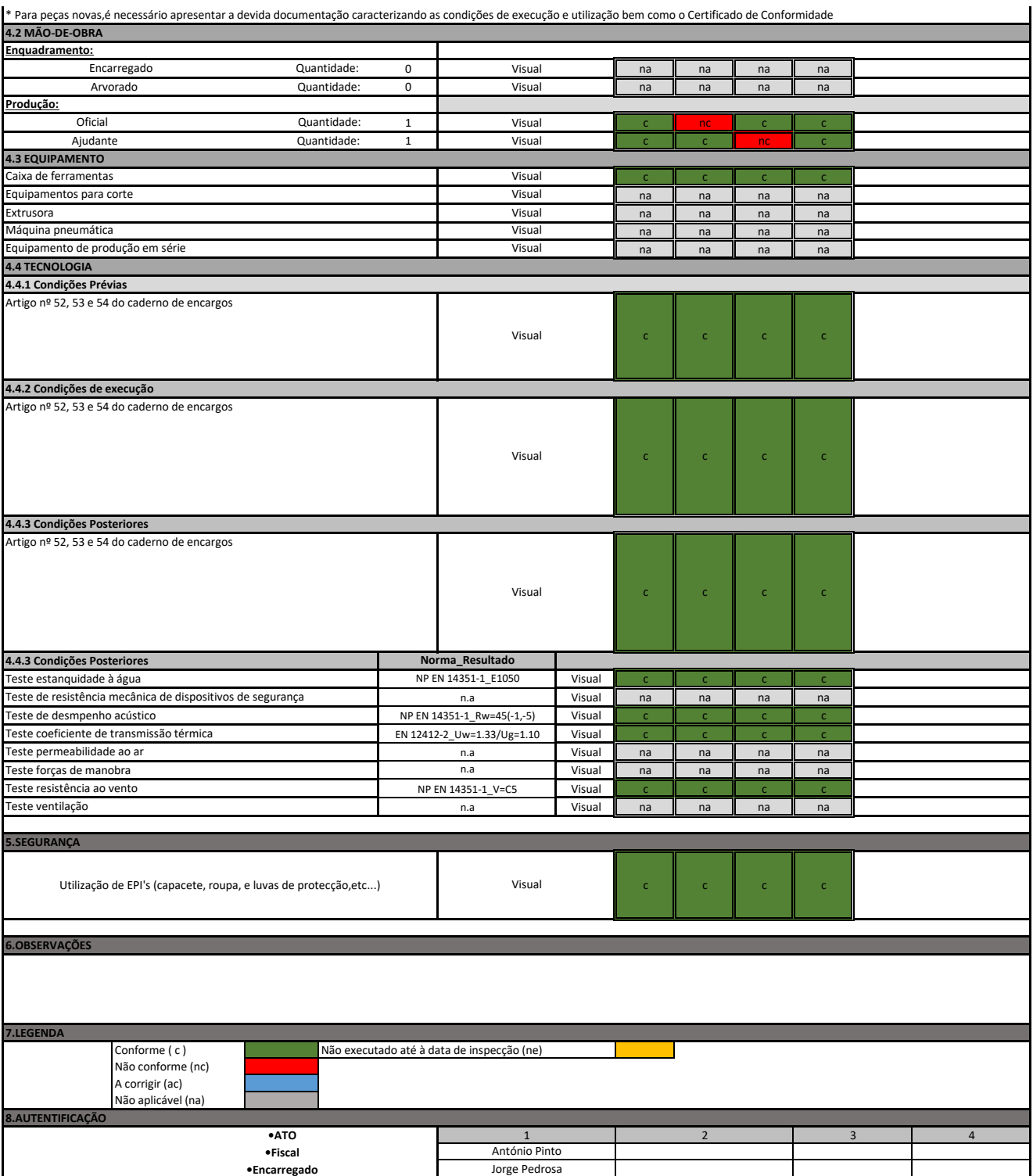

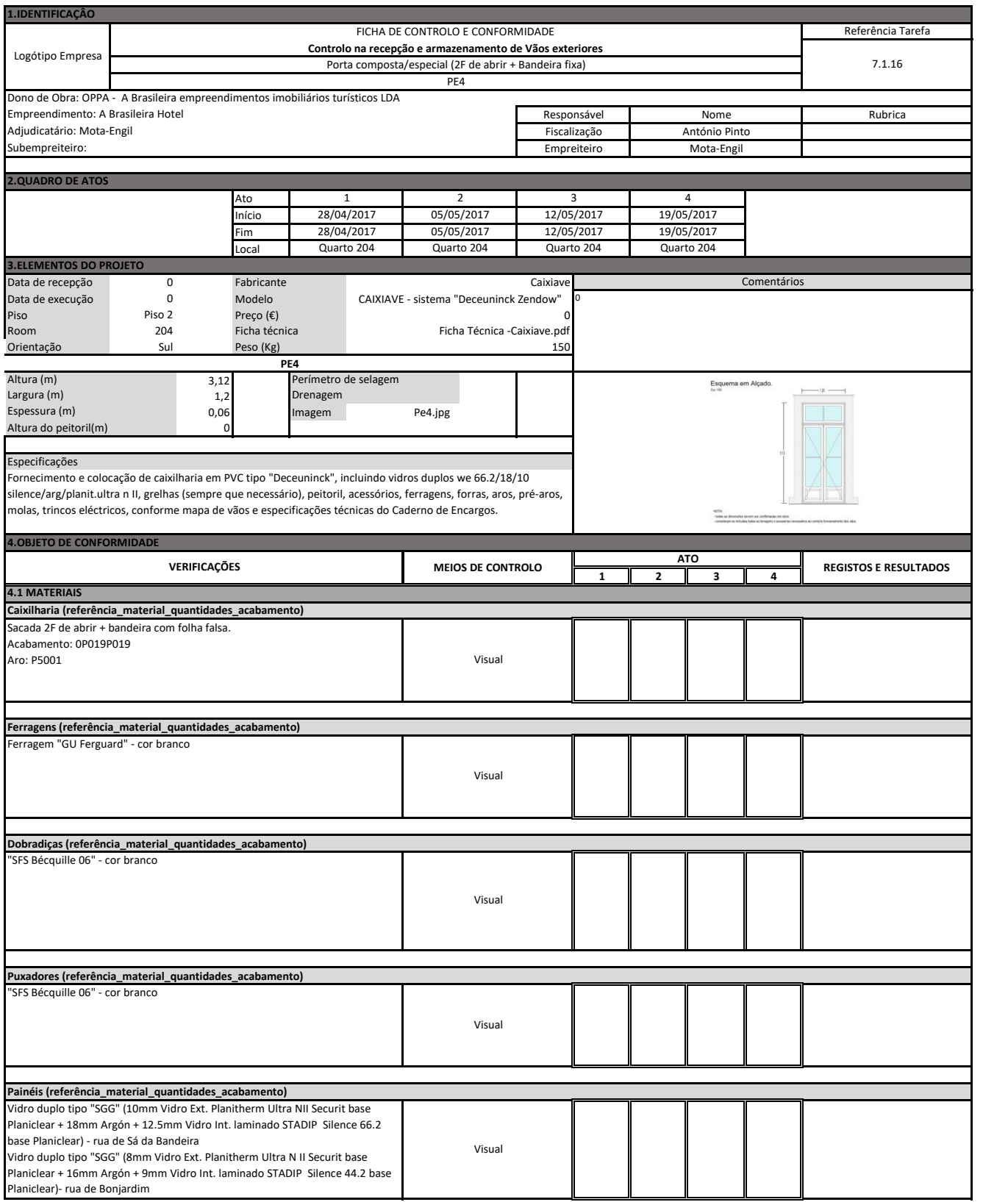

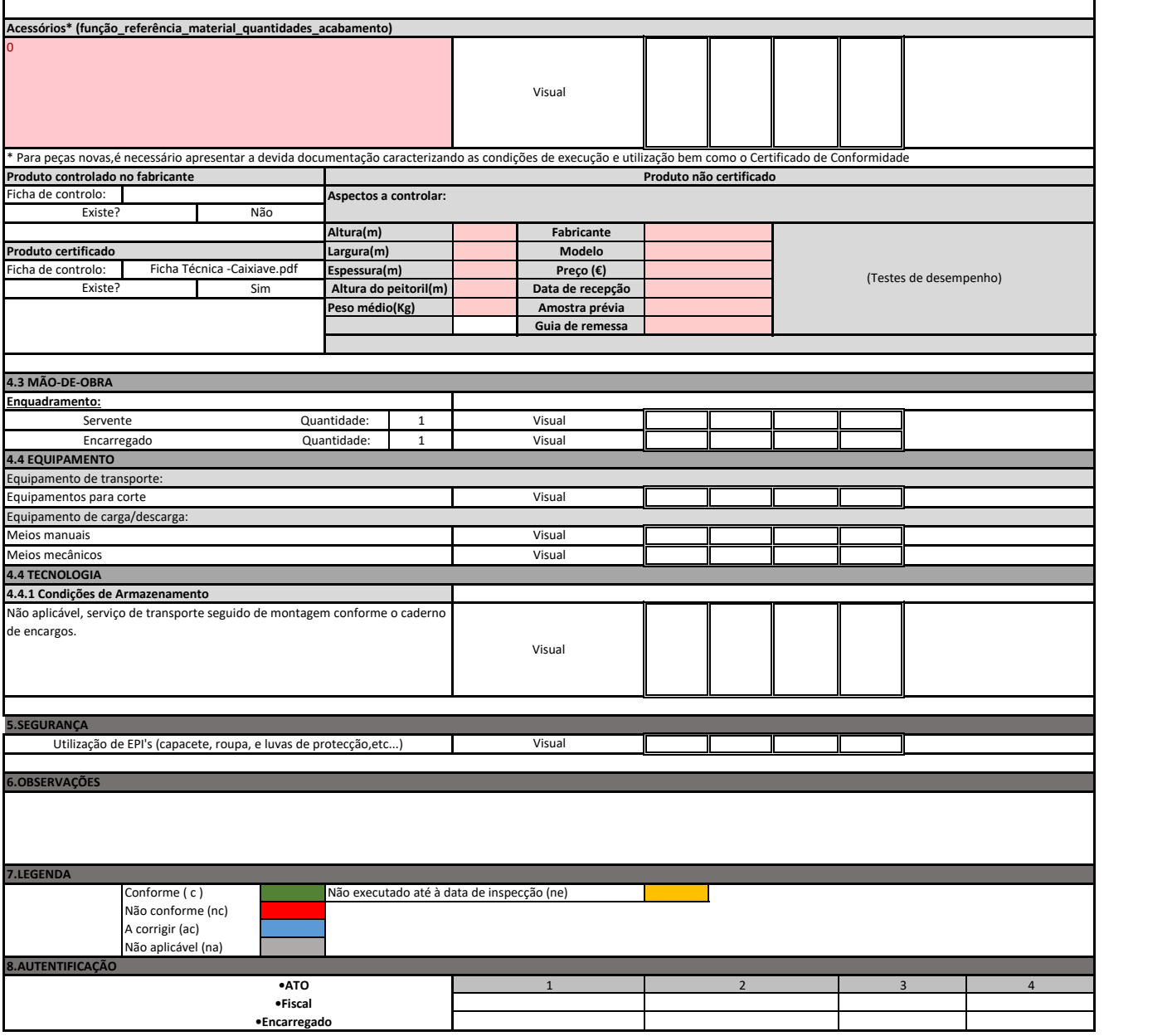

# Anexo II

### Lista de contactos estabelecidos durante a dissertação

Para além do Orientador e coorientadores da presente dissertação, o autor estabeleceu contacto com profissionais de áreas relacionadas com o trabalho desenvolvido na mesma.

#### FEUP

Jorge Manuel Fachana Moreira da Costa Cargo: Professor Contacto: jmfcosta@fe.up.pt Área: Qualidade na Construção

Patrícia Andreia Ventura Pinto Fernandes Rocha Cargo: Investigadora/Colaborador externo Contacto: patfrocha@fe.up.pt Área: Vãos exteriores: janelas e portas

Pedro Meda Magalhães Cargo: Investigador externo Contacto: pmeda@fe.up.pt Área: BIM

#### LNEC

João Godinho Viegas

Cargo: Investigador Principal, Chefe do Núcleo de Acústica, Iluminação, Componentes e Instalações Contacto: *jviegas@lnec.pt* 

Área: Vãos exteriores: janelas e portas (normalização)

#### MOTA-ENGIL ENGENHARIA E CONSTRUÇÃO S.A

Vanda Bastos Cargo: Técnica Planeamento Económico / Técnica de Planeamento BIM Contacto: Vanda.Bastos@mota-engil.pt Área: BIM (modelação do caso de estudo)

#### CONTACTOS EXTERIORES

Rui Bessa Cargo: Diretor Executivo na empresa GoUpBuzZ Contacto: <u>rui@goupbuzz.com</u> Área: BIM/SICCO/Fiscalização

Michael Kilkelly Cargo: Arquitecto/Fundador do ArchSmarter e Space Command Contacto: michael@archsmarter.com Área: BIM/Dynamo

Mostafa El Ayoubi Cargo: BIM manager (Data-Shapes) Contacto: https://data-shapes.net/ Área: BIM/Dynamo

## Anexo III Hotel "A Brasileira" – modelo 3D

#### INTRODUÇÃO

As imagens do presente anexo, servem para ilustrar o modelo desenvolvido para aplicação do método descrito no Capítulo 4. O modelo é composto pela parte estrutural e os três vãos que serviram para preenchimento das FCC's para o Controlo da Qualidade. Faz-se também uma comparação com algumas partes do modelo com ao estado atual da obra, alertando de que o modelo está mais completo do que a obra.

MODELO EM REVIT® DO HOTEL

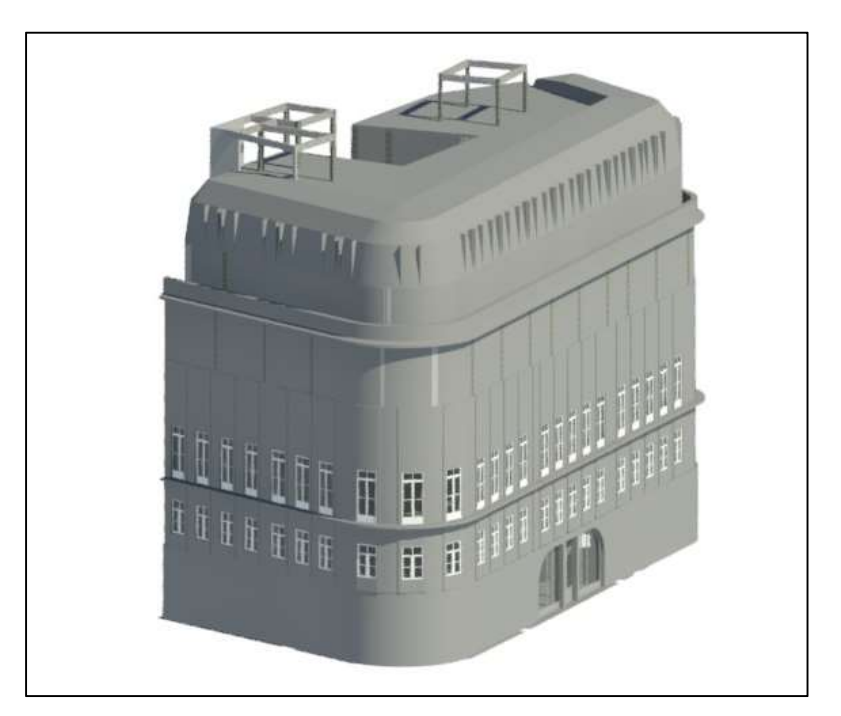

Vista 3D do modelo em Revit (1)

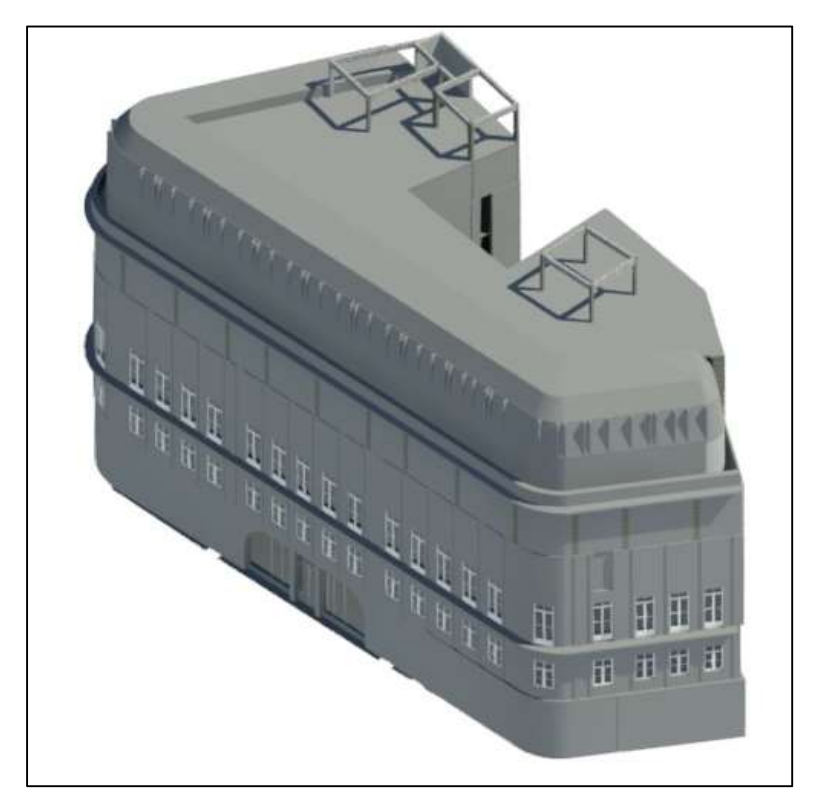

Vista 3D do modelo em Revit (2)

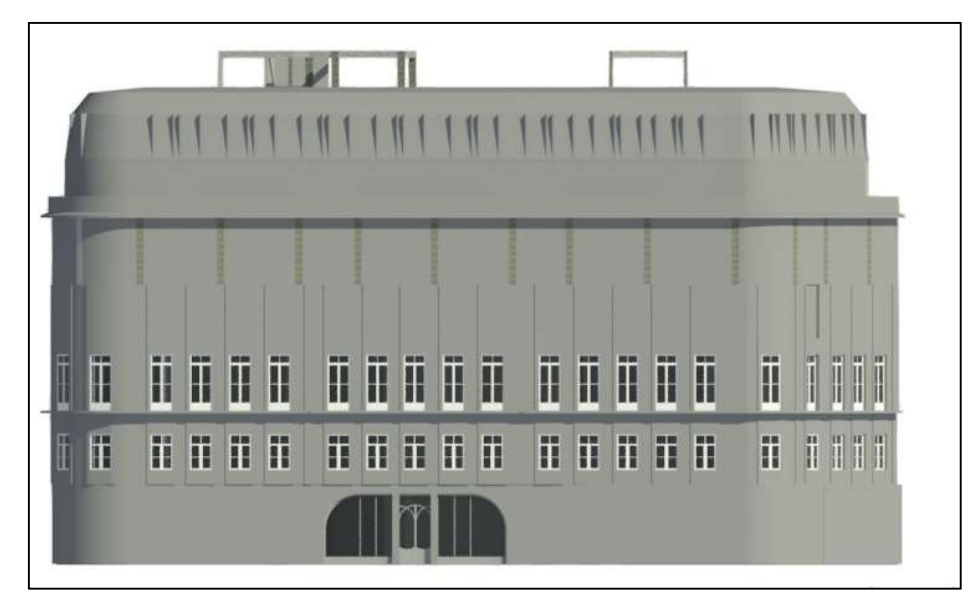

Alçado principal do modelo em Revit

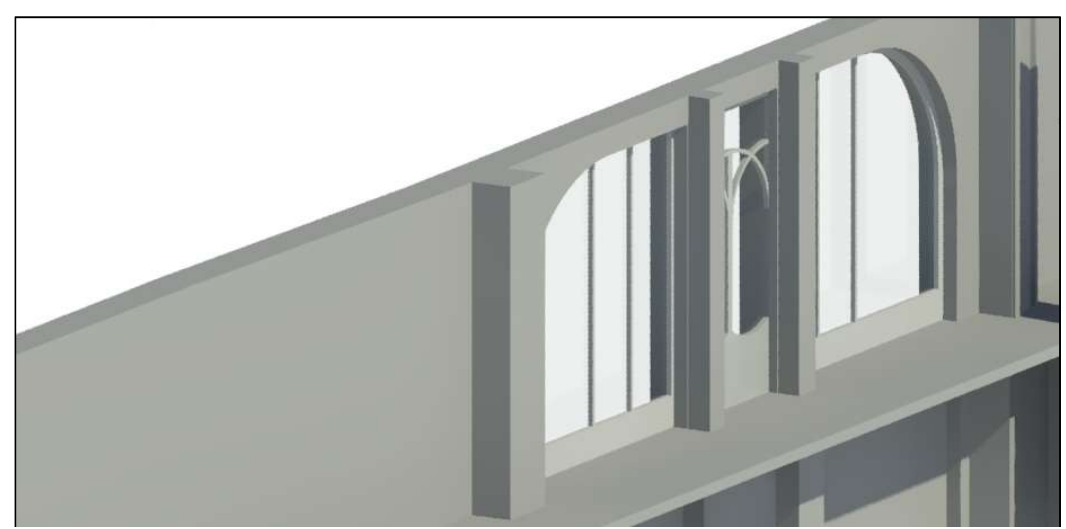

#### COMPARAÇÃO DO MODELO COM O ESTADO DA OBRA ACTUAL

Vão "SR6" do edifício do modelo em Revit (piso 0)

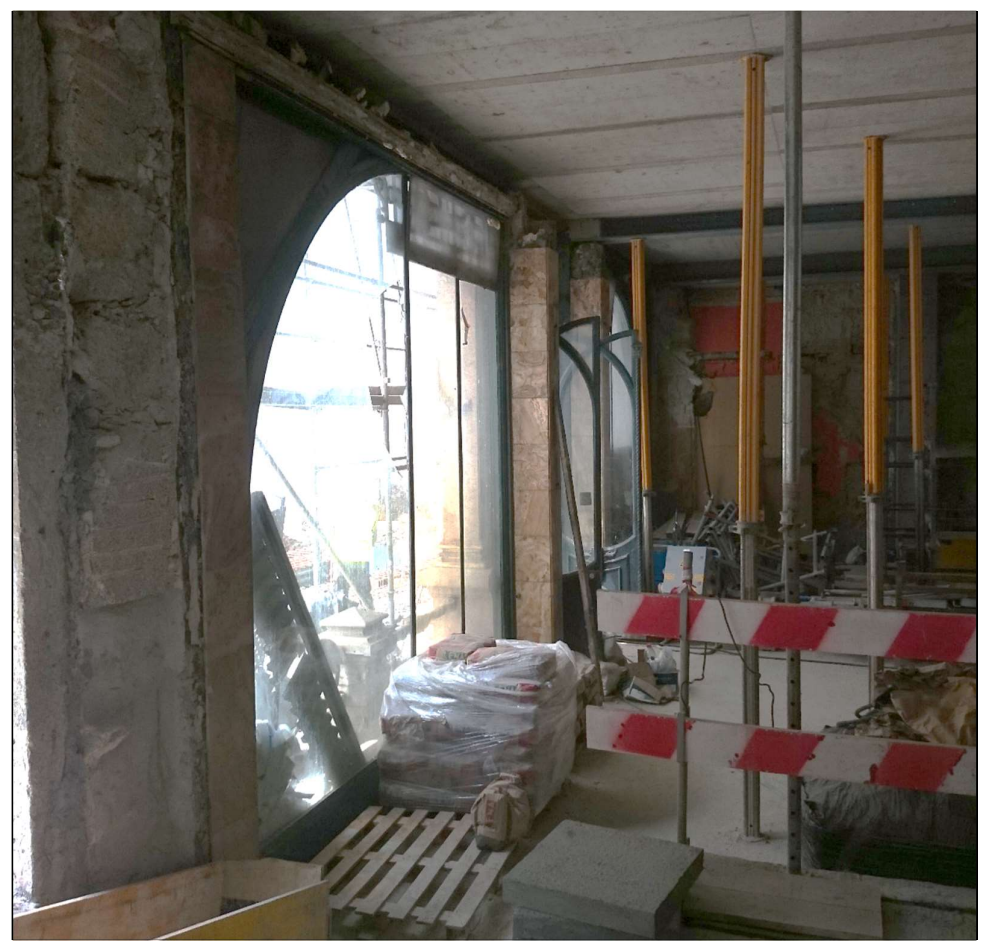

Vão "SR6" do edifício (piso 0)

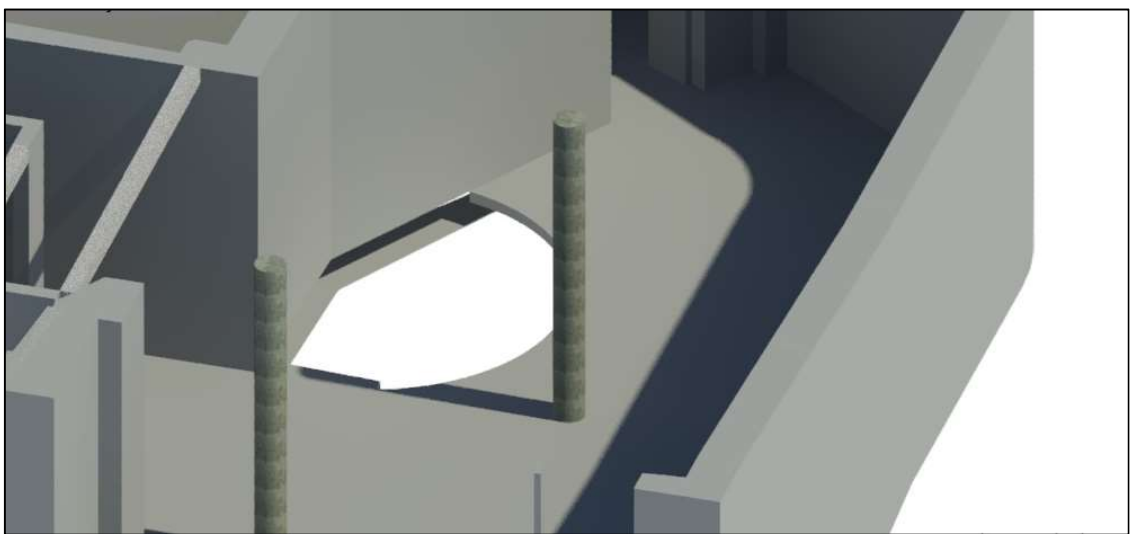

Piso 0 do edifício do modelo em Revit

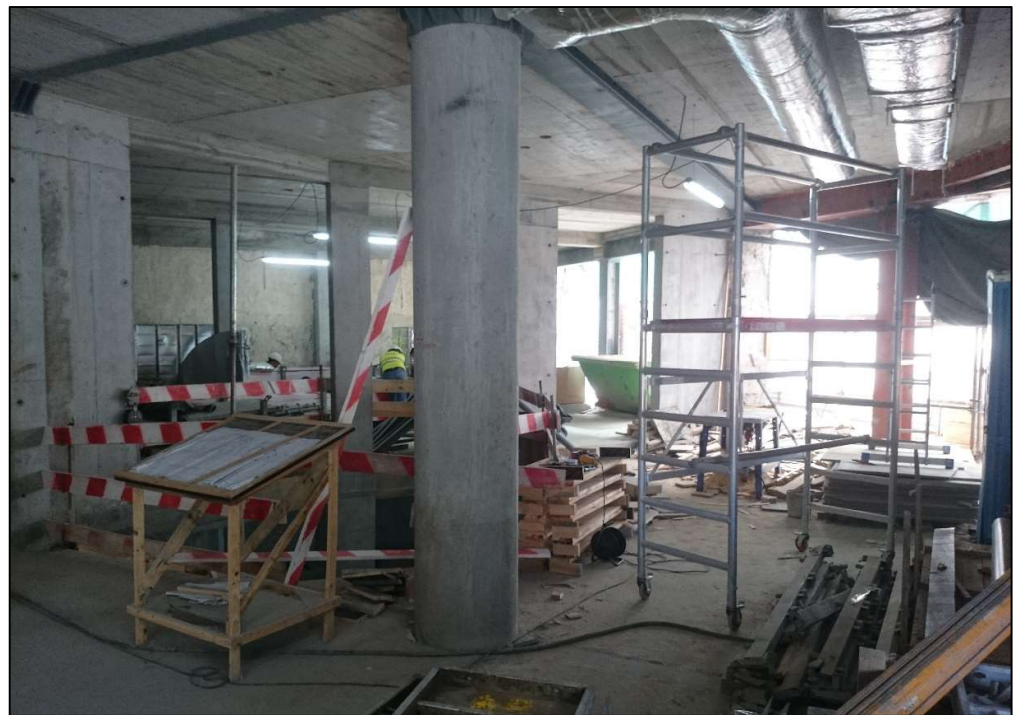

Piso 0 do edifício

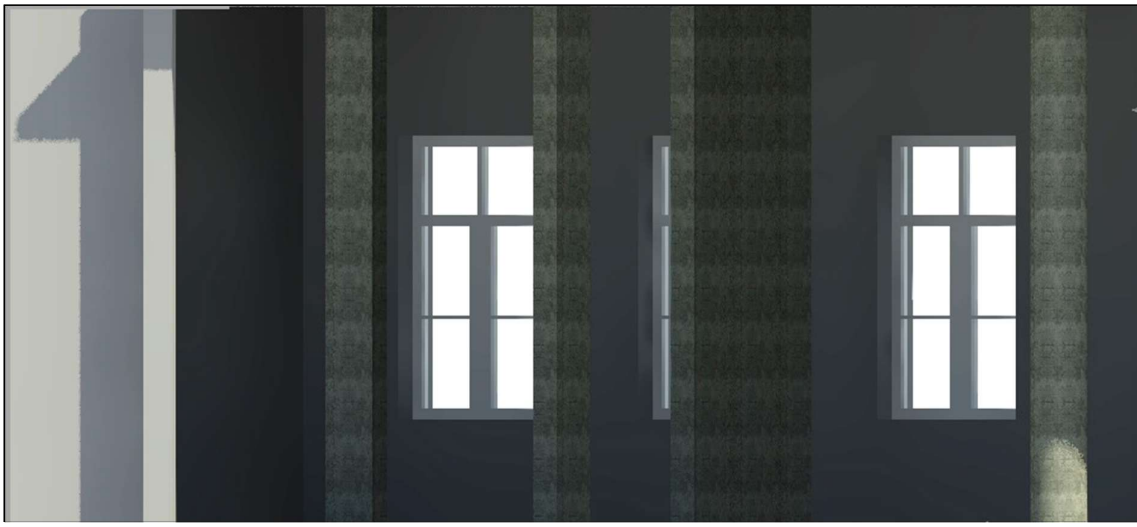

Vãos "JE" do edifício do modelo em Revit (piso 1)

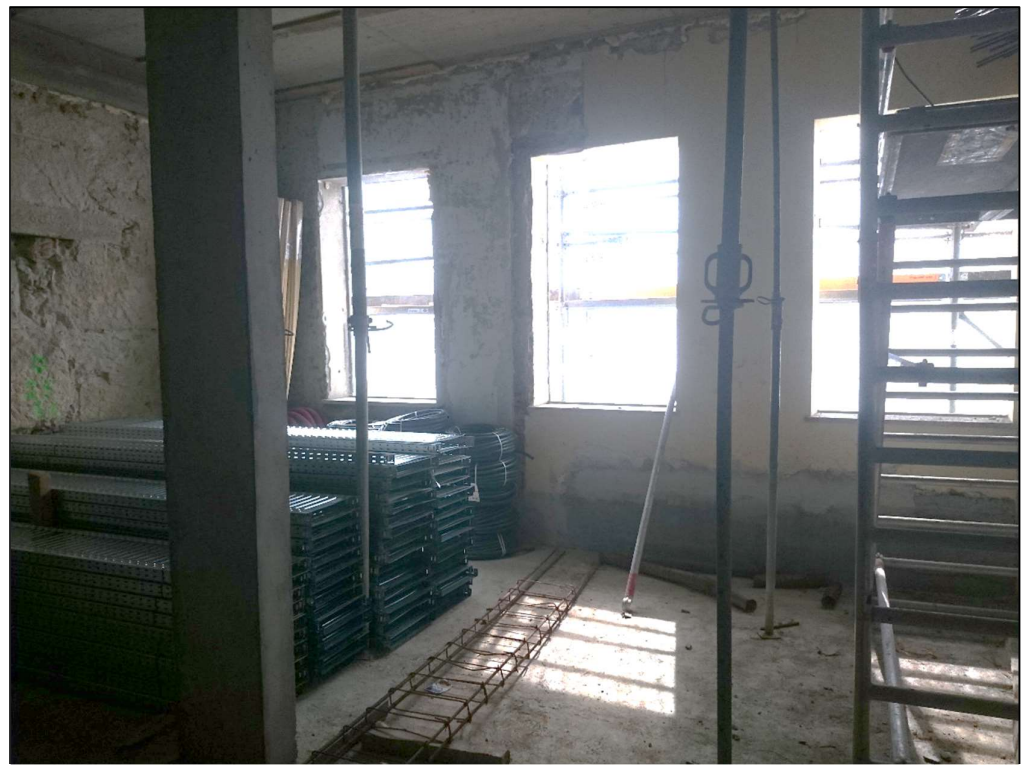

Vãos "JE" do edifício (piso 1)

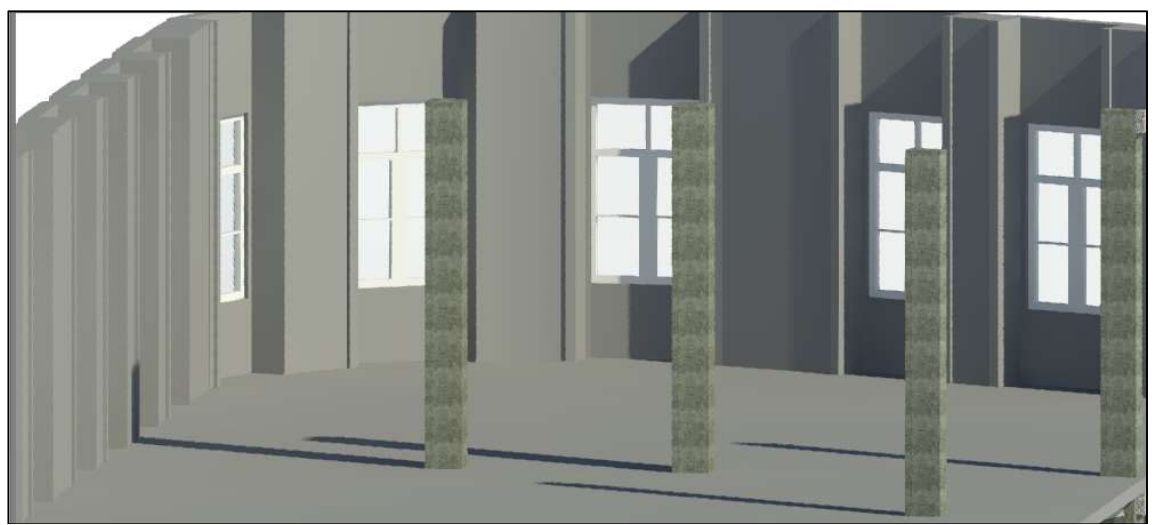

Piso 1 do edifício do modelo em Revit

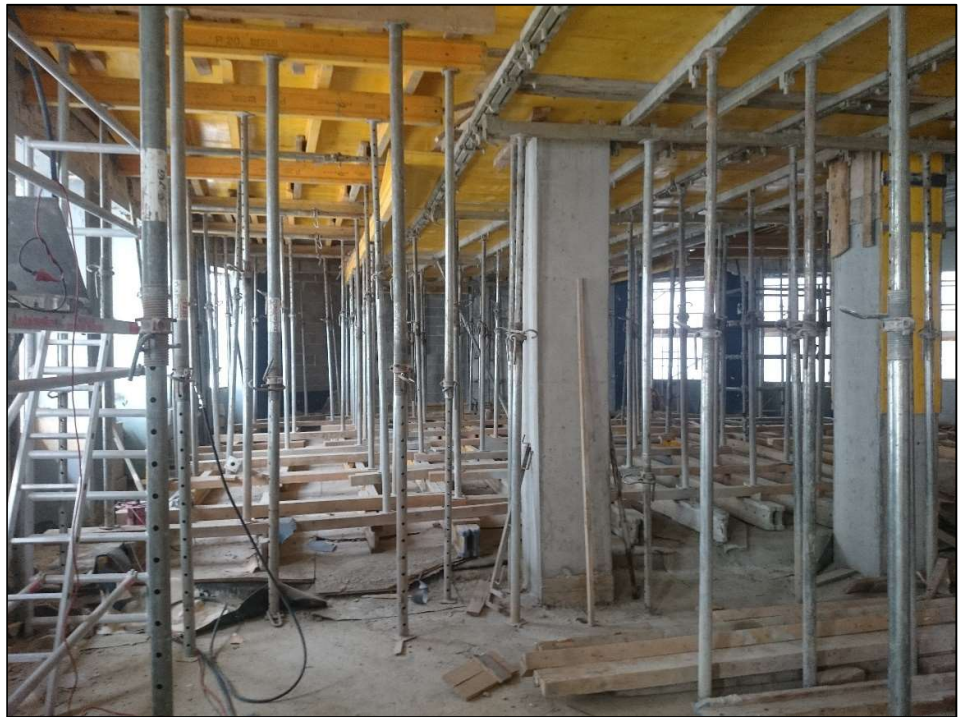

Piso 1 do edifício

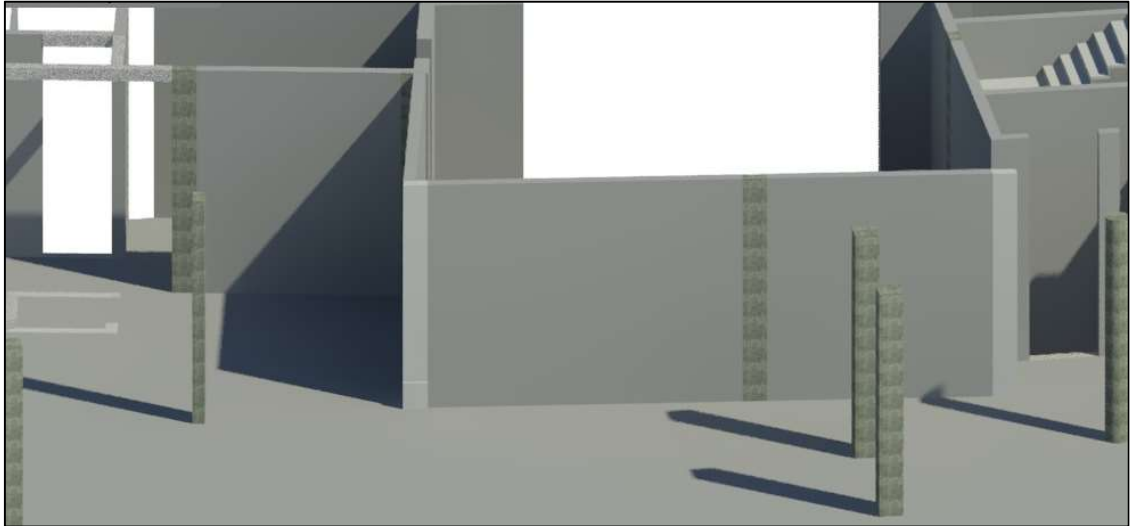

Piso 2 do edifício do modelo em Revit

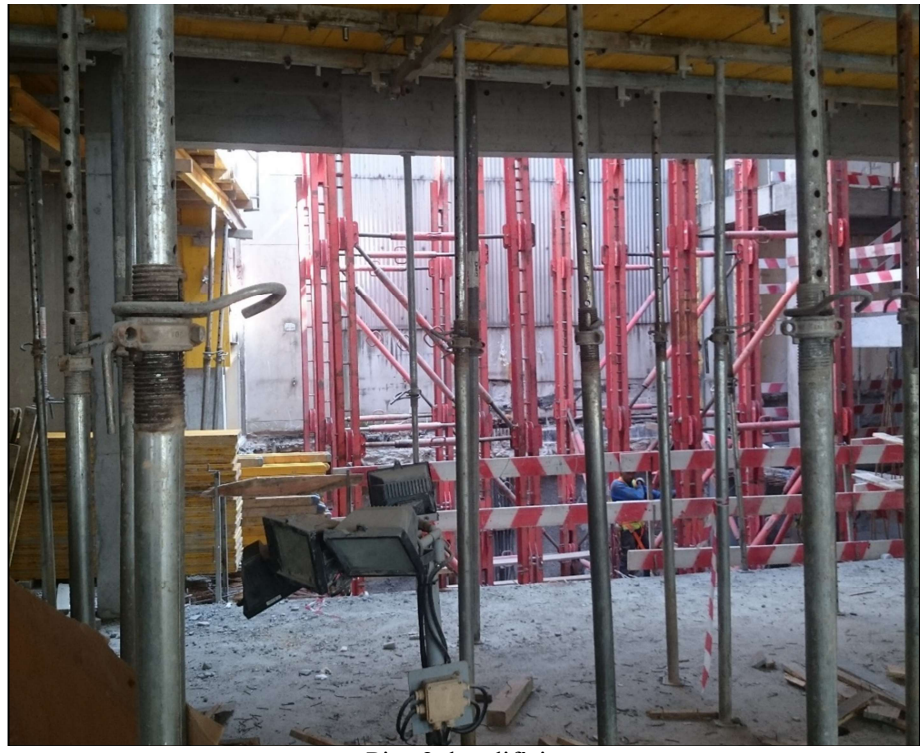

Piso 2 do edifício

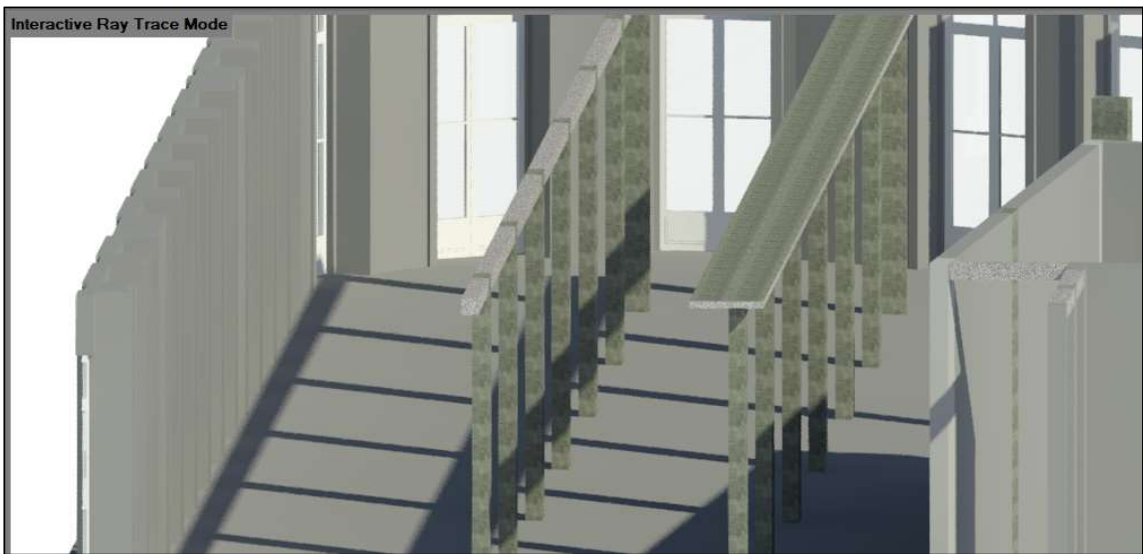

Vãos "PE" do edifício do modelo em Revit (piso 2)

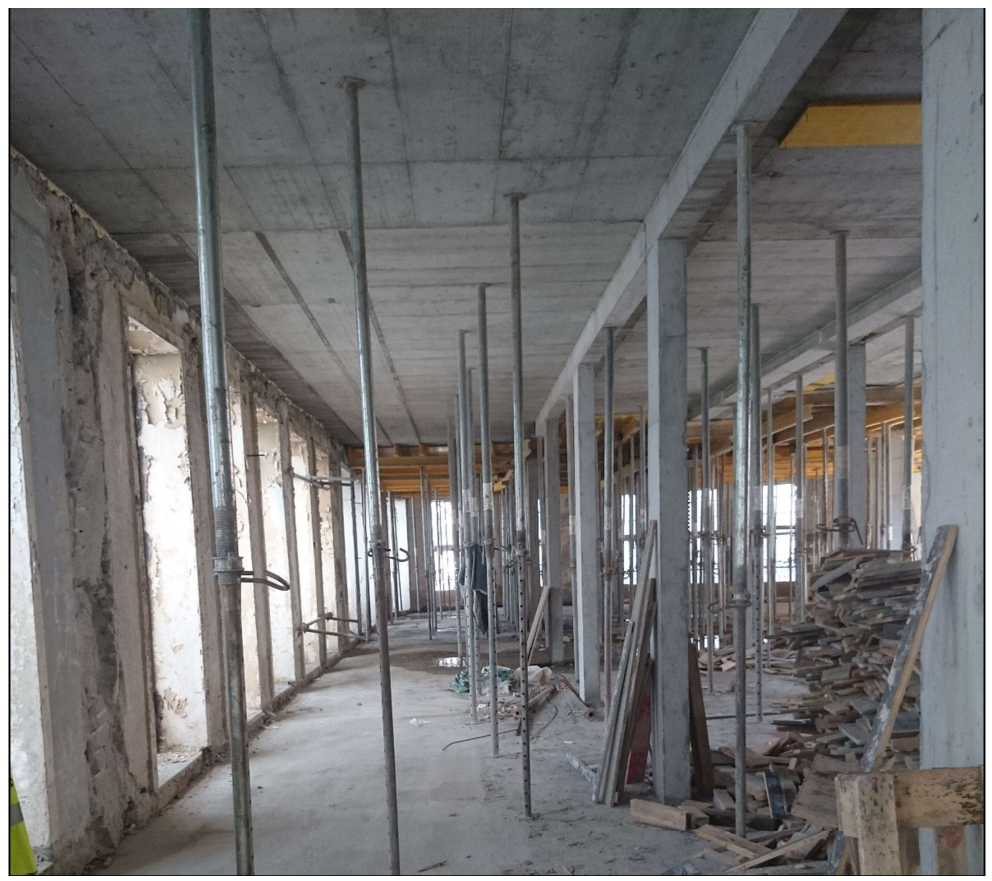

Vãos "PE" do edifício (piso 2)

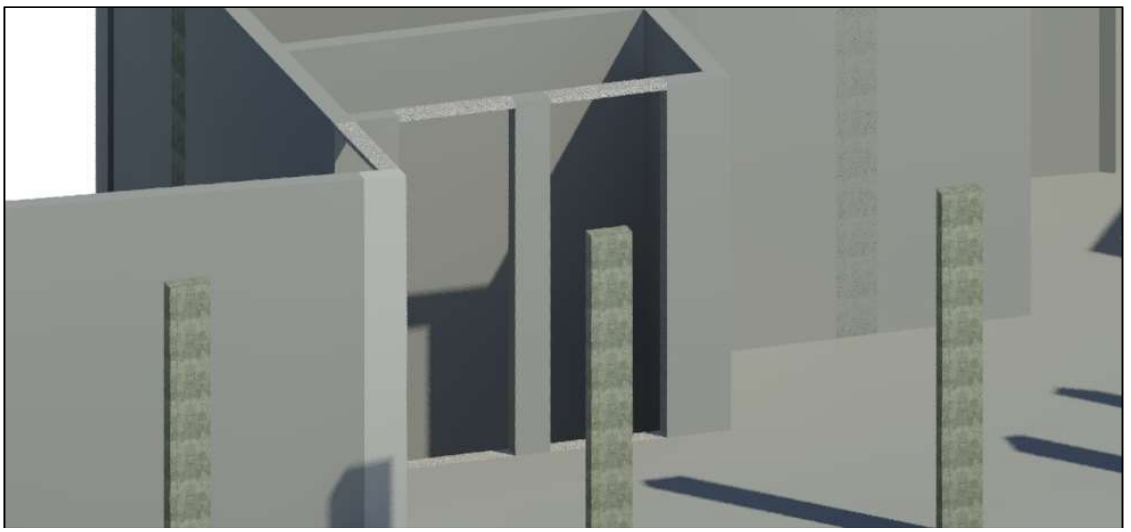

Caixa de elevadores do edifício do modelo em Revit

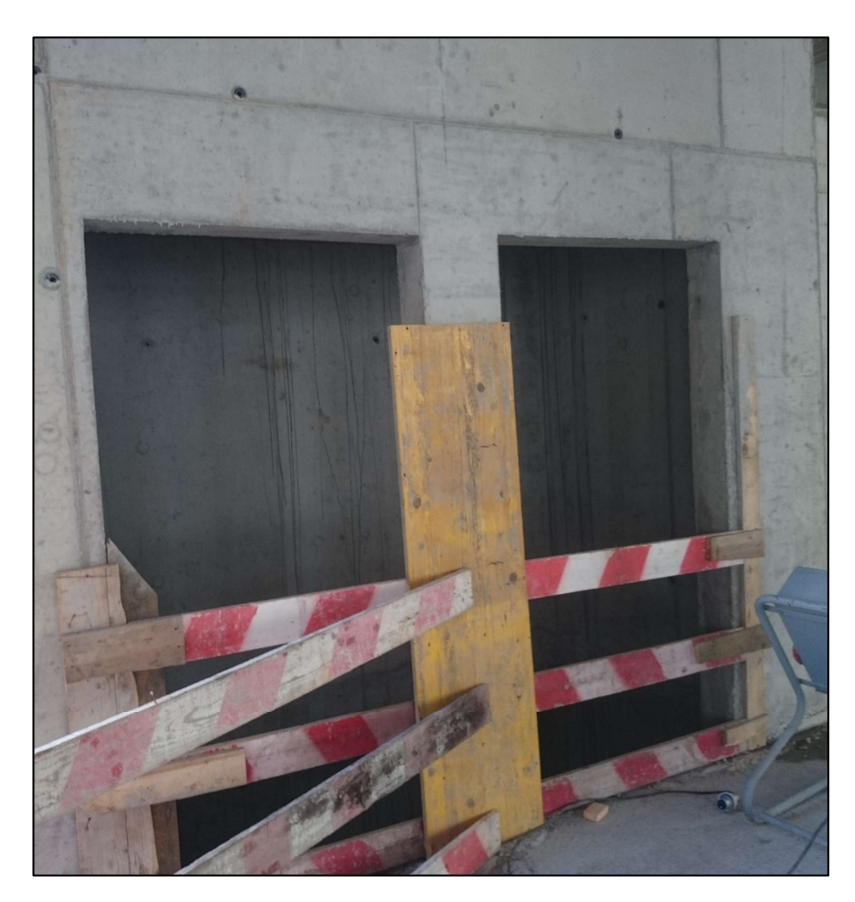

Caixa de elevadores do edifício

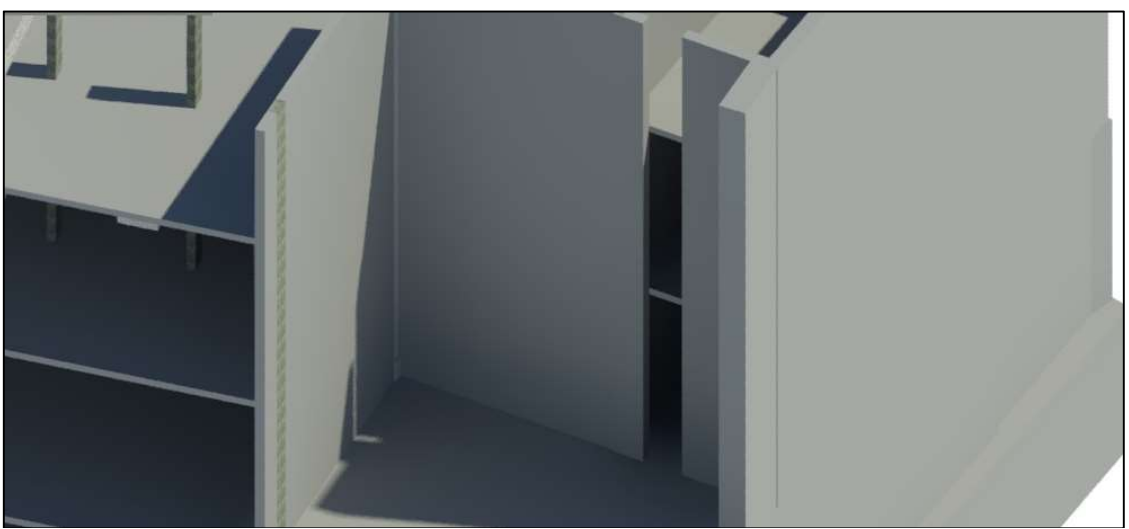

Vista 3D para o terraço de lazer descoberto do edifício do modelo em Revit

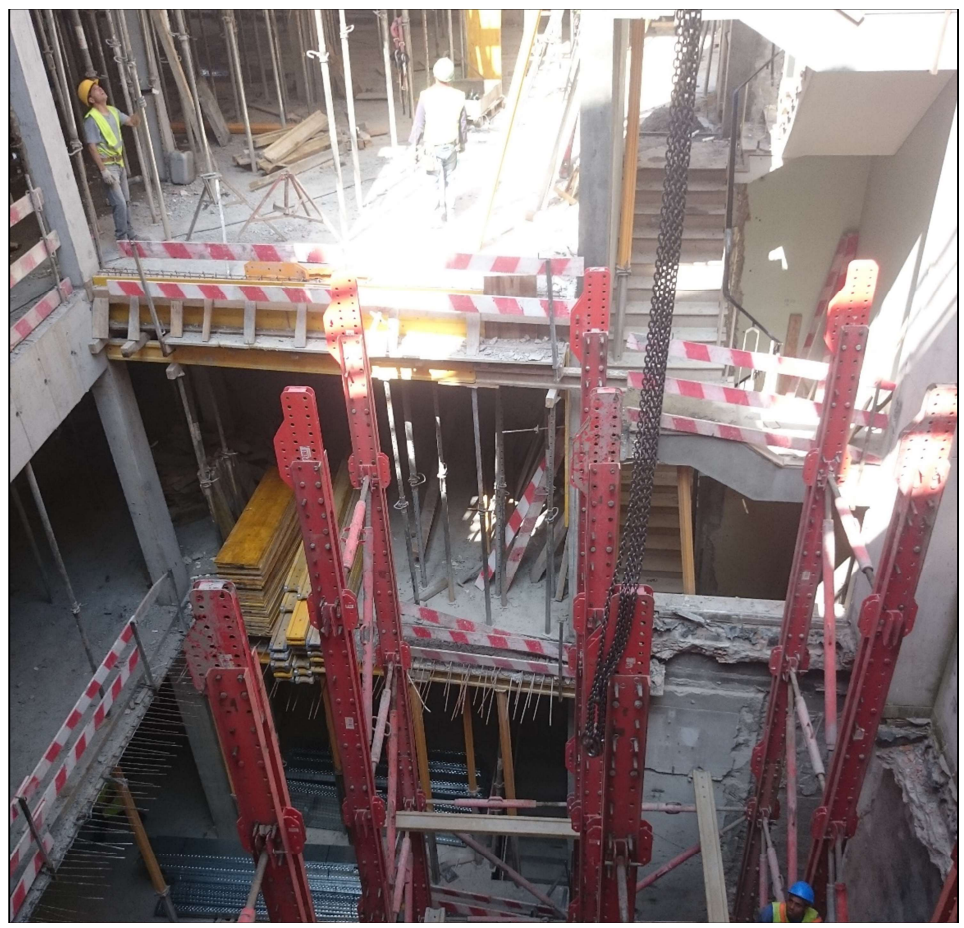

Vista 3D para o terraço de lazer descoberto do edifício

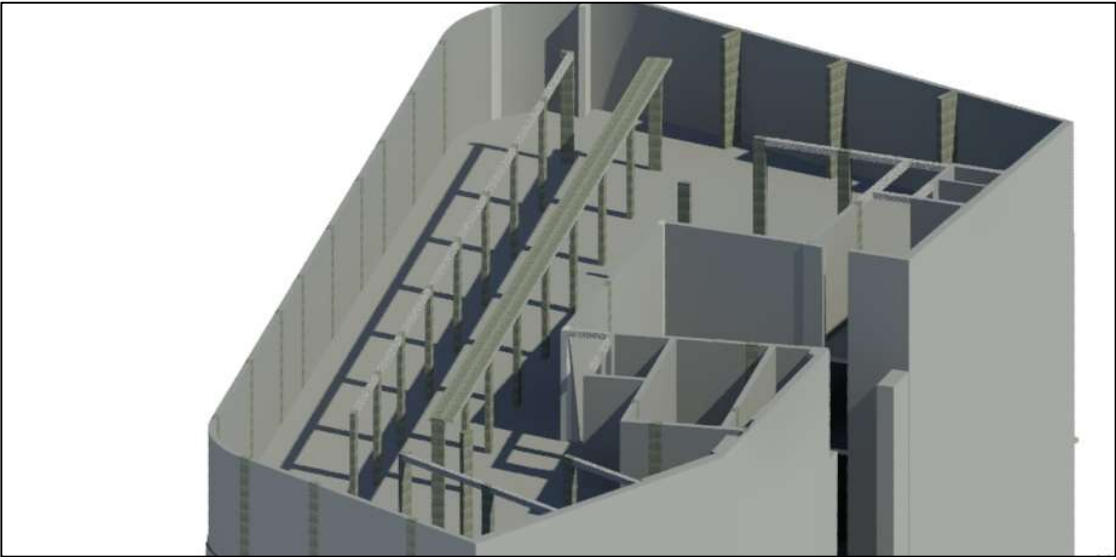

Piso 4 do edifício do modelo em Revit

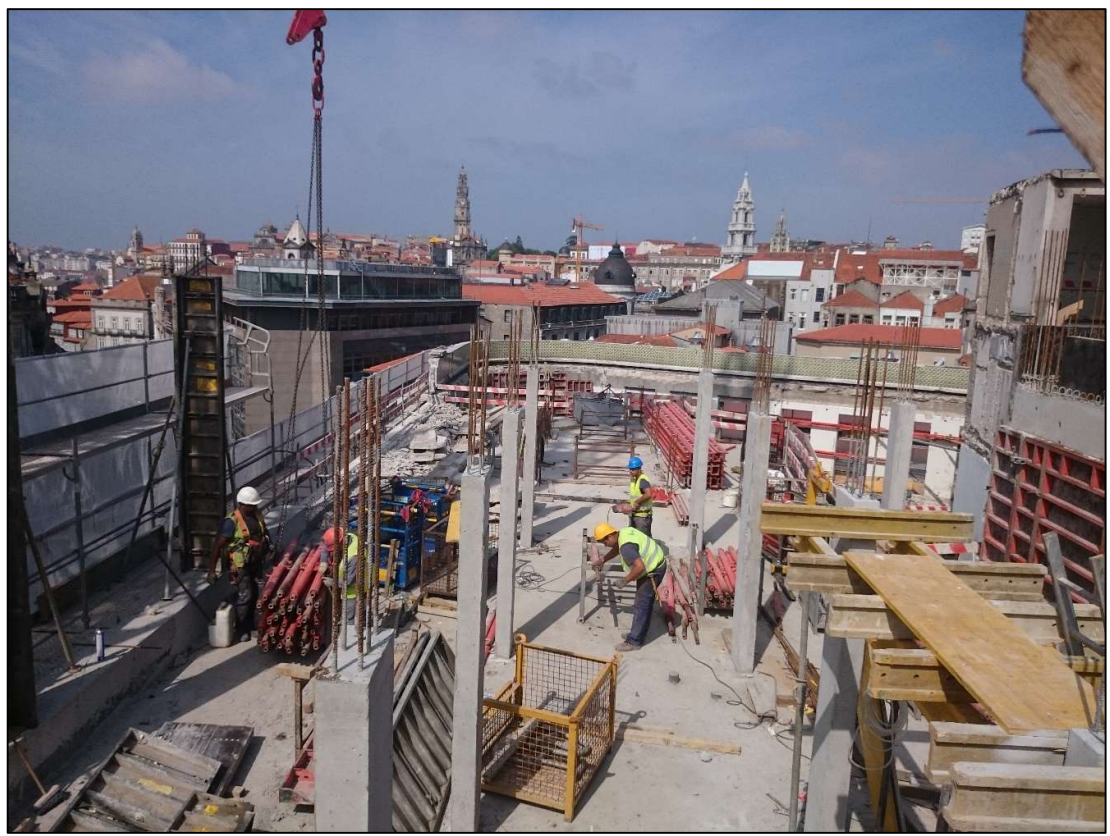

Piso 4 do edifício

Controlo da Qualidade em Obra com base em Sistema BIM

### Anexo IV Referências Normativas

O presente anexo destina-se a concluir o Capítulo 3, em relação à Norma NP EN 14351-1 de 2008, apresentando em seguida, as referências normativas presentes na norma acima descrita, que se consideram indispensáveis pelo autor da norma, para a sua aplicação.

#### NORMAS DE CLASSIFICAÇÃO

EN 1192 Doors – Classification of strength requirements;

EN 1522 Windows, doors, shutters and blinds – Bullet resistance – Requirements and classification;

ENV 1627 Windows, doors, shutters – Burglar resistance – Requirements and classification;

EN 12207:1999 Windows and doors – Air permeability – Classification;

EN 12208 Windows and doors – Watertightness – Classification;

EN 12210 Windows and doors – Resistance to wind load – Classification;

EN 12217 Doors – Operating forces – Requirements and classification;

EN 12219 Doors – Climatic influences – Requirements and classification;

EN 12400 Windows and pedestrian doors – Mechanical durability – Requirements and classification;

EN 13049 Windows – Soft and heavy body impact – Test method, safety requirements and classification;

EN 13115 Windows – Classification of mechanical properties – Racking, torsion and operating forces;

EN 13123-1 Windows, doors and shutters – Explosion resistance – Requirements and classification – Part 1: Shock tube;

EN 13123-2 Windows, doors, and shutters – Explosion resistance – Requirements and classification – Part 2: Range test;

#### NORMAS DE ENSAIO E CÁLCULO

EN 179 Building hardware – Emergency exit devices operated by a lever handle or push pad – Requirements and test methods;

EN 410 Glass in building – Determination of luminous and solar characteristics of glazing;

EN 947 Hinged or pivoted doors – Determination of the resistance to vertical load;

EN 948 Hinged or pivoted doors – Determination of the resistance to static torsion;

EN 949 Windows and curtain walling, doors, blinds and shutters – Determination of the resistance to soft and heavy body impact for doors;

EN 950 Door leaves – Determination of the resistance to hard body impact;

EN 1026 Windows and doors – Air permeability – Test method;

EN 1027 Windows and doors – Watertightness – Test method;

EN 1121 Doors – Behaviour between two different climates – Test method;

EN 1125 Building hardware – Panic exit devices operated by a horizontal bar – Requirements and test methods;

ENV 1187 Test methods for external fire exposure to roofs;

EN 1191 Windows and doors – Resistance to repeated opening and closing – Test method;

EN 1523 Windows, doors, shutters and blinds – Bullet resistance – Test method;

ENV 1628 Windows, doors, shutters – Burglar resistance – Test method for the determination of

resistance under static loading;

ENV 1629 Windows, doors, shutters – Burglar resistance – Test method for the determination of

resistance under dynamic loading;

ENV 1630 Windows, doors, shutters – Burglar resistance – Test method for the determination of resistance to manual burglary attempts;

EN 12046-1 Operating forces – Test method – Part 1: Windows;

EN 12046-2 Operating forces – Test method – Part 2: Doors;

EN 12211 Windows and doors – Resistance to wind load – Test method;

EN 12354-3 Building acoustics – Estimation of acoustic performance of buildings from the performance of elements – Part 3: Airborne sound insulation against outdoor sound;

EN 12758:2002 Glass in building – Glazing and airborne sound insulation – Product descriptions and determination of properties;

EN 13124-1 Windows, doors and shutters – Explosion resistance – Test method – Part 1: Shock tube;

EN 13124-2 Windows, doors and shutters – Explosion resistance – Test method – Part 2: Range test;

EN 13141-1:2004 (disponível em Português) Ventilation for buildings – Performance testing of components/products for residential ventilation – Part 1: Externally and internally mounted air transfer devices;

EN 13363-1 Solar protection devices combined with glazing – Calculation of solar and light transmittance – Part 1: Simplified method;

EN 13363-2 Solar protection devices combined with glazing – Calculation of total solar energy transmittance and light transmittance – Part 2: Detailed calculation method;

ENV 13420 Windows – Behaviour between different climates – Test method;

EN 14608 Windows – Determination of the resistance to racking;

EN 14609 Windows – Determination of the resistance to static torsion;

EN ISO 140-3 Acoustics – Measurement of sound insulation in buildings and of building elements –

Part 3: Laboratory measurements of airborne sound insulation of building elements (ISO 140-3:1995);

EN ISO 717-1 Acoustics – Rating of sound insulation in buildings and of building elements – Part 1: Airborne sound insulation (ISO 717-1:1996);

EN ISO 10077-1:2000 Thermal performance of windows, doors and shutters – Calculation of thermal transmittance – Part 1: Simplified method (ISO 10077-1:2000);

EN ISO 10077-2 Thermal performance of windows, doors and shutters – Calculation of thermal transmittance – Part 2: Numerical method for frames (ISO 10077-2:2003);

EN ISO 12567-1 Thermal performance of windows and doors – Determination of thermal

transmittance by hot box method – Part 1: Complete windows and doors (ISO 12567-1:2000);

EN ISO 12567-2 Thermal performance of windows and doors – Determination of thermal

transmittance by hot box method – Part 2: Roof windows and other projecting windows (ISO 12567- 2:2005);

#### OUTRAS NORMAS

EN 1863-2 Glass in building – Heat strengthened soda lime silicate glass – Part 2: Evaluation of conformity/Product standard;

EN 12150-2 Glass in building – Thermally toughened soda lime silicate safety glass – Part 2: Evaluation of conformity/Product standard;

EN 12453:2000 Industrial, commercial and garage doors and gates – Safety in use of power operated doors – Requirements;

prNP EN 12519:2007 Janelas e portas pedonais – Vocabulário;

prEN 12650-1 Automatic door systems - Part 1: Product requirements and test methods;

prEN 12650-2 Automatic door systems -Part 2: Safety at automatic pedestrian doors;

EN 13501-1 Fire classification of construction products and building elements – Part 1: Classification using test data from reaction to fire tests;

EN 13501-5 Fire classification of construction products and building elements – Part 5: Classification using test data from external fire exposure to roof tests;

prEN 13633 Building hardware – Electrically controlled panic exit systems for use on escape routes – Requirements and test methods;

prEN 13637 Building hardware – Electrically controlled emergency exit systems for use on escape routes – Requirements and test methods;

EN 14179-2 Glass in building – Heat soaked thermally toughened soda lime silicate safety glass – Part 2: Evaluation of conformity/Product standard;

EN 14321-2 Glass in building – Thermally toughened alkaline earth silicate safety glass – Part 2: Evaluation of conformity/Product standard;

EN 60335-2-103 Household and similar electrical appliances – Safety – Part 2-103: Particular requirements for drives for gates, doors and windows (IEC 60335-2-103:2002);

EN 61000-6-1 Electromagnetic compatibility (EMC) – Part 6-1: Generic standards; Immunity for

residential, commercial and light-industrial environments (IEC 61000-6-1:1997, modified);

EN 61000-6-3 Electromagnetic compatibility (EMC) – Part 6-3: Generic standards; Emission standard for residential, commercial and light-industrial environments (IEC 61000-6-3:1996, modified);

EN ISO 9001\* Quality management systems – Requirements (ISO 9001:2000);

EN ISO 12543-2 Glass in building – Laminated glass and laminated safety glass – Part 2: Laminated safety glass (ISO 12543-2:1998);

ISO 1000:1992 SI units and recommendations for the use of their multiples and of certain other units;

#### NORMAS E PROJECTOS DE NORMAS SOBRE VIDRO

EN 572-9 Glass in building – Basic soda lime silicate glass products – Part 9: Evaluation of conformity/Product standard;

EN 1096-4 Glass in building – Coated glass – Part 4: Evaluation of conformity/Product standard;

EN 1279-5 Glass in building – Insulating glass units – Part 5: Evaluation of conformity;

EN 1748-1-2 Glass in building – Special basic products – Borosilicate glasses – Part 1-2: Evaluation of conformity/Product standard;

EN 1748-2-2 Glass in building – Special basic products – Glass ceramics – Part 2-2: Evaluation of conformity/Product standard;

EN 1863-2 Glass in building – Heat strengthened soda lime silicate glass – Part 2: Evaluation of conformity/Product standard;

EN 12150-2 Glass in building – Thermally toughened soda lime silicate safety glass – Part 2: Evaluation of conformity/Product standard;

EN 12337-2 Glass in building – Chemically strengthened soda lime silicate glass – Part 2: Evaluation of conformity/Product standard;

EN ISO 12543-2 Glass in building – Laminated glass and laminated safety glass – Part 2: Laminated safety glass (ISO 12543-2:1998);

EN 13024-2 Glass in building – Thermally toughened borosilicate safety glass – Part 2: Evaluation of conformity/Product standard;

EN 14178-2 Glass in building – Basic alkaline earth silicate glass products – Part 2: Evaluation of conformity/Product standard;

EN 14179-2 Glass in building – Heat soaked thermally toughened soda lime silicate safety glass – Part 2: Evaluation of conformity/Product standard;

EN 14321-2 Glass in building – Thermally toughened alkaline earth silicate safety glass – Part 2: Evaluation of conformity/Product standard.

## Anexo V Código utilizado no Dynamo

No presente anexo, são apresentados os nodes utilizados na construção do script, para a exportação da informação parametrizada do modelo em Revit® para o Microsoft Excel. É feita uma breve apresentação da função de cada um deles e no final é apresentado o script completo. Contém a versão 1 (Capítulo 4) e versão 5 (final). Os nodes personalizados estão disponíveis nos pacotes de cada autor. Para a realização deste script foram utilizados os seguintes pacotes: Rhythm, Data-shapes e archi-lab.net.

#### **NODES**

Versão 1

#### **CATEGORIES**

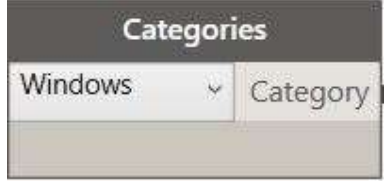

Descrição: Node próprio do Dynamo, onde é possível selecionar qualquer categoria existente no Revit®. Ao selecionar, por exemplo, janelas (Windows), e ligarmos o output do node ao restante código, significa que só é procurada e executada informação relativamente a janelas, excluindo as restantes categorias, como por exemplo, portas, paredes, etc... (caso não haja

mais nodes Categories no script que contenham diferentes categorias).

#### ALL ELEMENTS OF CATEGORY

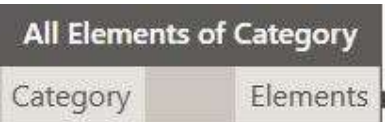

Descrição: Node próprio do Dynamo, faz a seleção de todos os elementos presentes no modelo, de uma categoria específica.

#### ELEMENT.GETPARAMETERVALUEBYNAME

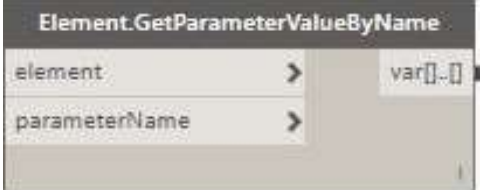

Descrição: Node próprio do Dynamo, para um dado parâmetro, de um ou vários elementos, vai buscar a informação referente a esse parâmetro, apresentado em forma de lista.

#### LIST.CREATE

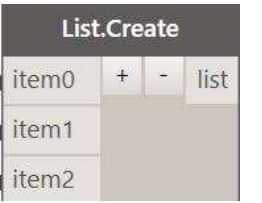

Descrição: Node próprio do Dynamo, cria uma lista com os inputs fornecidos.

#### LIST.TRANSPOSE

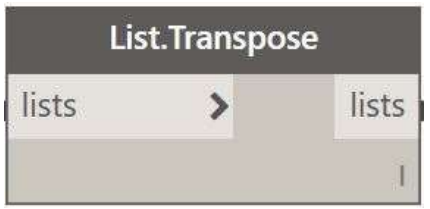

Descrição: Node próprio do Dynamo, transforma as colunas em linhas e vice-versa, de uma lista de listas. Se algumas colunas forem mais pequenas que outras, são inseridos valores nulos, de modo a que a matriz output seja sempre rectangular.

#### EXCEL.WRITETOFILE

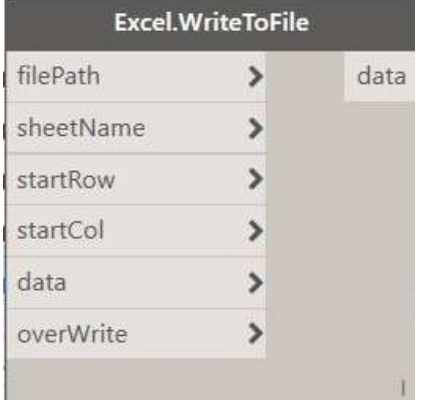

Descrição: Node próprio do Dynamo, exporta a informação contida em "data" para uma folha de cálculo em Excel, cada sub-lista é introduzida numa coluna, de modo a criar uma espécie de tabela onde pode ser especificada a célula de início (startRow, startCol). Requer a instalação prévia do Microsoft Excel.

#### STRING E NUMBER

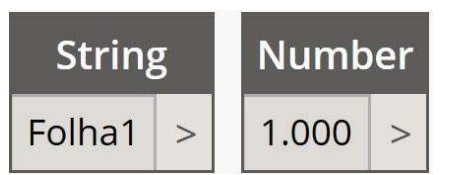

Descrição: Nodes próprios do Dynamo, atuam como inputs para determinados nodes (mais desenvolvidos). O da esquerda é usado quando existem letras enquanto que o da direita é mais utilizado quando o input é um número.

#### BOOLEAN

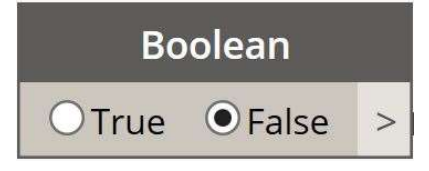

Descrição: Node próprio do Dynamo, funciona como uma espécie de interruptor, permitindo ao utilizador mudar entre "verdadeiro" e "falso" um dado input de um node ligado a este.

#### (Versão 5)

ELELMENT.TYPE

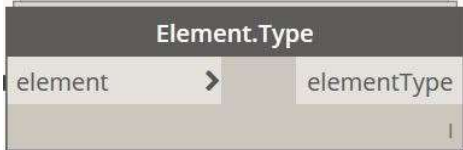

Descrição: Node personalizado pelo Rhythm, permite a seleção por tipo, dos elementos dados no input. Permite que seja possível a seleção de "type parameters".

#### FILE PATH

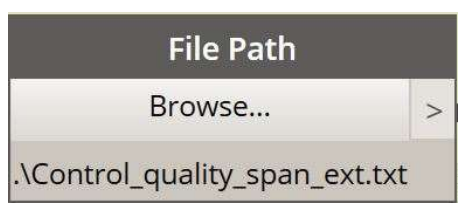

Descrição: Node próprio do Dynamo, permite selecionar um ficheiro no sistema.

#### CODE BLOCK

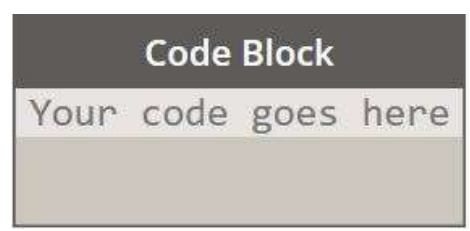

Descrição: Node próprio do Dynamo, permite a introdução direta e execução da linguagem de programação do script.

#### FILE.FROMPATH

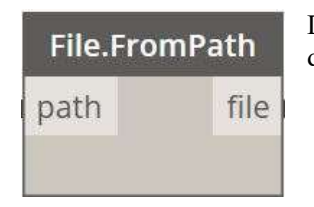

Descrição: Node próprio do Dynamo, cria um ficheiro objeto a partir de um dado diretório.

#### IMAGE.READFROMFILE

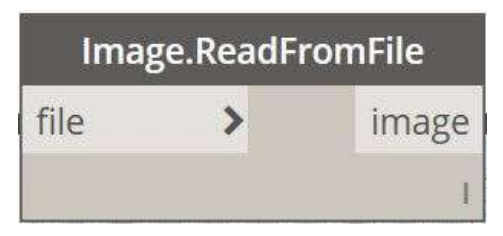

Descrição: Node próprio do Dynamo, carrega um ficheiro como um bitmap.

#### IMAGE.READFROMFILE

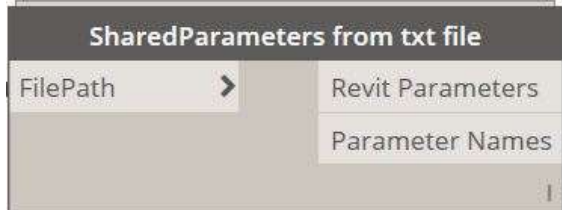

Descrição: Node personalizado pelo Data-Shapes, permite obter os "Shared parameters" de um ficheiro text selecionado.

#### PARAMETERGROUP LIST

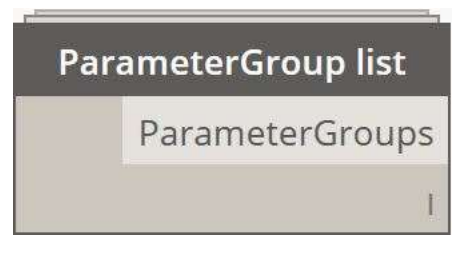

Descrição: Node personalizado pelo Data-Shapes, contém a lista de todos os grupos de parâmetros do Revit®.

#### STRING FROM OBJECT

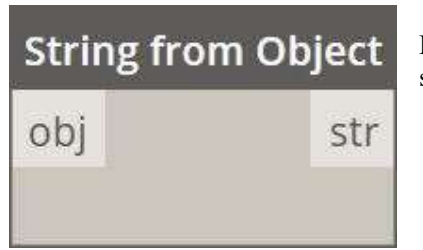

Descrição: Node próprio do Dynamo, converte um objeto numa string.

#### UI.BOOLEAN INPUT

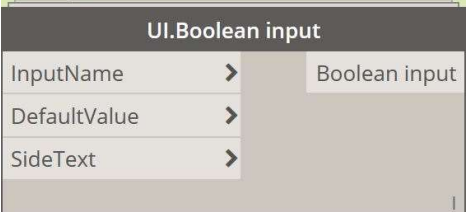

Descrição: Node personalizado pelo Data-Shapes, funciona como input do tipo "Boolean", criado de propósito para o node "UI.MultipleInputForm++".

#### UI.DROPDOWN DATA

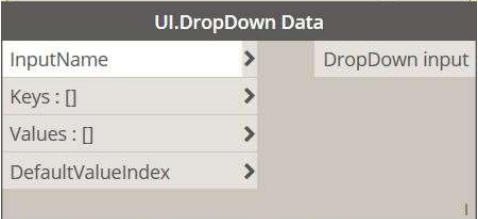

Descrição: Node personalizado pelo Data-Shapes, permite a criação dos dados, para dropdown, como input, no node "UI.MultipleInputForm++".

#### UI.LISTVIEW DATA

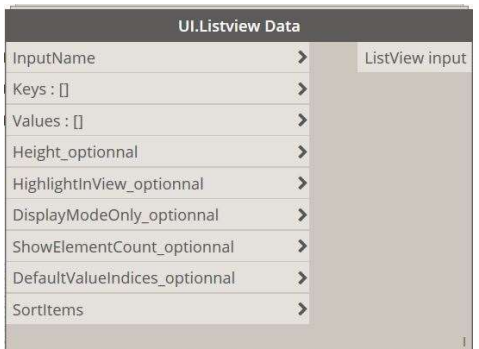

Descrição: Node personalizado pelo Data-Shapes, permite a visualização dos dados (parâmetros) em janela, atuando como input para o node "UI.MultipleInputForm++".

#### UI.MULTIPLEINPUTFORM++

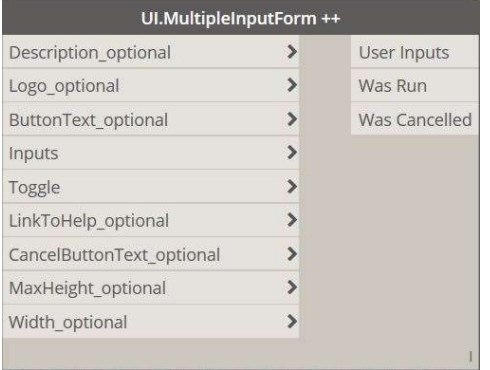

Descrição: Node personalizável pelo Data-Shapes, possibilita a operação de vários inputs de modo a que o utilizador possa preencher os parâmetros nos devidos grupos e famílias do modelo.

#### PYTHON SCRIPT

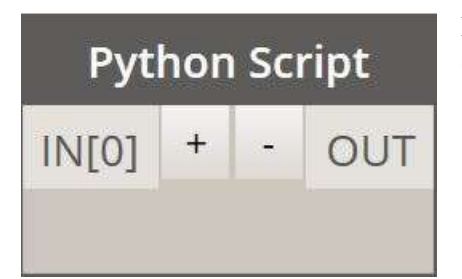

Descrição: Node próprio do Dynamo, permite executar um script em linguagem Python.

Controlo da Qualidade em Obra com base em Sistema BIM

# Anexo VI

### Guia de apoio ao fiscal na aplicação do método (versão 5)

O presente anexo destina-se a ajudar o agente da Fiscalização a integrar de uma forma organizada e rápida o método desenvolvido na presente dissertação. São demonstrados os passos desde a criação dos parâmetros até à execução do Controlo da Qualidade em Obra. Para o guia são utilizados como exemplo, os dados desenvolvidos na presente dissertação.

#### 1. CRIAÇÃO DE PARÂMETROS DE CONTROLO DA QUALIDADE NO REVIT®

a) Abrir um novo projeto (também pode ser um existente): Revit – Open – New Project;

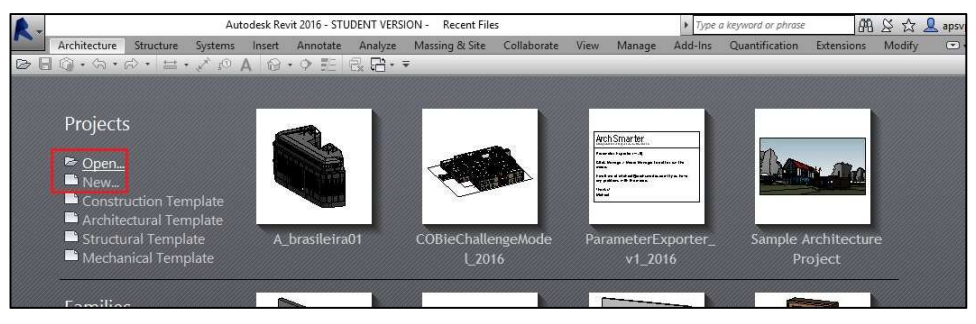

b) Na ribbon, aceder a Shared parameters: Manage – Shared Parameters;

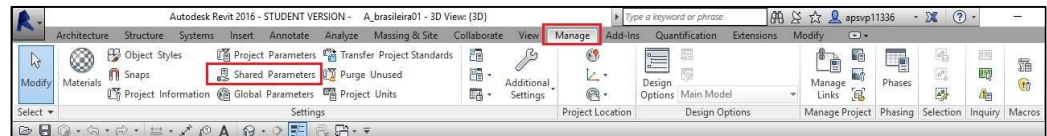

c) Para criar um novo ficheiro Shared parameters, clicar em "Create" e escolher o local de gravação e nome. Caso já tenha sido criado, clicar em "Browse" e escolher o ficheiro;

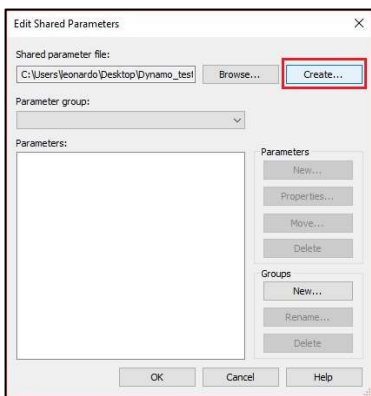

d) No menu do lado direito, existe a possibilidade da criação de parâmetros e grupos. Para criar um novo grupo de parâmetros, clicar em "New", por baixo de "Groups". Ao criar um novo grupo, esse mesmo pode posteriormente ser editado no nome ("Edit") ou eliminado ("Delete");

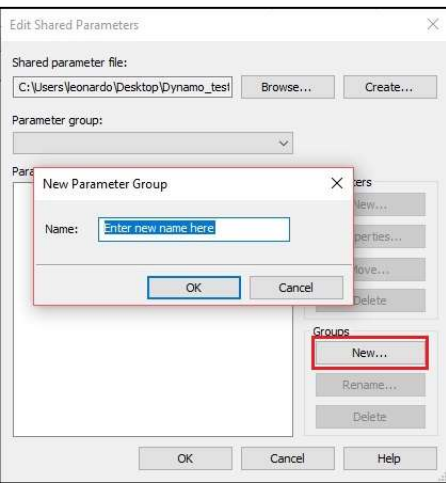

e) Após a criação do(s) grupo(s), para criar parâmetros num determinado grupo, primeiramente, selecionar o grupo acedendo à caixa de combinação, situada acima da lista de parâmetros;

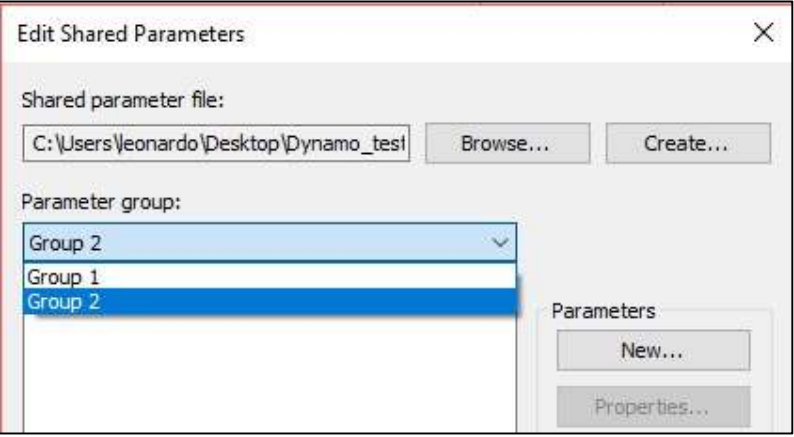

f) Para adicionar um parâmetro novo, clicar em "New" por baixo de "Parameters". O utilizador deve introduzir o nome, disciplina e o tipo de parâmetro. O utilizador pode inserir uma nota/mensagem sobre o parâmetro, clicando em "Edit tooltip". No final clicar em "OK";

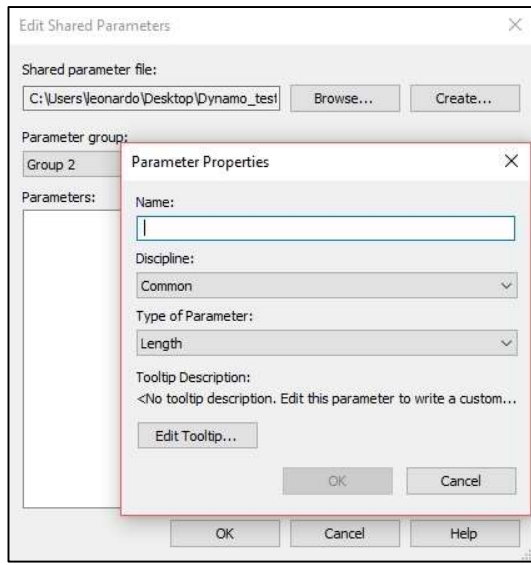

g) Repetir o processo até obter todos os parâmetros nos determinados grupos, conforme o utilizador pretender. Existe a possibilidade de mover um parâmetro de um grupo para outro, clicando em "Move", caso pretender apagar o parâmetro criado, clicar em "Delete".

#### 2. INTRODUÇÃO DOS PARÂMETROS DE CONTROLO DA QUALIDADE

a) Download\*\* do ficheiro "Control\_quality\_span\_ext.txt" para uma local pré-definido no computador.

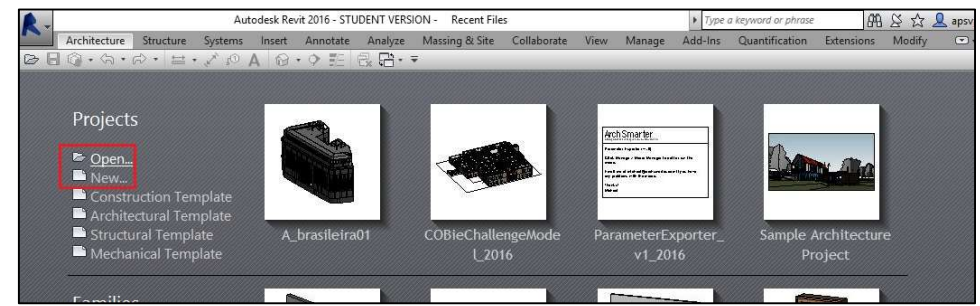

b) Abrir o projeto a analisar: Revit – Open – Project;

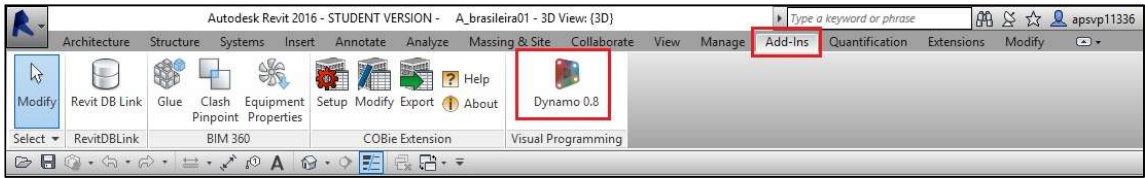

c) Abrir o ficheiro "Control\_quality\_span\_ext.dyn": Add-ins – Dynamo – Open. Nota: A partir da versão 2017, o Dynamo aparece no separador "Manage";

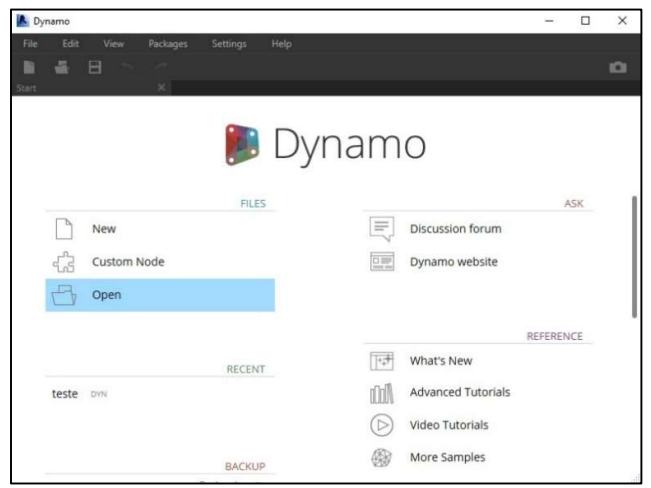

d) Executar o script (Run). Definir o ficheiro "Shared Parameters": FilePath

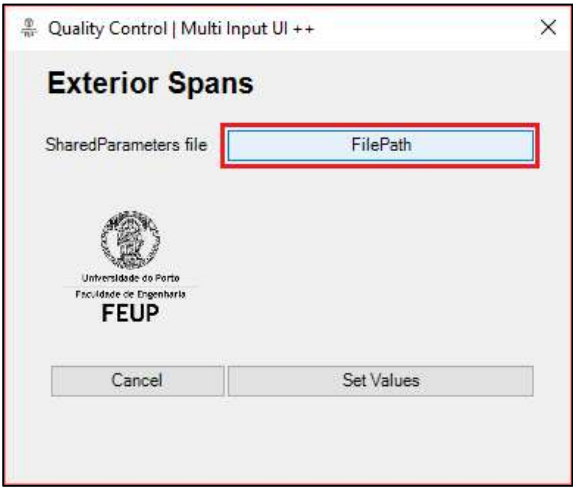

e) Clicar em "Set Values" para selecionar as categorias, os parâmetros, o grupo onde vão ser inseridos e o tipo de parâmetro (type ou instance):

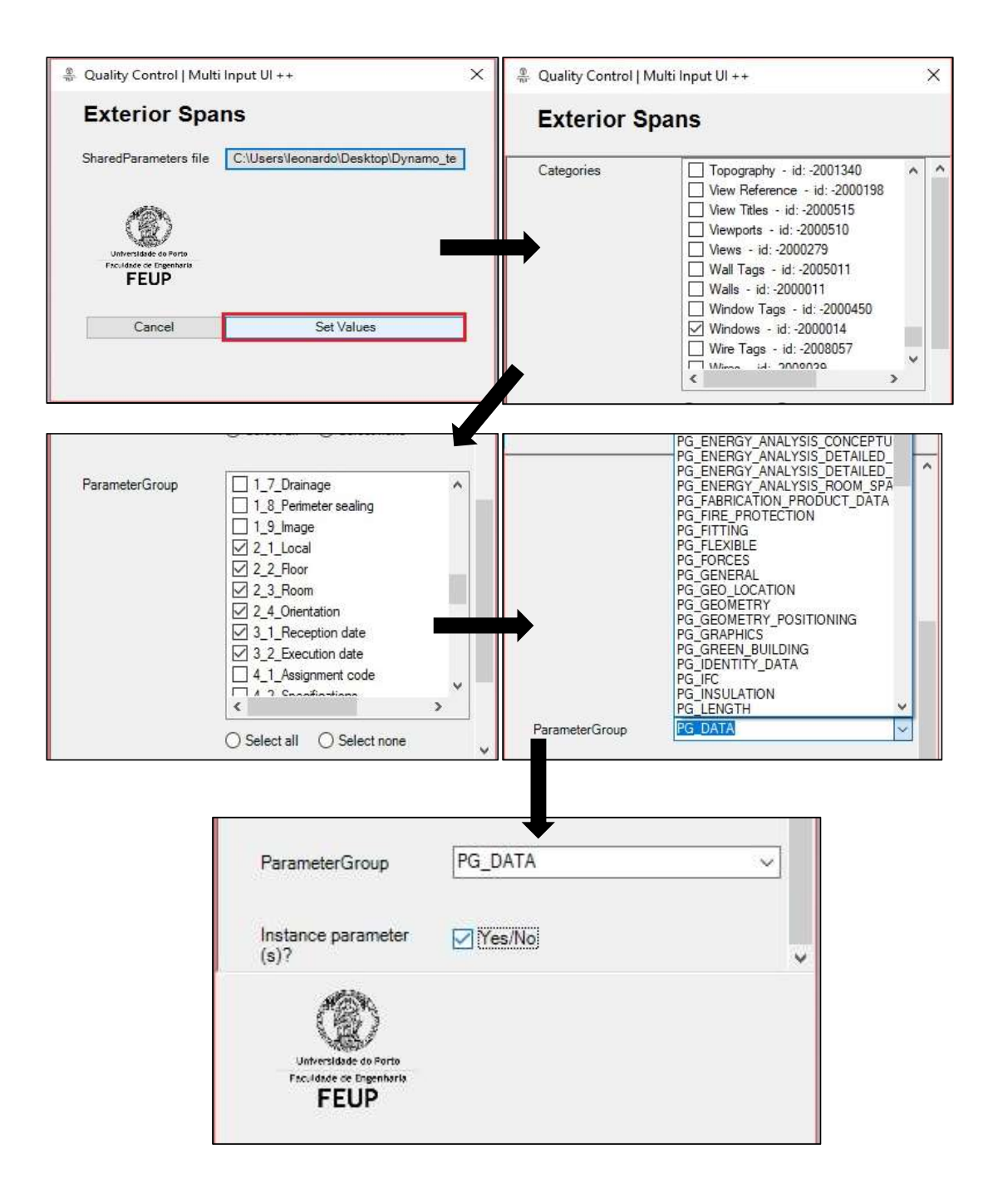

f) Clicar novamente em "Set Values" para adicionar os parâmetros às famílias de elementos dentro do modelo Revit:

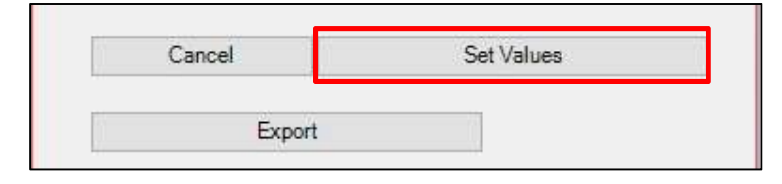

Se houver parâmetros de tipos diferentes, como é o caso, é necessário repetir o processo (desde 2.a)) duas vezes, inserindo separadamente os type dos instance.

#### 3. EXPORTAÇÃO DA INFORMAÇÃO DE CONTROLO DA QUALIDADE

Opcional: introduzir a lista de parâmetros, separados por "," caso o utilizador decida exportar somente alguns parâmetros do ficheiro, caso contrário, são exportados todos.

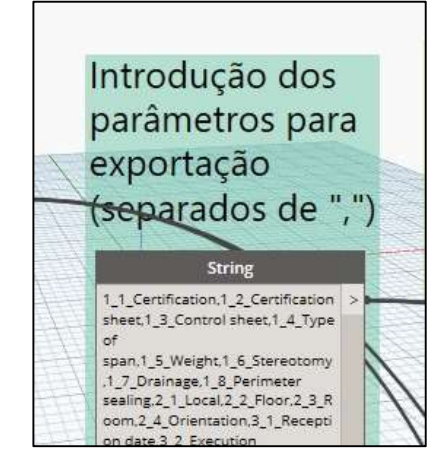

a) No "Input: Ficheiro Excel" selecionar o ficheiro em Excel onde os parâmetros serão exportados. Atenção: o nome da folha do Excel, onde será importada a informação dos parâmetros, deve ser diferente das folhas existentes (caso haja mais que uma). O início da coluna e linha da tabela podem ser alterados no node "Number", embora seja aconselhável utilizar o número 4 para a linha e 2 para a coluna.

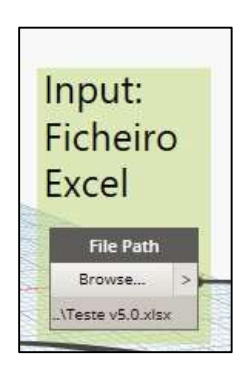

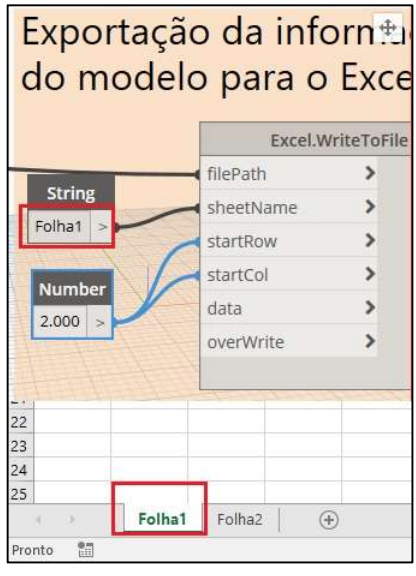
- a) Executar o script e clicar em "Set Values": Run Set Values;
- b) Clicar em "Export" para exportar a informação dos parâmetros para o Excel:

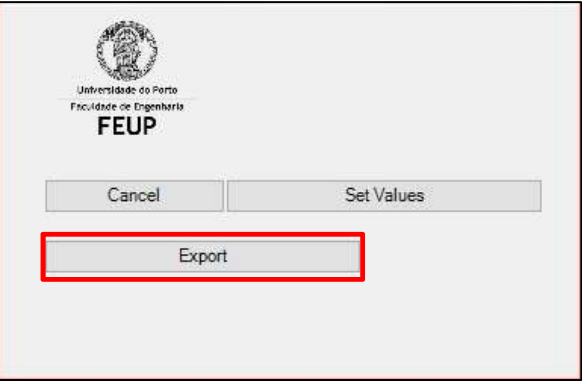

## 4. EXCEL (FORMATAÇÃO)

Ao executar o script, o Excel é iniciado e abre automaticamente o ficheiro atrás escolhido, na folha de cálculo "Folha 1" (caso não seja alterado o nome no script), caso não exista uma folha de cálculo com esse nome no ficheiro, automaticamente será criado.

Opcional: Reduzir o zoom para 60% - 70% de modo a facilitar a formatação da tabela.

a) Selecionar todas as células que contêm informação dos parâmetros exportados. Selecionar uma cor de preenchimento (opcional), utilizar a funcionalidade "Moldar Texto" e alinhar o texto à parte superior da célula e à esquerda;

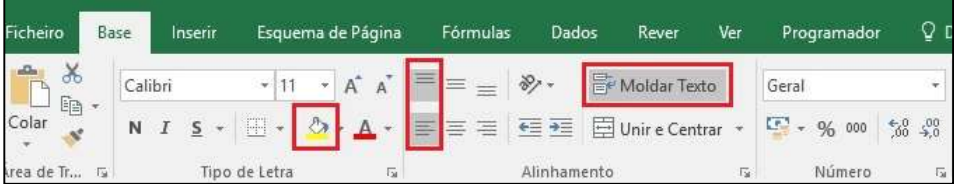

b) Na linha imediatamente em cima do inicio da tabela, escrever o nome de cada parâmetro referente a cada coluna da tabela.

Opcional: O utilizador, caso tenha necessidade, poderá aumentar ou diminuir a largura de cada coluna, para uma melhor visualização no tratamento dos dados;

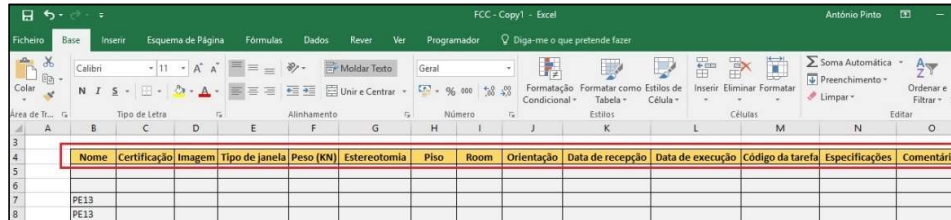

c) Posteriormente, deixar uma linha em branco acima da linha atrás criada e utilizar a de cima (Linha de Avaliação de Conformidade, LAC) para introdução de informação nas FCC's (folhas de cálculo diferentes);

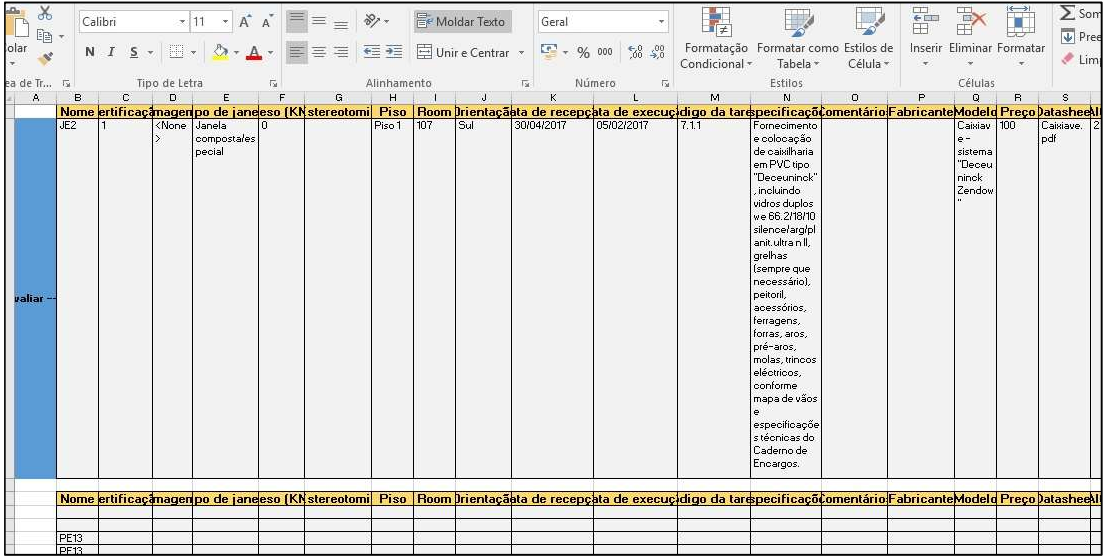

d) Para cada FCC, o utilizador necessita de formatar as células que irão conter a informação da LAC, utilizando o "=" e inserindo o código de identificação da célula correspondente. No final, o utilizador só terá que copiar uma linha para a LAC, aparecendo essa informação automaticamente nas FCC's;

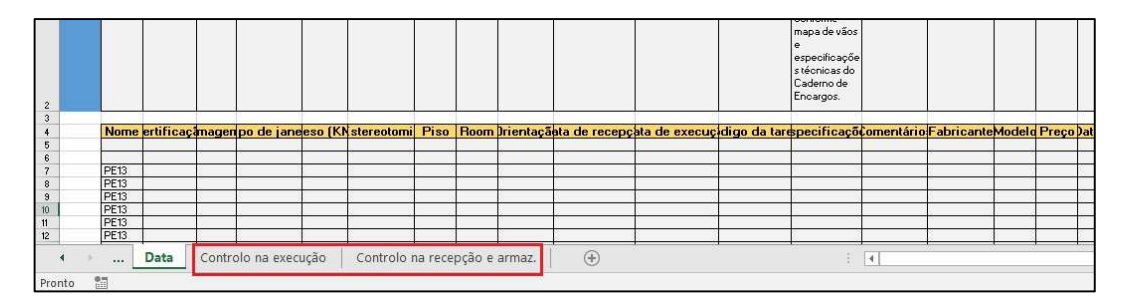

e) Após realizado o Controlo da Qualidade de um elemento, o utilizador guarda em pdf a folha de cálculo (FCC). Em seguida, inserir outro elemento na LAC e repetir o Controlo da Qualidade.

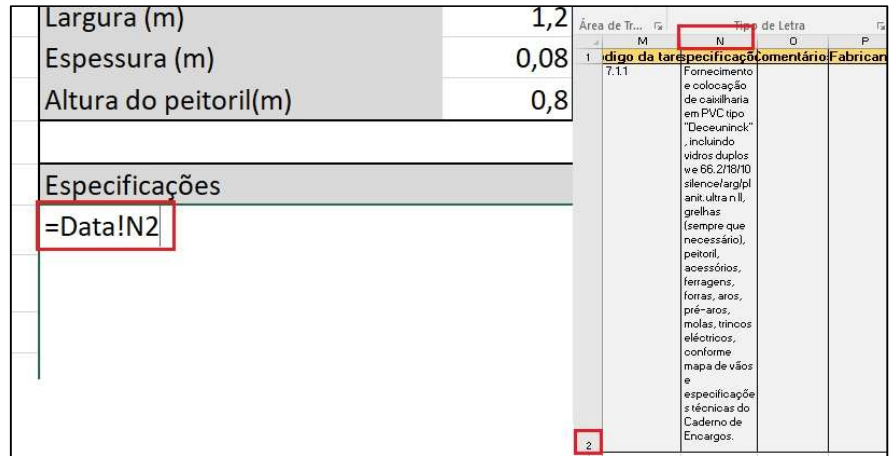

## 5. PREVENÇÃO E RESOLUÇÃO DE FALHAS FREQUENTES

- 1. Verificar versões, tanto do Revit® como do Dynamo. Actualizar sempre para a versão mais recente.
- 2. Antes de executar o script, verificar se todos os inputs e outputs estão corretos, se não falta nenhuma ligação entre nodes.
- 3. Caso o utilizador pretenda exportar alguns parâmetros, na utilização do node "string", relativamente ao nome dos parâmetros, verificar se o nome de cada parâmetro está correto e separado por ",".
- 4. Caso o script não abra o Excel, reiniciar o Dynamo.
- 5. Caso o script deixe de funcionar durante o processo, reiniciar o Dynamo;
- 6. Se alguma informação não aparecer no Excel, verificar os passos anteriores. Caso o problema persistir, verificar se no modelo o parâmetro está introduzido no devido grupo da família e que está preenchido com a informação correta. Reiniciar o Dynamo e executar o script.
- 7. Criar um backup do ficheiro "Shared Parameters", do modelo e ficheiros Excel (FCC's) antes de iniciar o método.